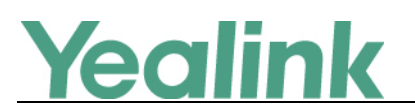

# <span id="page-0-0"></span>**Yealink SIP T5 Series Smart Media Phones Release Notes of Version 83**

## Table of Contents

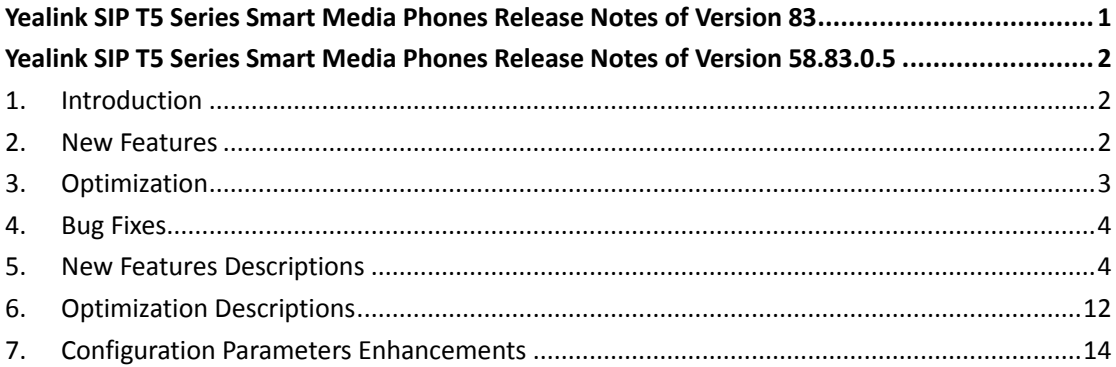

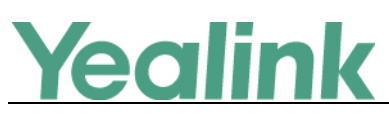

## <span id="page-1-0"></span>**Yealink SIP T5 Series Smart Media Phones Release**

## **Notes of Version 58.83.0.5**

## <span id="page-1-1"></span>**1. Introduction**

**•** Firmware Version:

T58V: 58.80.0.40 upgrades to 58.83.0.5

T58A: 58.80.0.40 upgrades to 58.83.0.5

T56A: 58.80.0.40 upgrades to 58.83.0.5

- Applicable Models: T58V, T58A, T56A
- <span id="page-1-2"></span>Release Date: Sept  $10^{th}$ , 2018.

#### **2. New Features**

- 1. [Added the feature of Configuring a Directory List.](#page-3-2)
- 2. [Added the feature of Shortcut Key Icons Customization.](#page-3-3)
- 3. [Added the feature that you can enable or disable the IP phone to automatically](#page-3-4)  [download all contacts in the BroadSoft Directory from server.](#page-3-4)
- 4. [Added the feature of Flexible Seating.](#page-3-5)
- 5. [Added the feature of DECT Intercom.](#page-4-0)
- 6. [Added the feature of Master-Slave Mode.](#page-4-1)
- 7. [Added the feature of BroadSoft Emergency Call.](#page-4-2)
- 8. [Added the feature that you can enable or disable the user to delete the call log](#page-5-0)  [entry from BroadSoft Call Log list on the phone.](#page-5-0)
- 9. [Added the feature that you can configure the video call feature for the IP phone.](#page-5-1)
- 10. [Added the feature of Enhanced DSS Keys.](#page-5-2)
- 11. [Added the feature of USB Port Lock.](#page-6-0)
- 12. [Added the feature that you can enable or disable Wi-Fi feature.](#page-6-1)
- 13. [Added the feature that you can enable or disable the Bluetooth feature.](#page-7-0)
- 14. Added the feature of T9 (Text on 9 keys).
- 15. Added the feature that the phone will perform authentication for the message sent by SIP server.
- 16. [Added the feature of Google Contacts.](#page-7-1)
- 17. [Added the feature of Acoustic Shield.](#page-7-2)
- 18. [Added the feature that you can enable the user to view BroadSoft Call Log for](#page-7-3)  [multiple accounts.](#page-7-3)
- 19. [Added the feature of Browser Home Page.](#page-8-0)
- 20. [Added the feature of BroadWorks Silent Alerting.](#page-8-1)

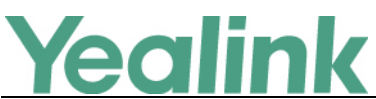

- 21. [Added the feature that you can customize the programmable keys.](#page-8-2)
- 22. [Added the feature that you can change the default call layout during the call.](#page-8-3)
- 23. Added the feature that when authentication for auto provisioning failed, a pop-up will be displayed to enable you to enter the authentication information for re-authentication; and if you are performing an auto provisioning, a pop-up will be displayed also to tell the user that the phone is updating the configuration now.
- 24. [Added the feature that you can configure the speaker's/ handset's/ headset's](#page-9-0)  [volume level during a call.](#page-9-0)
- 25. [Added the feature that you can configure the delay time \(in minutes\) to perform](#page-9-1)  [auto provisioning when the IP phone is inactive at regular week.](#page-9-1)
- 26. [Added the feature of Call Number Filter.](#page-9-2)
- 27. [Added the feature of DND Synchronization for Server-side.](#page-9-3)
- 28. [Added the feature of Call Forward Synchronization for Server-side.](#page-10-0)
- 29. [Added the feature of Warning Display.](#page-10-1)
- 30. [Added the feature of Dial Plan Defined by Digit Map \(New Dial Plan Mechanism\).](#page-10-2)
- 31. Added the feature that when you place a call using Opus codec, the phone will display an Opus icon on the dialing screen.
- <span id="page-2-0"></span>32. Supported Yealink Device Management Platform.

## **3. Optimization**

- 1. [Optimized the feature of Power Saving.](#page-11-1)
- 2. [Optimized the feature of Broadsoft XSI.](#page-11-2)
- 3. [Optimized the feature of Log Files.](#page-12-0)
- 4. [Optimized the feature of Incoming Signaling Validation.](#page-12-1)
- 5. [Optimized the feature that you can disable the IP phone to enter the full screen](#page-12-2)  [automatically when a video call is set up.](#page-12-2)
- 6. Optimized the feature that you can open the door using the Door Phone feature even when you are having a video call in full size.
- 7. Optimized the feature that when using Flexible Seating feature and logging in as Guest, if there is an incoming call, the call forward feature is disabled. After the call is answered, the call forward feature is enabled automatically.
- 8. Optimized the waiting time before the phone enters screensaver.
- 9. Optimized the feature that when you enable the Bluetooth mode on the IP phone, the connected device name will also be shown in the status bar.
- 10. Optimized the feature that you can configure the screen saver feature via Auto Provisioning.
- 11. Optimized the feature of Network Conference.
- 12. [Optimized the feature of Door Phone.](#page-13-1)
- 13. Optimized the feature of Local Digit Map.
- 14. Optimized the web UI in a new style.
- 15. Added a new time zone for South Africa.

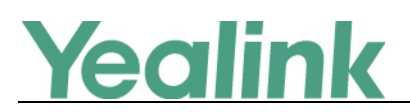

## <span id="page-3-0"></span>**4. Bug Fixes**

None

## <span id="page-3-1"></span>**5. New Features Descriptions**

- <span id="page-3-2"></span>**1. Added the feature of Configuring a Directory List. Description:** You can configure the access URL of the directory template file. **The parameters in the auto provision template are described as follows:** *static.directory\_setting.url =* **To configure a Directory List via web user interface:** Click on **Directory** -> **Setting** -> **Directory**.
- <span id="page-3-3"></span>**2. Added the feature of Shortcut Key Icons Customization. Description:** You can customize the personalized icons for programmable keys.

**The parameters in the auto provision template are described as follows:** *dsskey.icon.url = programablekey.X.icon = dsskey.icon.delete =*

<span id="page-3-4"></span>**3. Added the feature that you can enable or disable the IP phone to automatically download all contacts in the BroadSoft Directory from server.**

**Description:** If you disable this feature, the IP phone downloads partial contacts from server (the maximum of contacts available for viewing at one time is determined by server), and you can manually download the remaining contacts as needed.

**The parameters in the auto provision template are described as follows:** *bw.xsi.directory.update.enable =*

<span id="page-3-5"></span>**4. Added the feature of Flexible Seating.**

**Description:** You can enable or disable the flexible seating feature, and configure the hoteling mode for account X.

**The parameters in the auto provision template are described as follows:** *account.x.flexible\_seating.enable = account.X.hoteling.mode =*

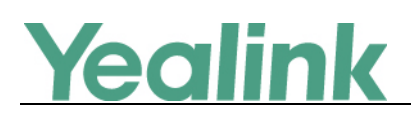

#### <span id="page-4-0"></span>**5. Added the feature of DECT Intercom.**

**Description:** Intercom is a useful feature in an office environment to quickly connect with the operator or the secretary. Users can make internal intercom calls and external intercom calls on the handset. Internal intercom calls are made among handsets registered to the same phone. The handset can automatically answer an incoming external intercom call and play warning tone.

**The parameters in the auto provision template are described as follows:**

*custom.handset.auto\_intercom = features.intercom.headset\_prior.enable =* **To configure an DECT Intercom key via T56/T58 IP phone:** Navigate to **Dect Settings** -> **Auto Intercom** -> **Auto Intercom. To configure an DECT Intercom key via DECT handset:** Navigate to **OK** -> **Settings** -> **Telephony** -> **Auto Intercom.**

#### <span id="page-4-1"></span>**6. Added the feature of Master-Slave Mode.**

**Description:** Yealink supports binding a slave handset for the phone. After binding, the phone acts as the master handset. The slave handset can share the line and contacts with the master handset. The call can be shifted between the master handset and slave handset. This feature works only when one handset is registered to the phone.

#### **The parameters in the auto provision template are described as follows:**

*features.ms.X.slave\_handset\_number =*

*features.ms.X.mode =*

**To enable Master-Slave Mode via web user interface:** Click on **Status** -> **Handset** -> **Master and Slave** -> **Mode**. **To enable Master-Slave Mode via phone user interface:** Navigate to **Dect Settings** -> **Select Slave** -> **Select mode**.

#### <span id="page-4-2"></span>**7. Added the feature of BroadSoft Emergency Call.**

**Description:** Yealink IP phone supports emergency dial plan and E911 (Enhanced 911). Emergency dialplan allows users to dial the emergency telephone number (emergency services number) at any time when the IP phone is powered on and has been connected to the network. It is available even if your phone keypad is locked or no SIP account is registered.

**The parameters in the auto provision template are described as follows:** *dialplan.emergency.asserted\_id\_source =*

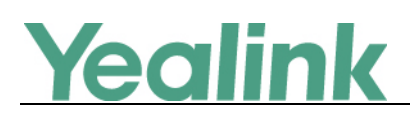

*dialplan.emergency.held.server\_url = dialplan.emergency.held.request\_type = dialplan.emergency.held.request\_element.X.name = dialplan.emergency.held.request\_element.X.value = dialplan.emergency.custom\_asserted\_id = dialplan.emergency.server.X.address = dialplan.emergency.server.X.port = dialplan.emergency.server.X.transport\_type = dialplan.emergency.X.value = dialplan.emergency.X.server\_priority = bw.emergency\_calling.enable = account.X.reg\_with\_pani\_header.enable = account.X.invite\_with\_pani\_header.enable =*

<span id="page-5-0"></span>**8. Added the feature that you can enable or disable the user to delete the call log entry from BroadSoft Call Log list on the phone.**

**Description:** If you enable this feature, when you delete the BroadSoft call log entry on the phone, the call log entry will be also deleted on the BroadWorks server.

**The parameters in the auto provision template are described as follows:** *bw.xsi.call\_log.delete.enable =*

<span id="page-5-1"></span>**9. Added the feature that you can configure the video call feature for the IP phone.**

**Description:** You can choose to establish an audio-only call or a video call, also you can switch between the audio-only call and the video call.

**The parameters in the auto provision template are described as follows:** *video.enable =*

**To configure the video call feature via web user interface:** Click on **Settings** -> **Video** -> **Video Active.**

#### <span id="page-5-2"></span>**10. Added the feature of Enhanced DSS Keys.**

**Description:** Enhanced DSS Keys (EDK) enables users to customize the functions of phone's DSS keys. You can use EDK to assign frequently-used function to DSS keys or to create menu shortcuts for frequently-used phone settings as need. **The parameters in the auto provision template are described as follows:**

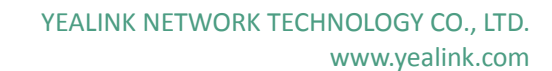

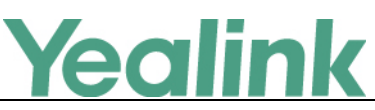

*features.enhanced\_dss\_keys.enable = edk.id\_mode.enable = edk.edklist.X.enable = edk.edklist.X.mname = edk.edklist.X.action = edk.edkprompt.X.enable = edk.edkprompt.X.label = edk.edkprompt.X.type = edk.edkprompt.X.userfeedback = edk.edkprompt.X.title = softkey.X.enable = softkey.X.label = softkey.X.position = softkey.X.action = softkey.X.use.idle = softkey.X.use.incoming\_call = softkey.X.use.connecting = softkey.X.use.transfer\_connecting = softkey.X.use.on\_talk = softkey.X.use.call\_failed = softkey.X.use.ring\_back = softkey.X.use.transfer\_ring\_back = softkey.X.use.hold = softkey.X.use.held = softkey.X.use.conferenced =*

#### <span id="page-6-0"></span>**11. Added the feature of USB Port Lock.**

**Description:** You can lock the USB port on Yealink CP960 that you can enable or disable the USB port and/or enable or disable the USB flash drive feature. **The parameters in the auto provision template are described as follows:** *static.usb.power.enable = static.usbdisk.function.enable =*

<span id="page-6-1"></span>**12. Added the feature that you can enable or disable Wi-Fi feature.**

**Description:** You can enable or disable Wi-Fi feature.

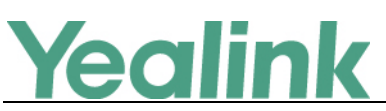

**The parameters in the auto provision template are described as follows:** *static.wifi.function.enable =*

#### <span id="page-7-0"></span>**13. Added the feature that you can enable or disable the Bluetooth feature.**

**Description:** If you disable the Bluetooth feature, you are not allowed to trigger Bluetooth mode to on.

**The parameters in the auto provision template are described as follows:** *static.bluetooth.function.enable =*

#### <span id="page-7-1"></span>**14. Added the feature of Google Contacts.**

**Description:** Yealink IP phone supports Google contacts feature. After enabling Google contacts on the phone, users can get Google contacts from their Google accounts. To use this feature, you need to install the GMS core package, and then the user should add Google accounts on the phone. Please ask the distributor or Yealink FAE for the specific version of GMS core package.

**The parameters in the auto provision template are described as follows:**

*pm.gms\_install\_url = pm.gms\_uninstall = google\_contact\_server.enable =*

#### <span id="page-7-2"></span>**15. Added the feature of Acoustic Shield.**

**Description:** The acoustic shield feature improves background noise suppression when you are using the phone handset or a connected headset. It is particularly used in the open office environment, such as call center, where background noise can impact far-end audio quality.

#### **The parameters in the auto provision template are described as follows:**

*features.acoustic\_shield.mode =*

*features.acoustic\_shield.level =*

**To enable acoustic shield feature via web user interface:**

Click on **Settings** -> **Voice** -> **Acoustic Shield** -> **Acoustic Shield Mode.**

<span id="page-7-3"></span>**16. Added the feature that you can enable the user to view BroadSoft Call Log for multiple accounts.**

**Description:** You can allow the user to select a specific account to access the BroadSoft Call Log and view the call log entry.

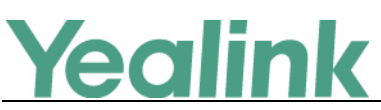

**The parameters in the auto provision template are described as follows:** *bw.xsi.call\_log.multiple\_accounts.enable =*

#### <span id="page-8-0"></span>**17. Added the feature of Browser Home Page.**

**Description:** When launching the Browser application on the phone, the default home page is the Yealink website. You can set the web page that you visit the most frequently as the home page.

**The parameters in the auto provision template are described as follows:** *phone\_setting.browser.url =*

#### <span id="page-8-1"></span>**18. Added the feature of BroadWorks Silent Alerting.**

**Description:** When an incoming call arrives, the BroadWorks server sends INVITE to the phone with Alert-Info:<http://127.0.0.1/silent>. Then the IP phone automatically plays the silent ring tone (Silent.wav).

#### <span id="page-8-2"></span>**19. Added the feature that you can customize the programmable keys.**

**Description:** You can customize the programmable keys, for example soft keys. This feature is typically used to invoke frequently used functions, to create menu shortcuts for frequently-used phone settings; or, if your phone does not have a particular hard key, you can create a soft key. For example, if the phone does not have a Do Not Disturb hard key, you can create a Do Not Disturb soft key. The programmable key takes effect only when the IP phone is idle.

#### **The parameters in the auto provision template are described as follows:**

- *programablekey.X.type = programablekey.X.history\_type = programablekey.X.line = programablekey.X.value = programablekey.X.label = programablekey.X.extension = programablekey.X.xml\_phonebook =*
- <span id="page-8-3"></span>**20. Added the feature that you can change the default call layout during the call. Description:** There are three call layouts you can configure: Focus Big, Focus Full

Screen and Equal. **The parameters in the auto provision template are described as follows:**

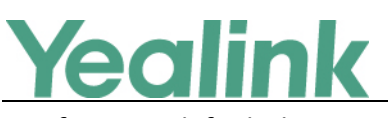

*features.default\_layout =*

**To configure the call layout via web user interface:**

Click on **Features** -> **General Information** -> **Default Layout**.

<span id="page-9-0"></span>**21. Added the feature that you can configure the speaker's/ handset's/ headset's volume level during a call.**

**Description:** You can configure the speakerphone/handset/headset volume at the end of a call to persist between calls or not, and resets to this specified level each new call.

**The parameters in the auto provision template are described as follows:** *voice.handfree.autoreset\_spk\_vol = voice.handset.autoreset\_spk\_vol = voice.headset.autoreset\_spk\_vol =*

<span id="page-9-1"></span>**22. Added the feature that you can configure the delay time (in minutes) to perform auto provisioning when the IP phone is inactive at regular week.**

**Description:** You can configure the IP phone to perform auto provisioning when the IP phone has been inactivated for a period of time between the starting time and ending time.

**The parameters in the auto provision template are described as follows:** *static.auto\_provision.inactivity\_time\_expire =*

**To configure this feature via web user interface:**

Click on **Settings** -> **Auto Provision** -> **Inactivity Time Expire(0~120min)**.

#### <span id="page-9-2"></span>**23. Added the feature of Call Number Filter.**

**Description:** Call number filter feature allows IP phone to filter designated characters automatically when dialing.

**The parameters in the auto provision template are described as follows:** *features.call\_num\_filter =*

#### <span id="page-9-3"></span>**24. Added the feature of DND Synchronization for Server-side.**

**Description:** DND synchronization feature provides the capability to synchronize the status of the DND features between the IP phone and the server. If the DND is activated in phone mode, the DND status changing locally will be synchronized to all registered accounts on server; but if the DND status of a specific account is

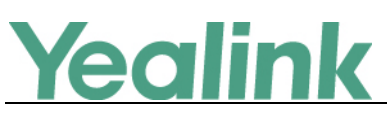

changed on server, the DND status locally will be changed.

#### **The parameters in the auto provision template are described as follows:**

*features.feature\_key\_sync.enable = features.dnd.feature\_key\_sync.local\_processing.enable = features.dnd.feature\_key\_sync.enable =*

#### <span id="page-10-0"></span>**25. Added the feature of Call Forward Synchronization for Server-side.**

**Description:** Call forward synchronization feature provides the capability to synchronize the status of the call forward features between the IP phone and the server. If the call forward is activated in phone mode, the forward status changing locally will be synchronized to all registered accounts on server; but if the forward status of specific account is changed on server, the forward status locally will be changed.

#### **The parameters in the auto provision template are described as follows:**

*features.feature\_key\_sync.enable = features.forward.feature\_key\_sync.enable = features.forward.feature\_key\_sync.local\_processing.enable =*

#### <span id="page-10-1"></span>**26. Added the feature of Warning Display.**

**Description:** Yealink IP phone support displaying a warning icon in the status bar, and warning information on the Status screen when the default password is used. It is used to remind users to change the default password as soon as possible. **Note:** As General Data Protection Regulation required, there should be a warning icon in the status bar warning information on the Status screen when the default password is used. You can go to Settings -> General ->Warning on the phone user interface to disable the phone to display warnings.

**The parameters in the auto provision template are described as follows:** *phone\_setting.warnings\_display.mode =*

## <span id="page-10-2"></span>**27. Added the feature of Dial Plan Defined by Digit Map (New Dial Plan Mechanism).**

**Description:** Digit maps, described in RFC 3435, are defined by a single string or a list of strings. If a number entered matches any string of a digit map, the call is automatically placed. If a number entered matches no string - an impossible match -you can specify the phone's behavior. You can specify the digit map

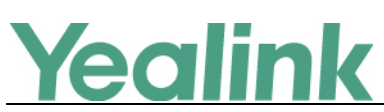

timeout, the period of time before the entered number is dialed out.

#### **The parameters in the auto provision template are described as follows:**

*dialplan.digitmap.enable = dialplan.digitmap.string = dialplan.digitmap.interdigit\_long\_timer = dialplan.digitmap.interdigit\_short\_timer = dialplan.digitmap.no\_match\_action = dialplan.digitmap.active.on\_hook\_dialing = dialplan.digitmap.apply\_to.on\_hook\_dial = dialplan.digitmap.apply\_to.directory\_dial = dialplan.digitmap.apply\_to.history\_dial = dialplan.digitmap.apply\_to.forward = dialplan.digitmap.apply\_to.press\_send = dialplan.digitmap.apply\_to.prefix\_key = account.X.dialplan.digitmap.enable = account.X.dialplan.digitmap.string = account.X.dialplan.digitmap.interdigit\_long\_timer = account.X.dialplan.digitmap.interdigit\_short\_timer = account.X.dialplan.digitmap.no\_match\_action = account.X.dialplan.digitmap.active.on\_hook\_dialing = account.X.dialplan.digitmap.apply\_to.on\_hook\_dial = account.X.dialplan.digitmap.apply\_to.directory\_dial = account.X.dialplan.digitmap.apply\_to.history\_dial = account.X.dialplan.digitmap.apply\_to.forward = account.X.dialplan.digitmap.apply\_to.press\_send =*

## <span id="page-11-0"></span>**6. Optimization Descriptions**

#### <span id="page-11-1"></span>**1. Optimized the feature of Power Saving.**

**Description:** You can configure the period of time (in milliseconds) when the power LED indicator is on or off in the power-saving mode respectively. **The parameters in the auto provision template are described as follows:** *features.power\_saving.power\_led\_flash.on\_time =*

*features.power\_saving.power\_led\_flash.off\_time =*

<span id="page-11-2"></span>**2. Optimized the feature of Broadsoft XSI.**

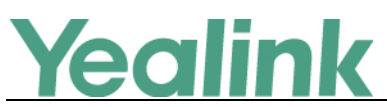

**Description:** You can enable or disable the XSI authentication feature for the IP phone.

**The parameters in the auto provision template are described as follows:** *bw.xsi.enable =*

#### <span id="page-12-0"></span>**3. Optimized the feature of Log Files.**

**Description:** You can choose to generate the log files locally or sent to syslog server in real time. You can specify syslog details such as IP address or host name, server type, facility, and the severity level of events you want to log. You can also choose to prepend the phone's MAC address to log messages.

**The parameters in the auto provision template are described as follows:**

*static.syslog.enable = static.syslog.level = static.syslog.transport\_type = static.syslog.prepend\_mac\_address.enable = static.syslog.facility = static.auto\_provision.local\_log.backup.enable = static.auto\_provision.local\_log.backup.enable = static.auto\_provision.local\_log.backup.path = static.auto\_provision.local\_log.backup.upload\_period = static.auto\_provision.local\_log.backup.append = static.auto\_provision.local\_log.backup.append.limit\_mode = static.auto\_provision.local\_log.backup.append.max\_file\_size = static.auto\_provision.local\_log.backup.bootlog.upload\_wait\_time =* **To configure syslog logging via web user interface:** Click on **Settings** -> **Configuration** -> **Syslog**.

<span id="page-12-1"></span>**4. Optimized the feature of Incoming Signaling Validation.**

**Description:** Newly added two optional levels of security for validating incoming network signaling: Source IP address validation and Digest authentication.

**The parameters in the auto provision template are described as follows:** *sip.request\_validation.source.list =*

*sip.request\_validation.digest.list = sip.request\_validation.digest.realm =*

<span id="page-12-2"></span>**5. Optimized the feature that you can disable the IP phone to enter the full screen** 

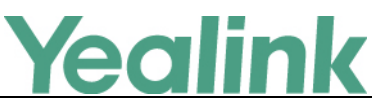

#### **automatically when a video call is set up.**

**Description:** You can enable or disable the IP phone to enter the full screen automatically when a video call is set up.

#### **The parameters in the auto provision template are described as follows:**

*features.full\_screen\_in\_call\_enable =*

#### <span id="page-13-1"></span>**6. Optimized the feature of Door Phone.**

#### **Description:**

- (1) Optimized the phone UI when using Baudisch IP intercom.
- (2) After Door Phone feature is configured, the phone will answer the call in full size automatically, but you can still tap the **Open Door** soft key even in full size.
- (3) Optimized the feature when you configure multiple IP intercoms.
- (4) Added the feature that you can IP intercom via HTTP API authentication.
- (5) Supported HTTPS transport protocol.
- (6) Added the feature that you can use a Video Monitoring DSS key to check the camera video at any time when using 2N IP intercom.
- (7) You can call or open the door which you are monitoring.

## <span id="page-13-0"></span>**7. Configuration Parameters Enhancements**

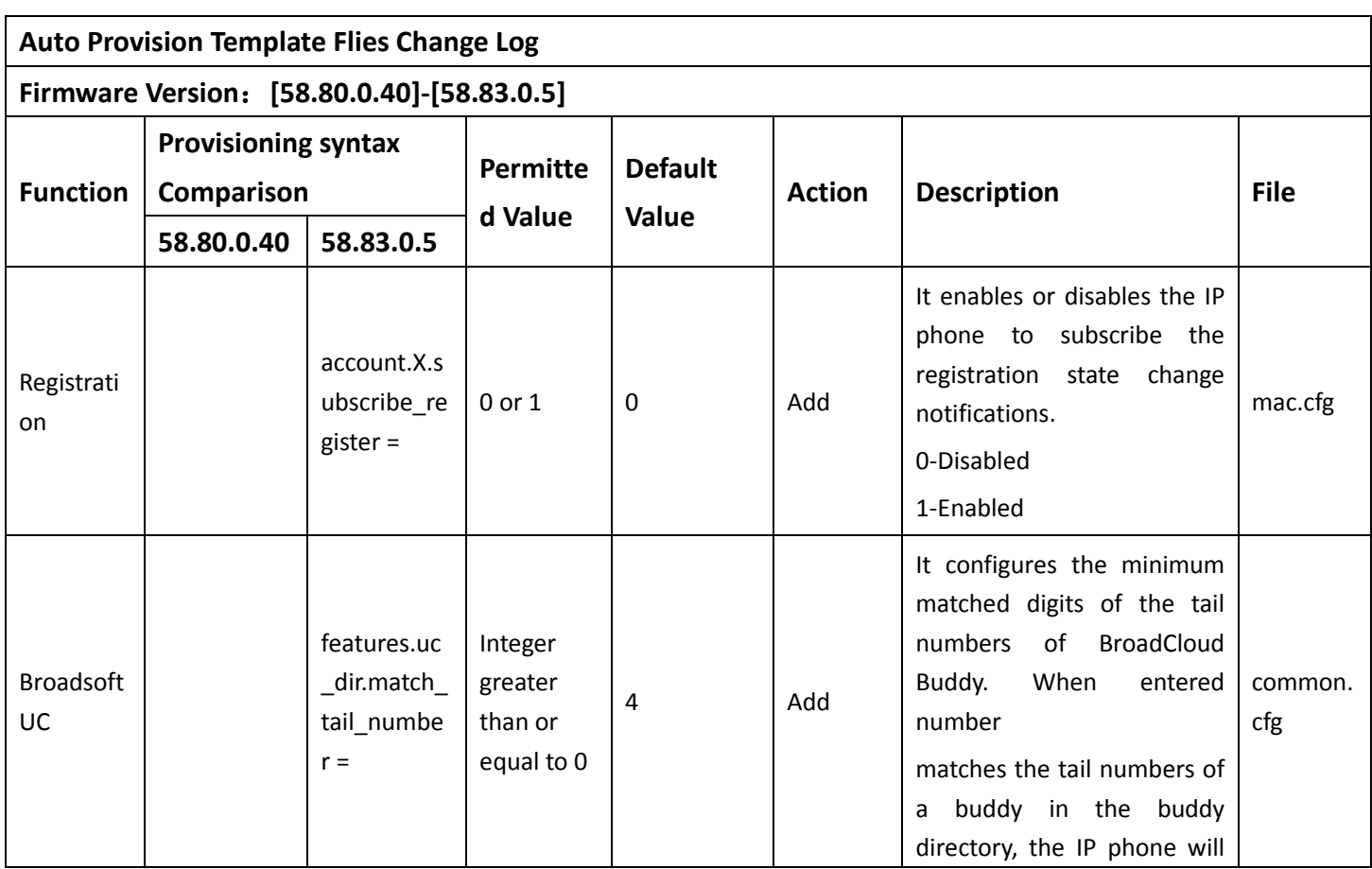

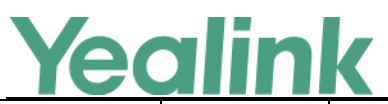

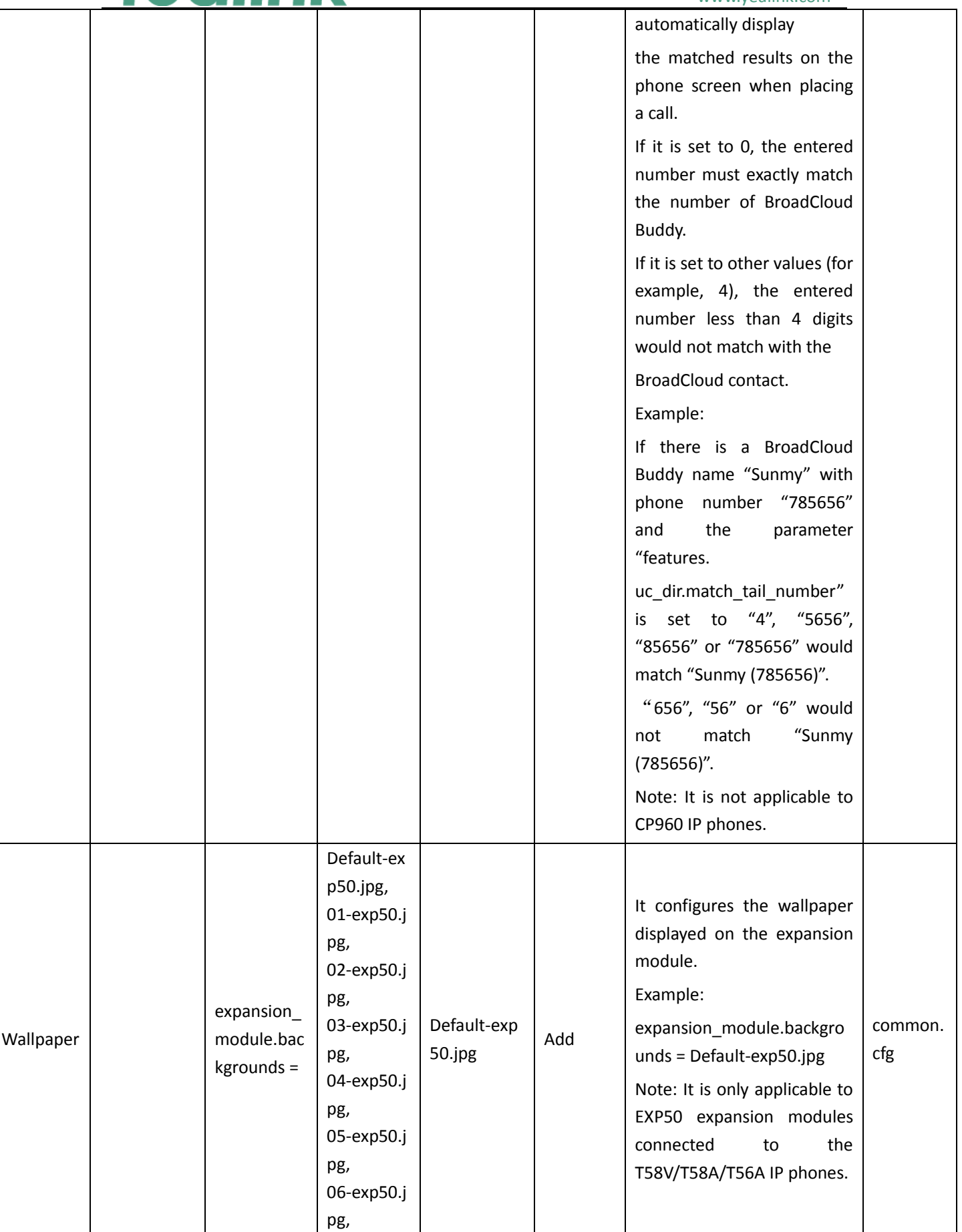

# Yealink

#### YEALINK NETWORK TECHNOLOGY CO., LTD. www.yealink.com

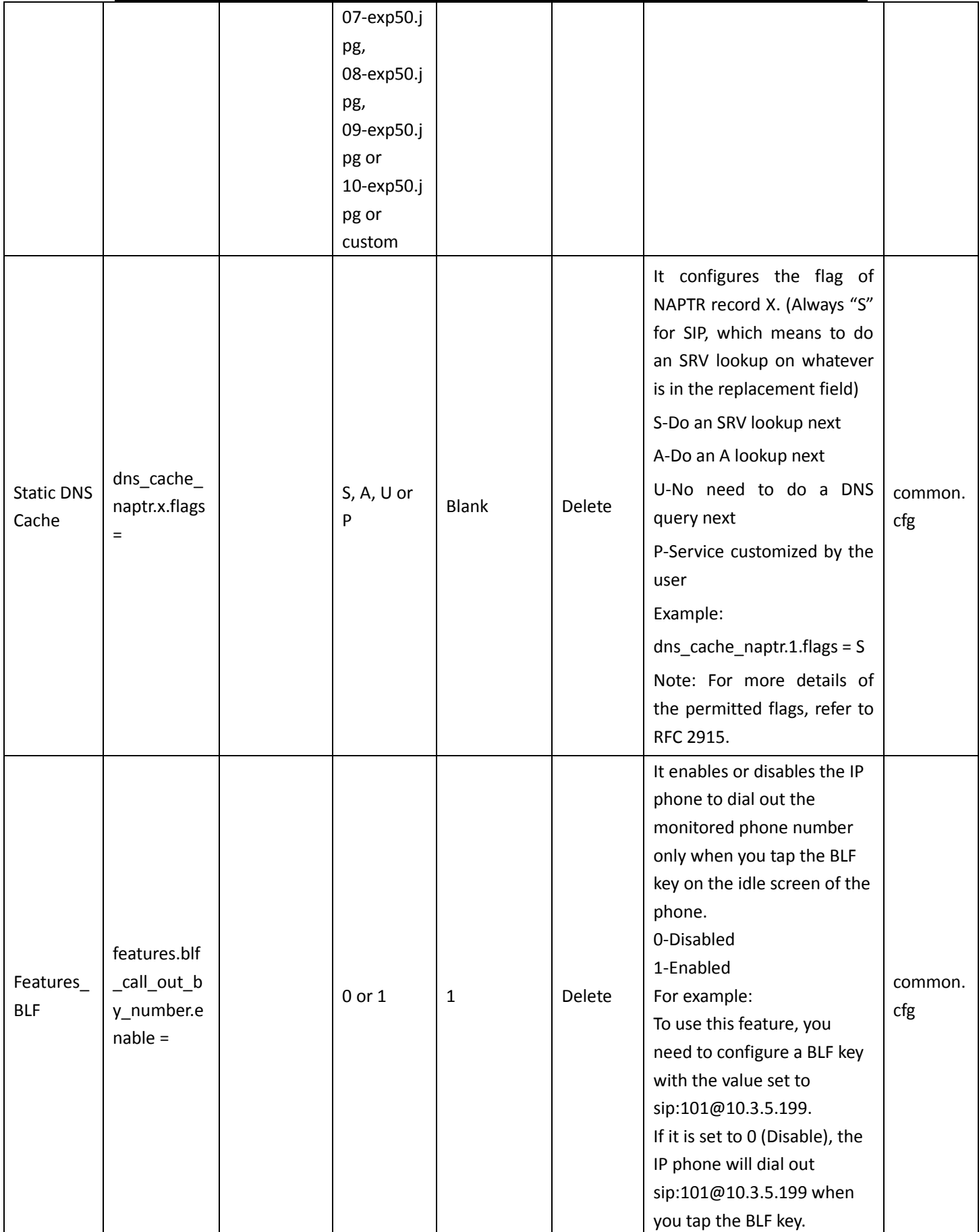

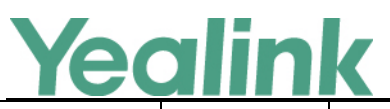

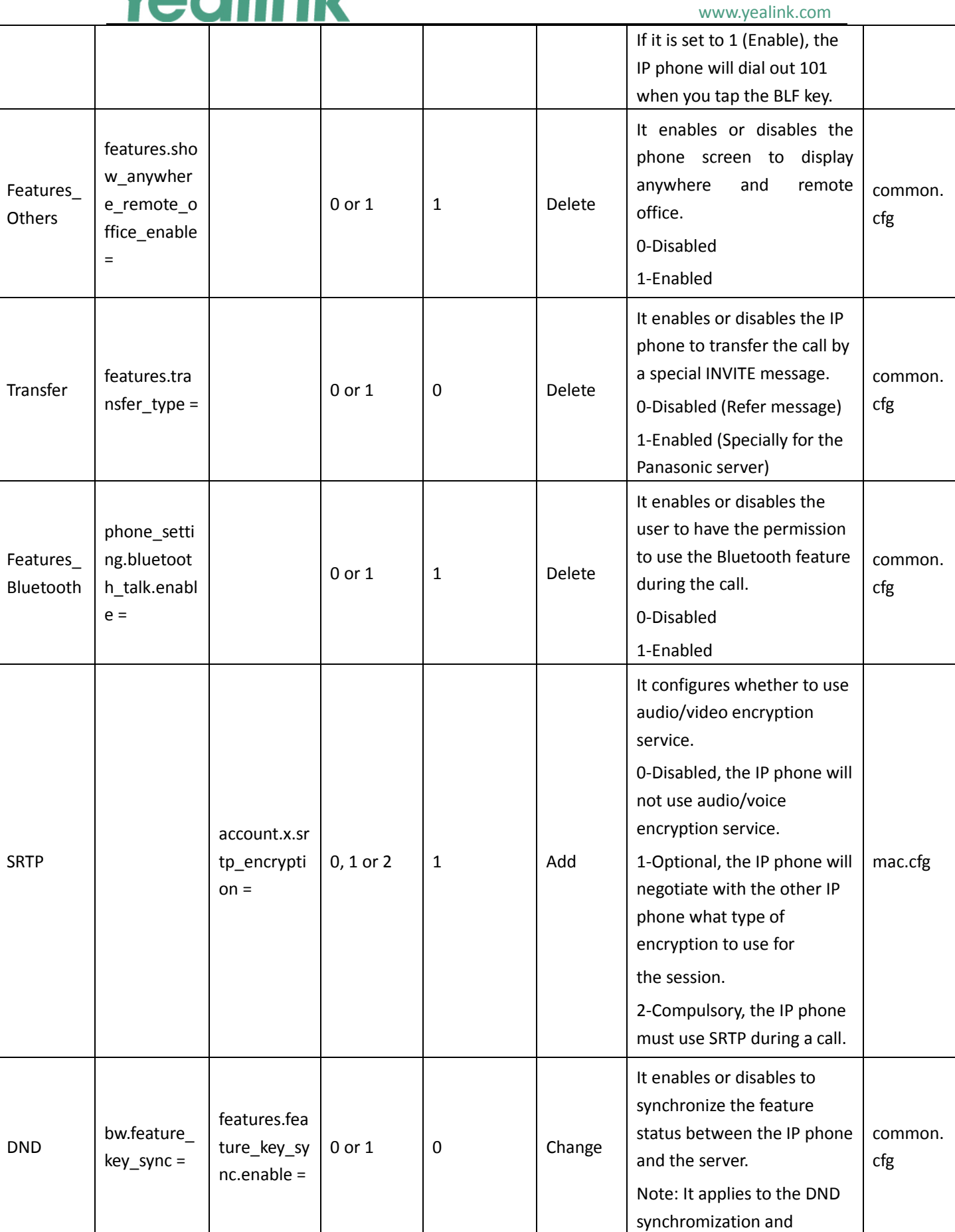

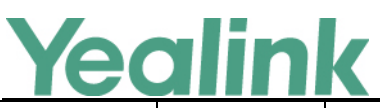

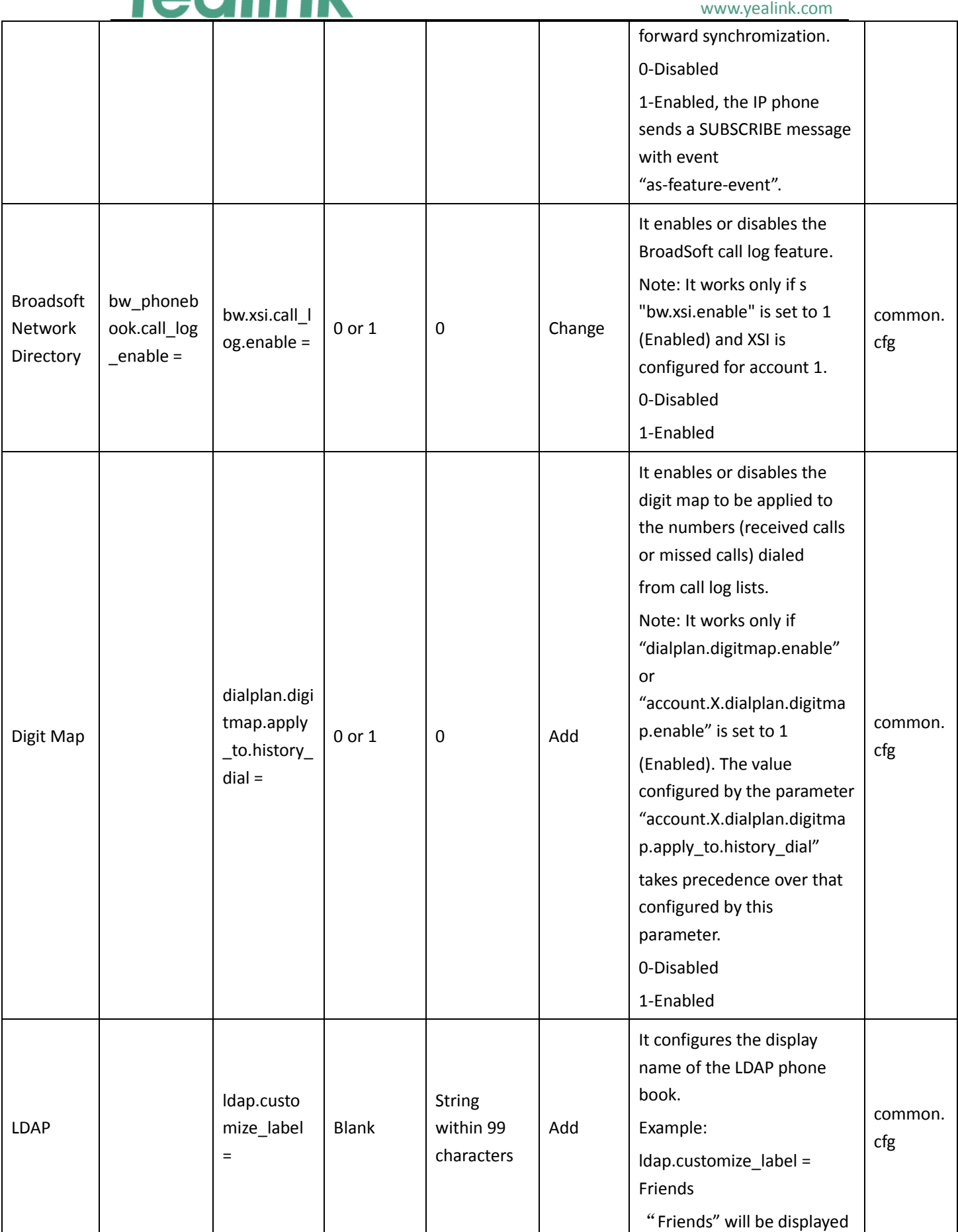

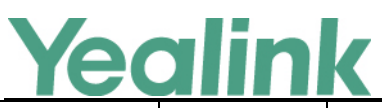

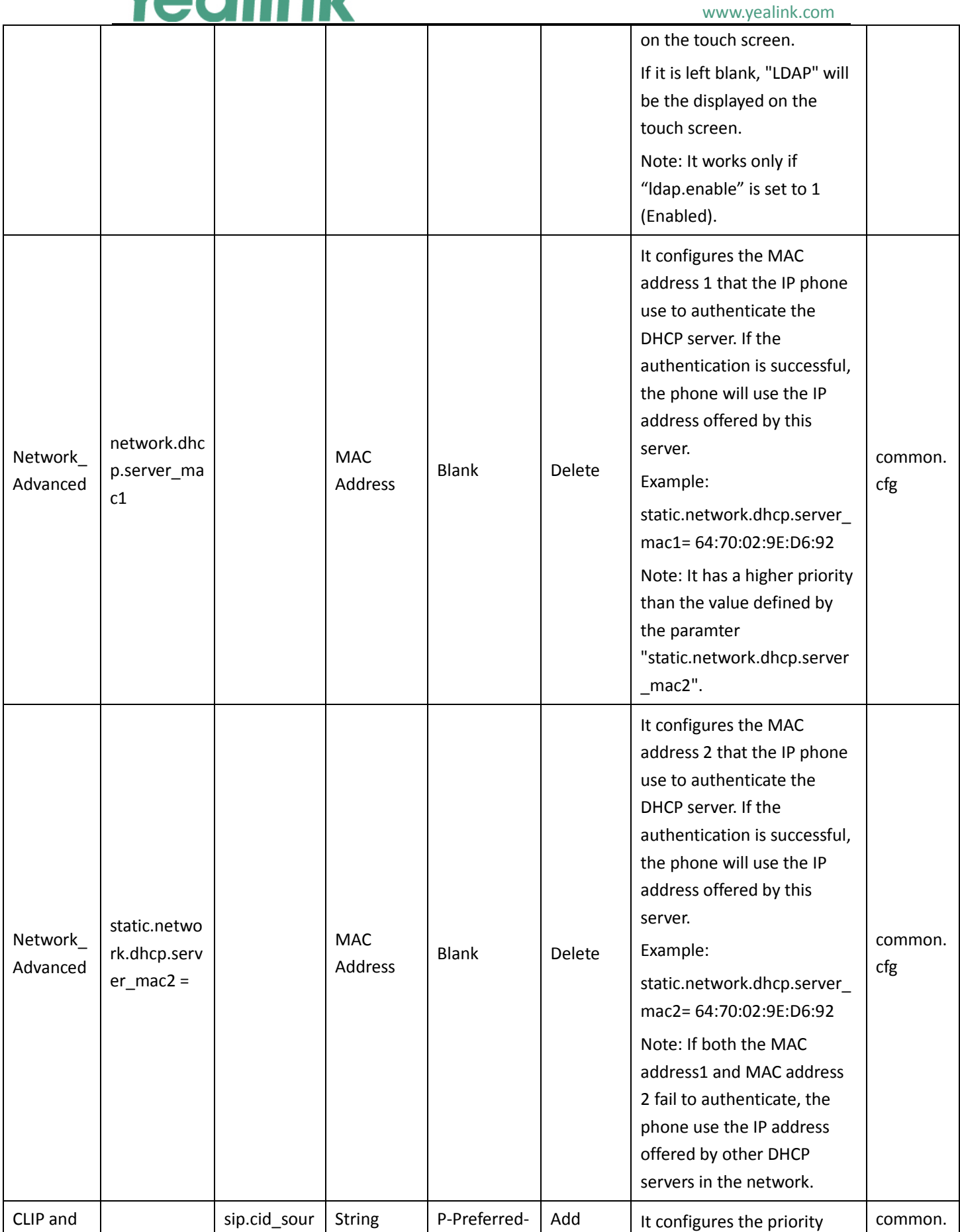

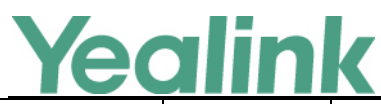

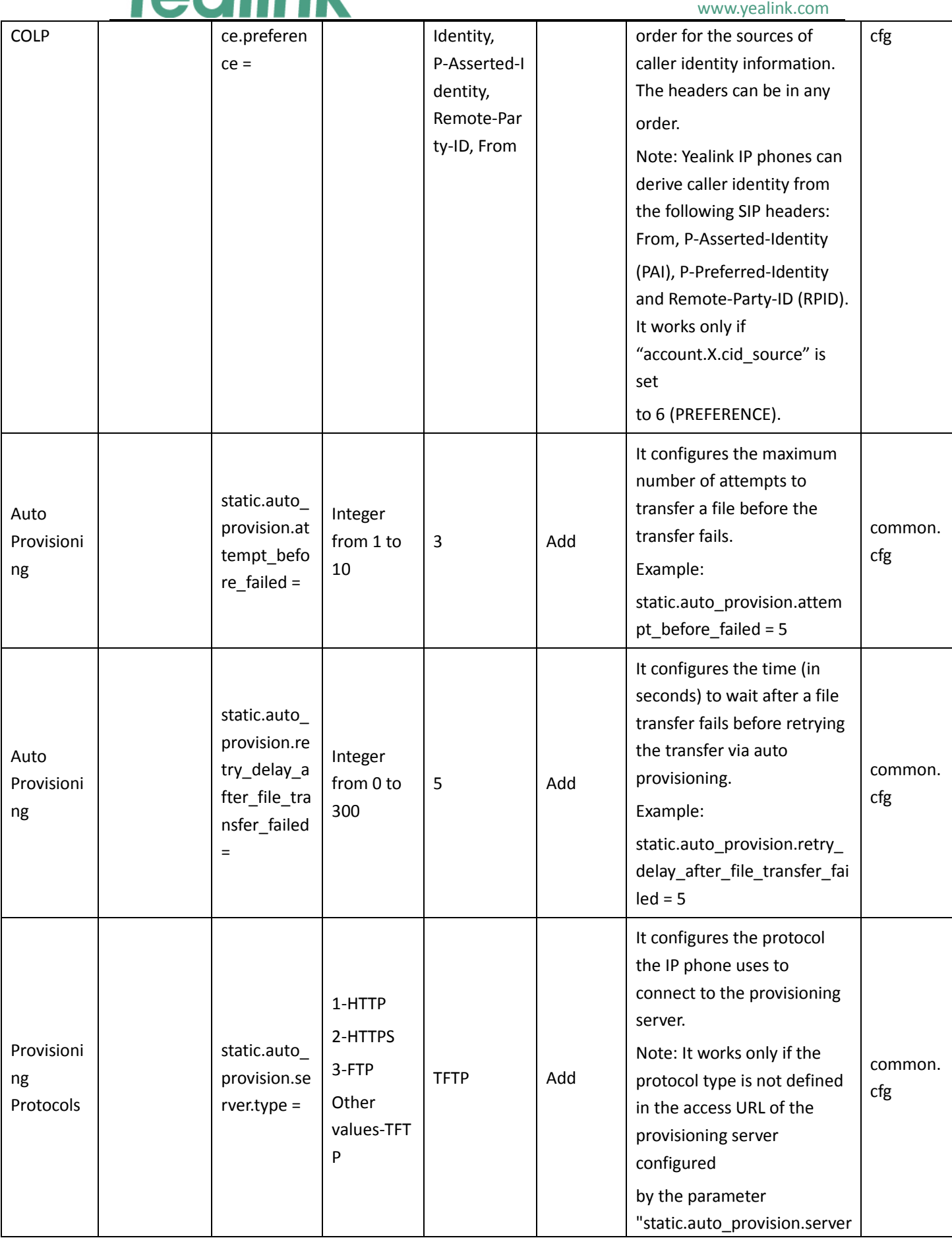

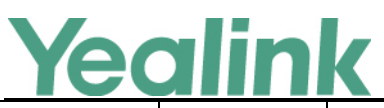

#### YEALINK NETWORK TECHNOLOGY CO., LTD. www.yealink.com

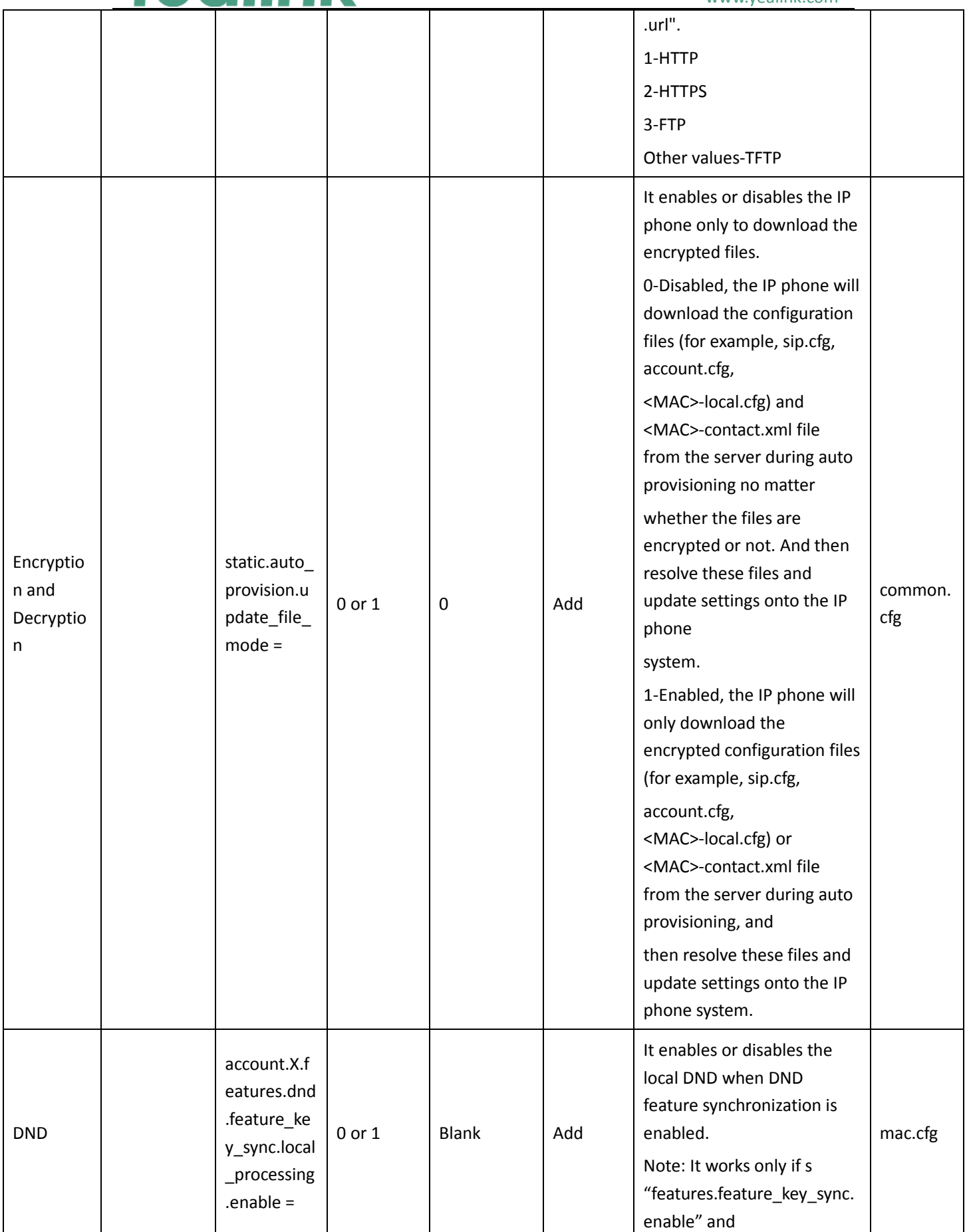

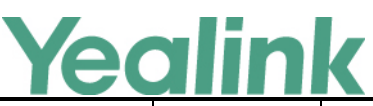

#### www.yealink.com "features.dnd.feature\_key\_s ync.enable" are set to 1 (Enabled). 0-Disabled, DND is performed on server side only. 1-Enabled, DND is performed on both server side and locally. Call Forward account.X.f eatures.for ward.featur e\_key\_sync. local\_proce ssing.enabl  $e =$ 0 or 1 Blank Add It enables or disables the local forward when call forward feature synchronization is enabled. Note: It works only if "features.feature\_key\_sync. enable" and "features.forward.feature\_k ey\_sync.enable" are set to 1 (Enabled). 0-Disabled, DND is performed on server side only. 1-Enabled, DND is performed on both server side and locally. common. cfg Auto Provisioni ng static.auto\_ provision.a uthenticatio n.expired\_ti me = 0 or Integer from 10 to 86400 7200 Add It configures the timeout interval (in seconds) for authentication pop-up box for auto provisioning. 0-The authentication pop-up box will not automatically disappear from the phone screen. Integer from 10 to 86400 -The authentication pop-up box will automatically disappear from the phone screen after the designated time. common. cfg Auto Provisioni static.auto\_ provision.co  $\begin{array}{ccc} 0 & 0 & 0 \\ 0 & 0 & 0 \end{array}$  | Add | It enables or disables the long connection for common. cfg

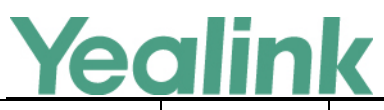

#### www.yealink.com

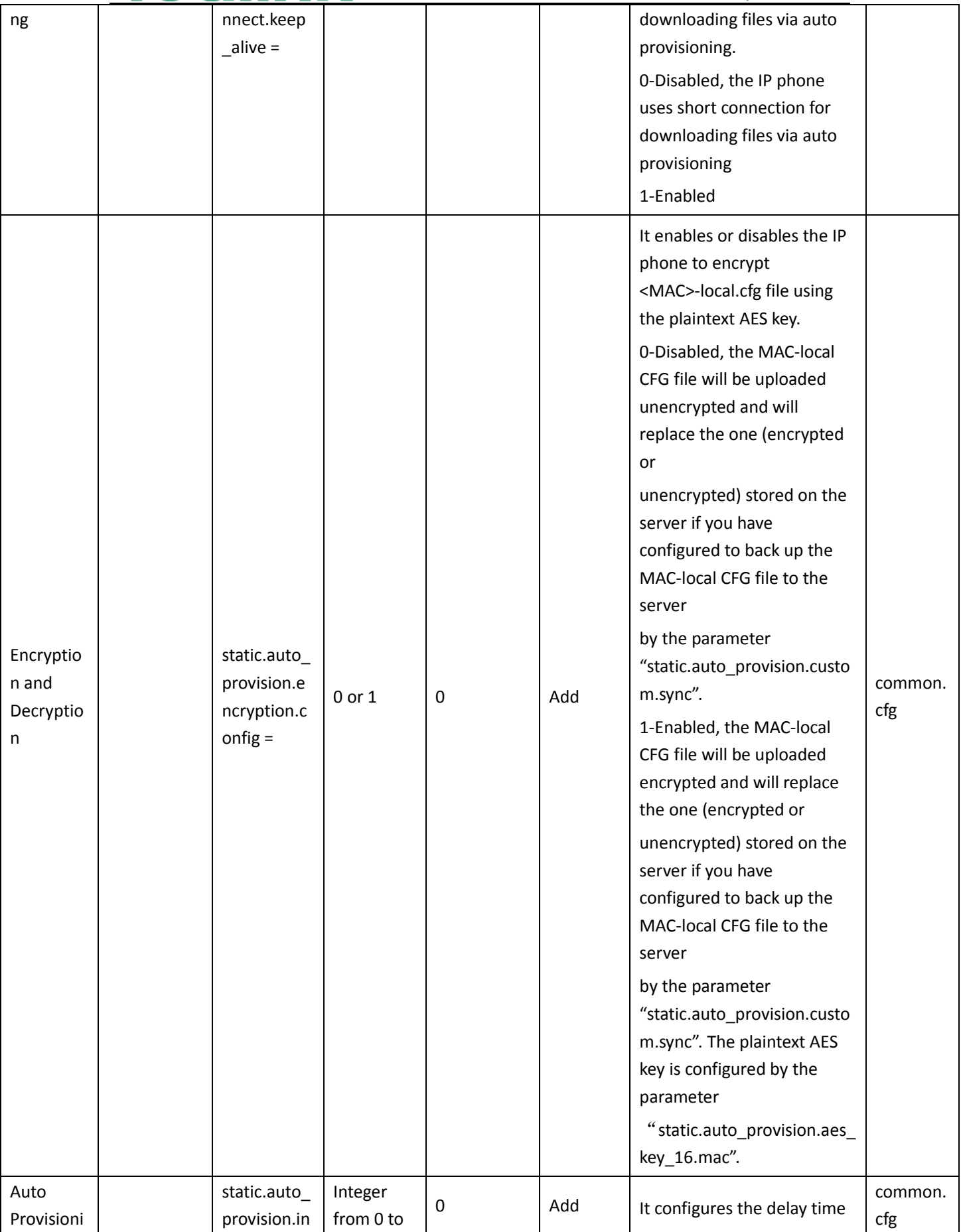

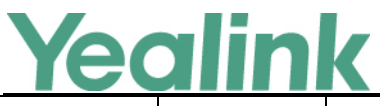

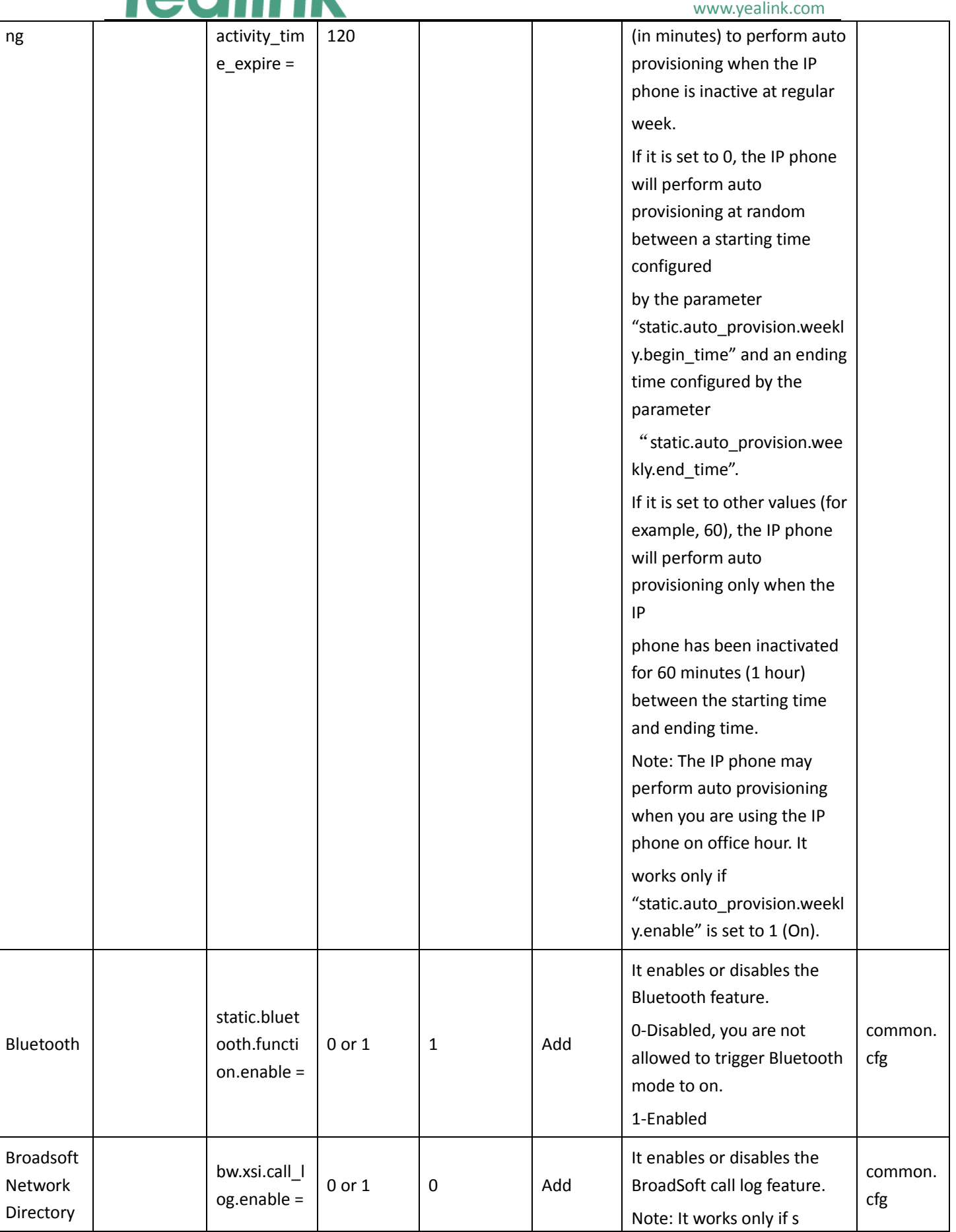

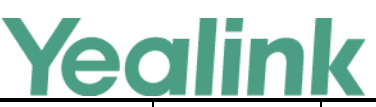

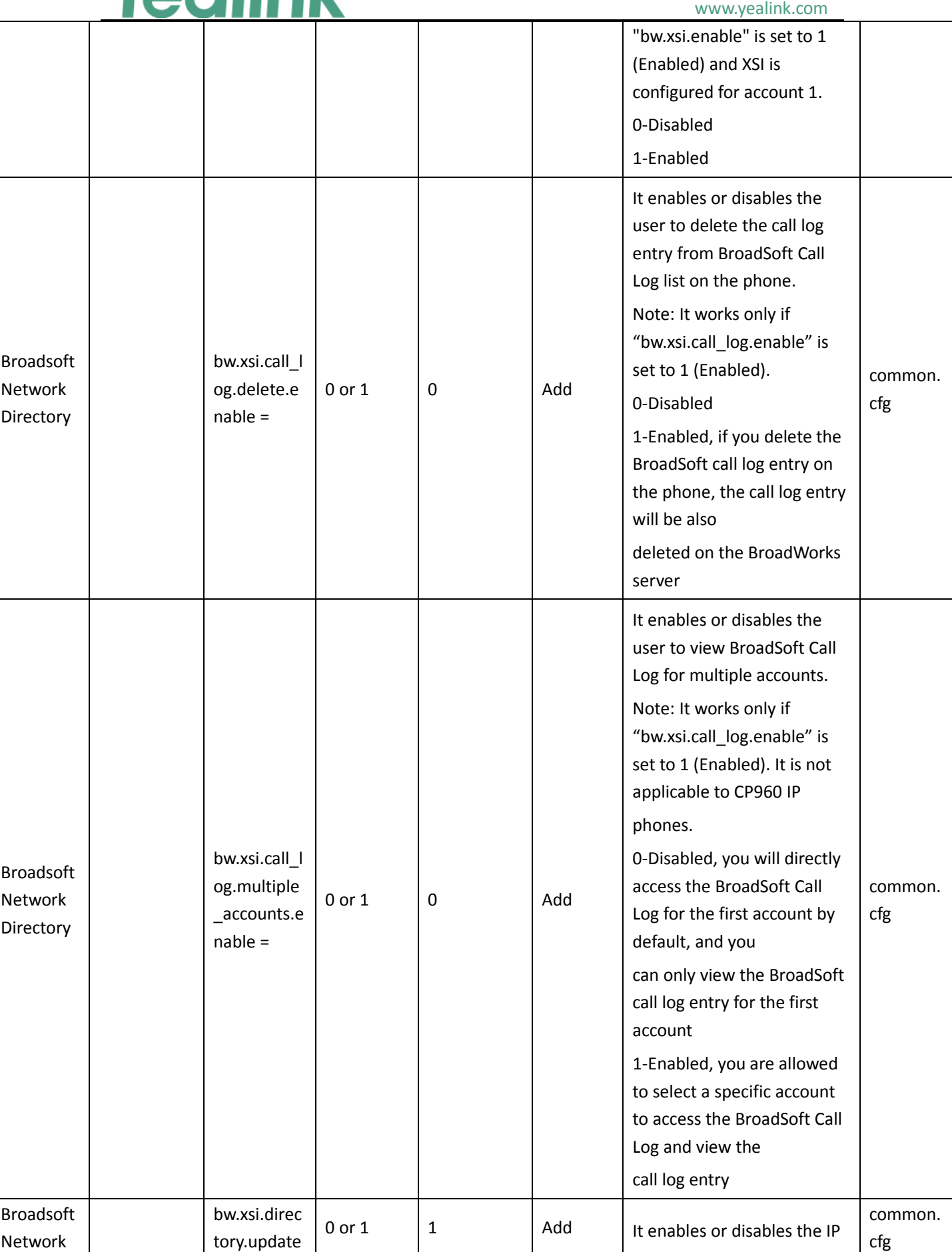

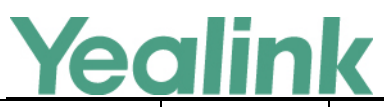

#### YEALINK NETWORK TECHNOLOGY CO., LTD. www.yealink.com

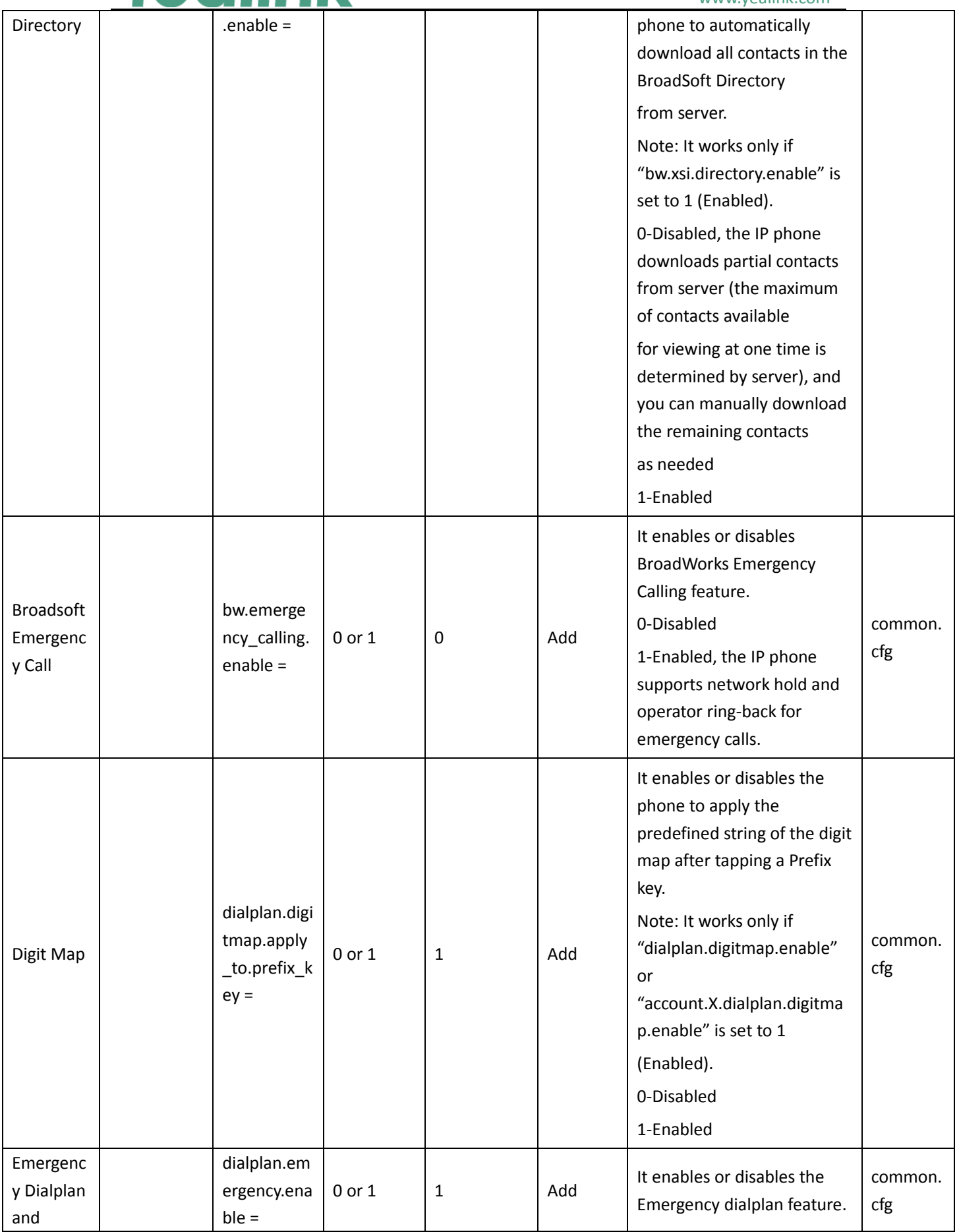

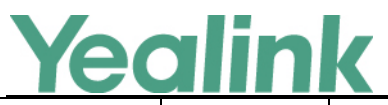

#### YEALINK NETWORK TECHNOLOGY CO., LTD. www.yealink.com

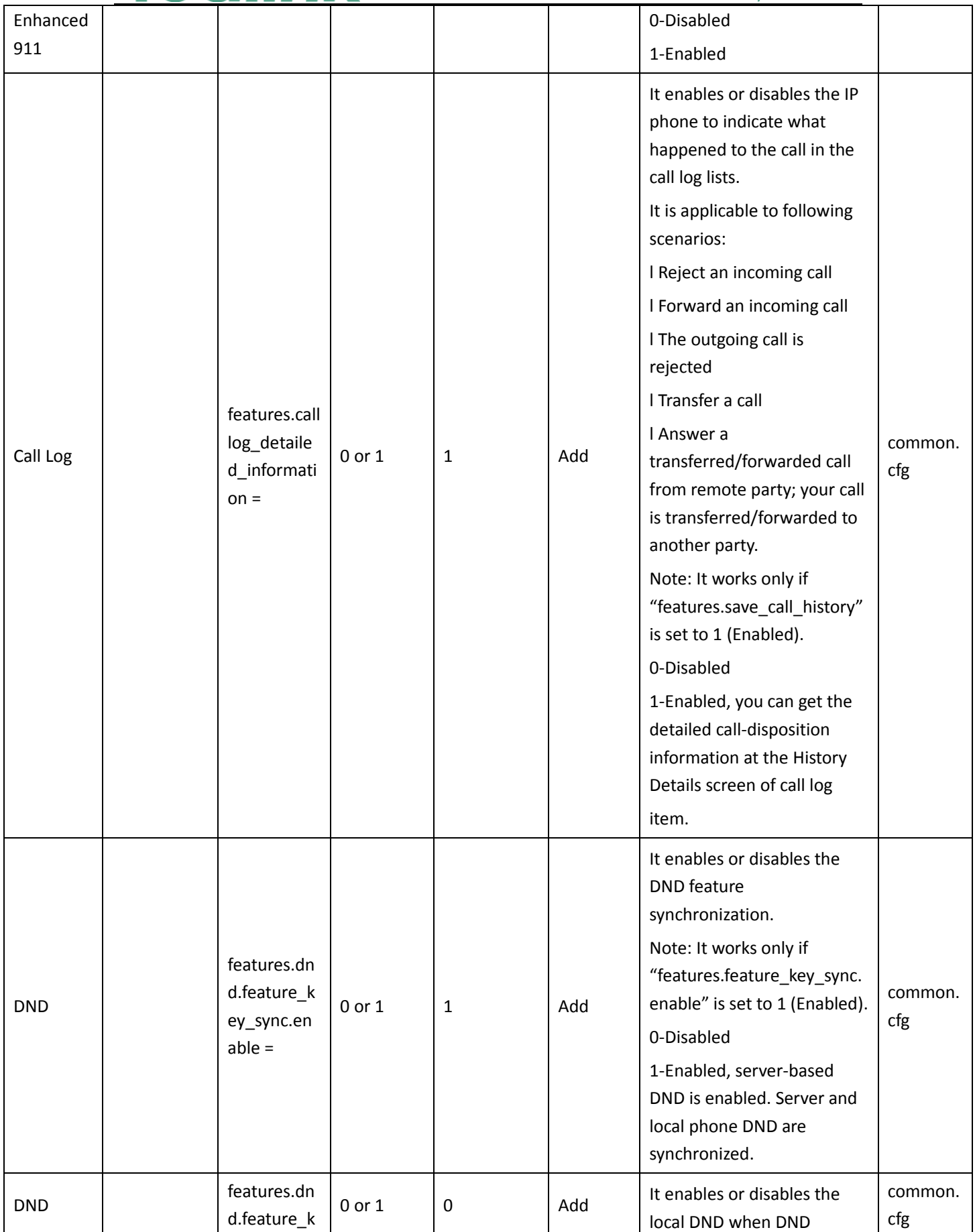

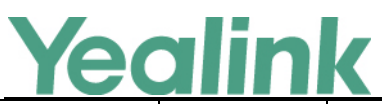

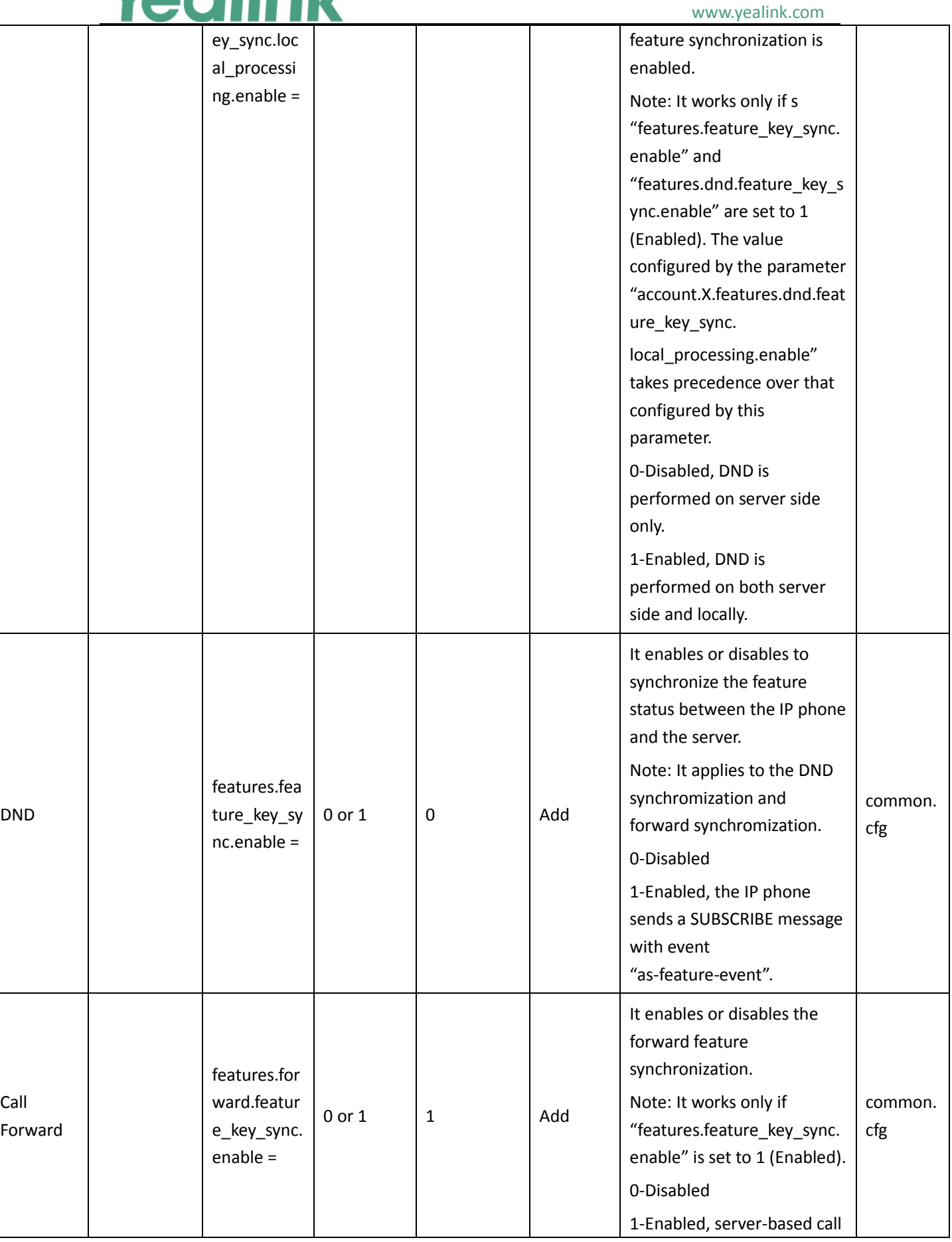

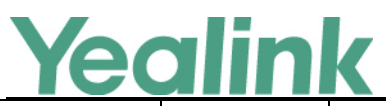

#### www.yealink.com

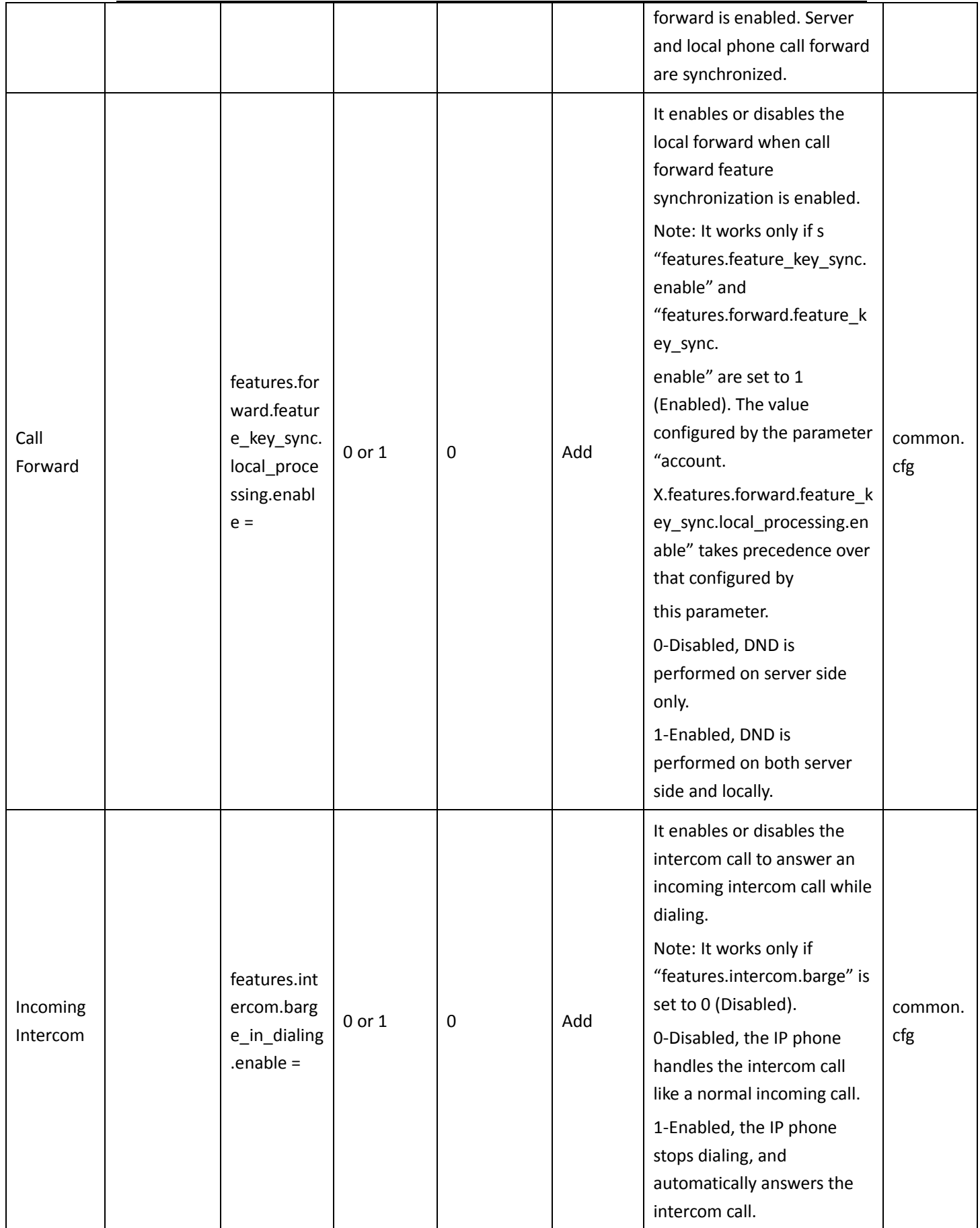

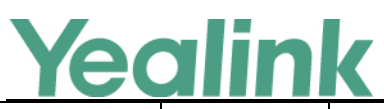

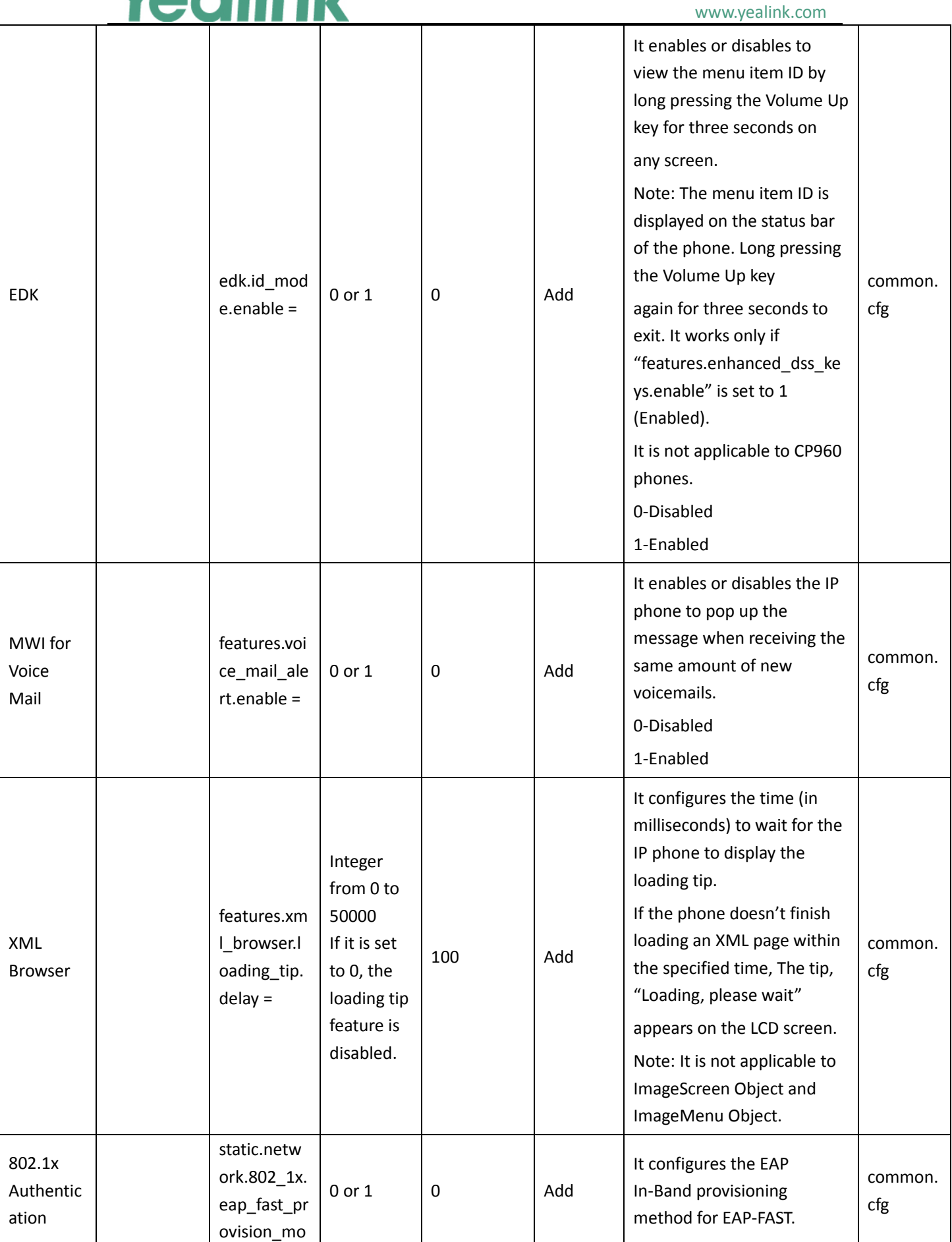

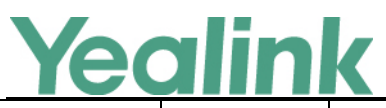

#### YEALINK NETWORK TECHNOLOGY CO., LTD. www.yealink.com

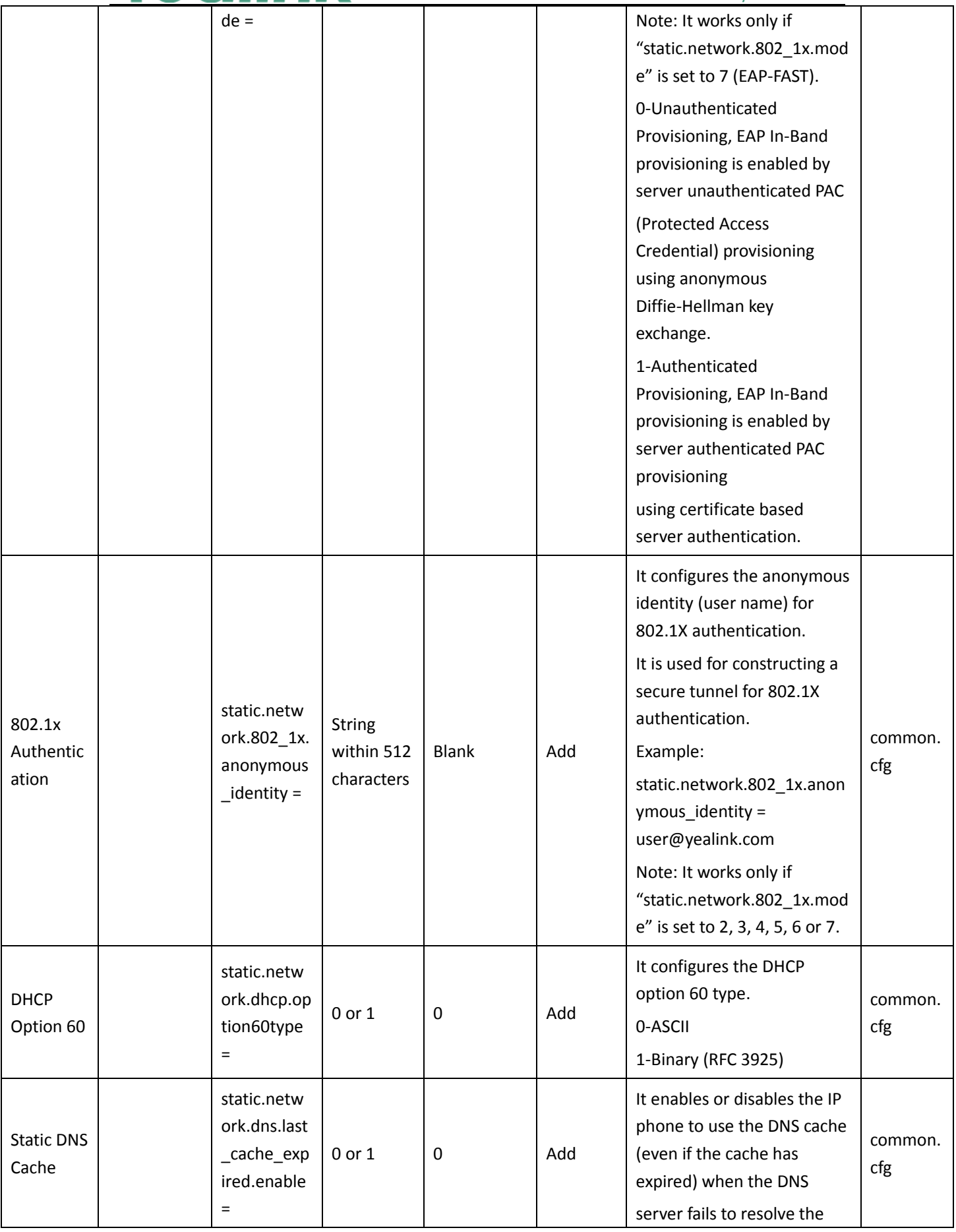

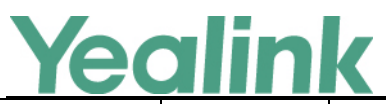

#### www.yealink.com

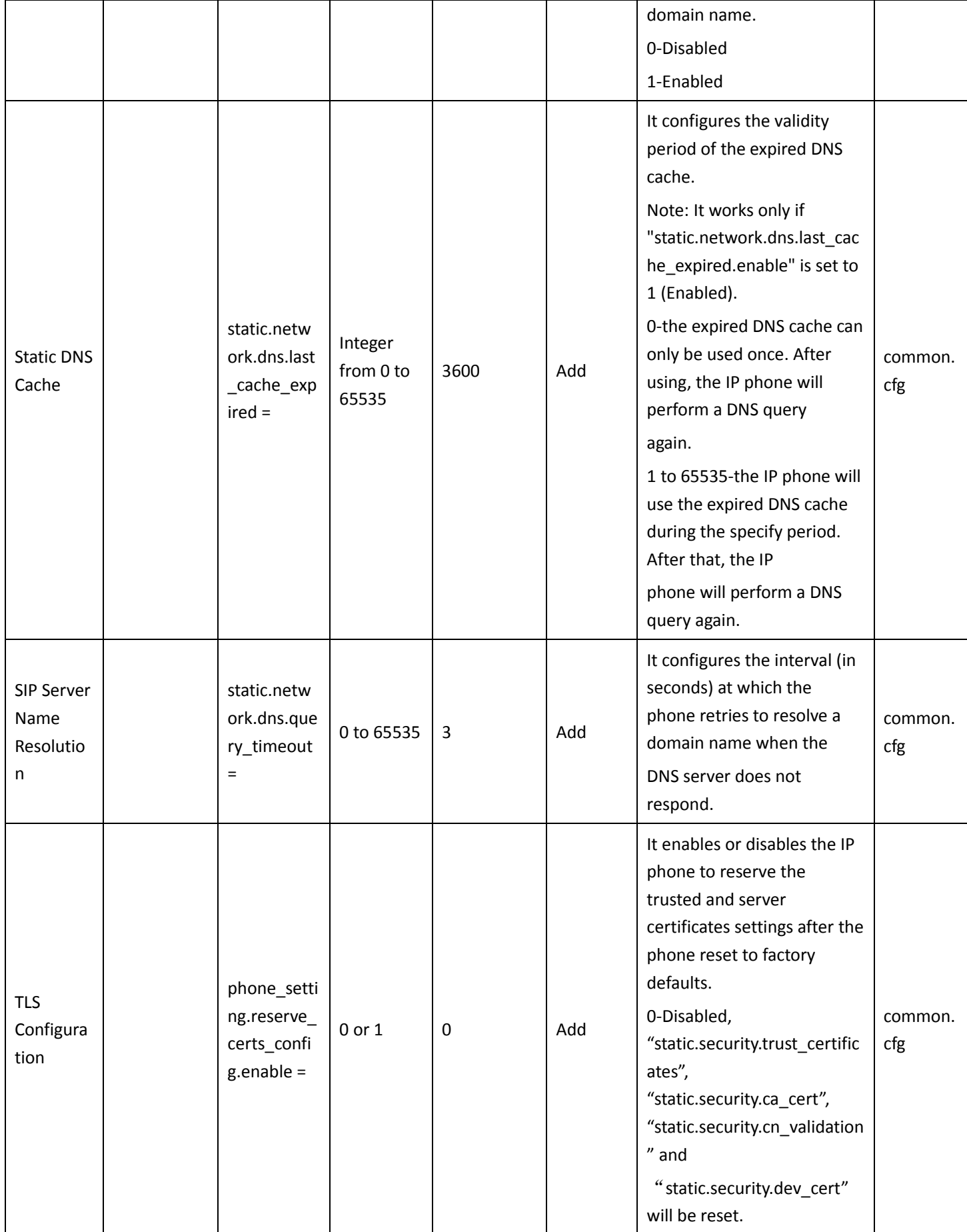

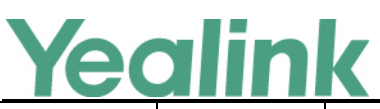

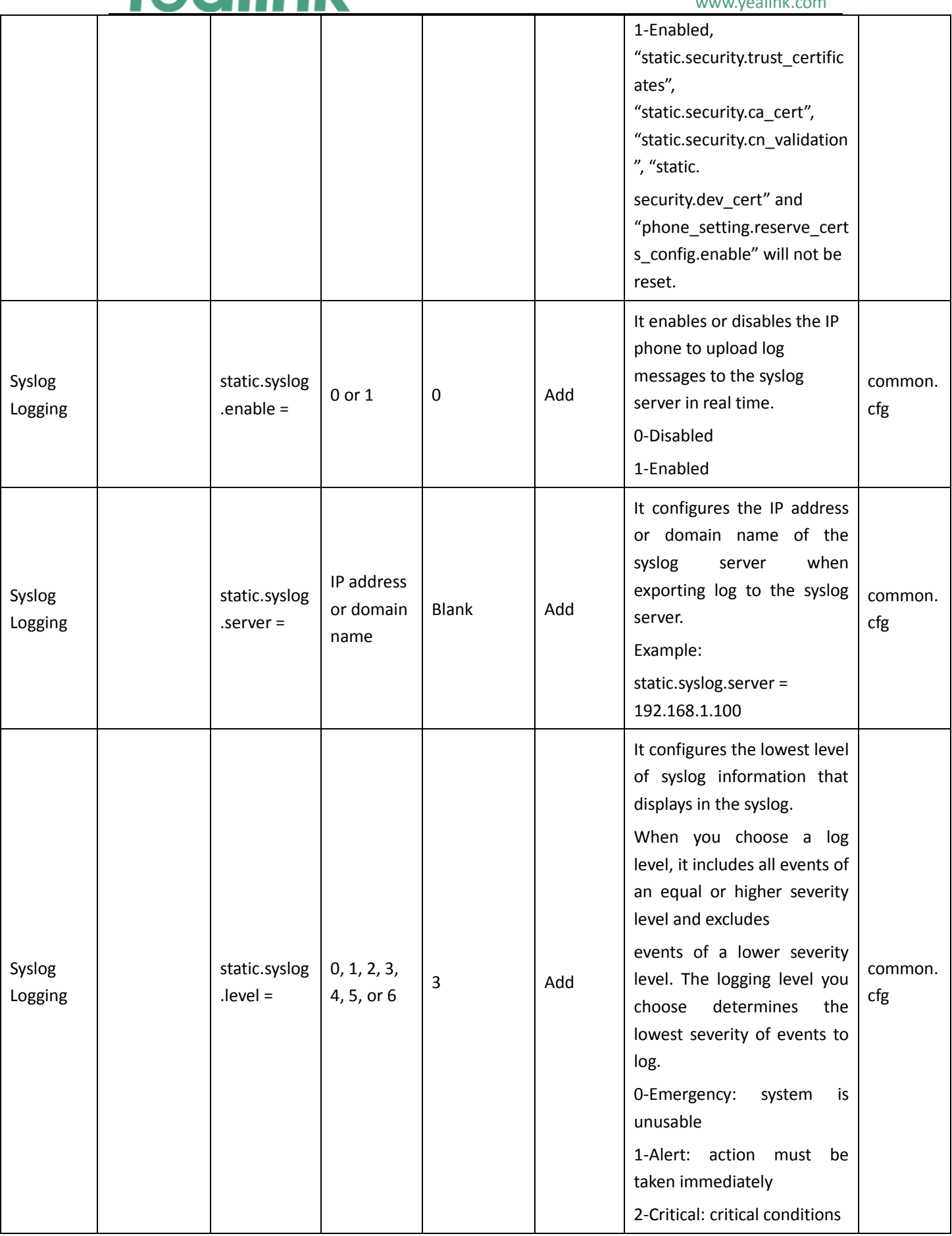

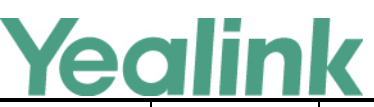

#### www.yealink.com 3-Critical: error conditions 4-Warning: warning conditions 5-Warning: normal but significant condition 6-Informational: informational messages Syslog Logging static.syslog .server\_por  $t =$ Integer from 1 to 65535 514 Add It configures the port of the syslog server. Example: static.syslog.port = 515 common. cfg Syslog Logging static.syslog .transport\_t ype =  $0,1 \text{ or } 2 \quad | \quad 0 \quad | \quad \text{Add}$ It configures the transport protocol that the IP phone uses when uploading log messages to the syslog server. 0-UDP 1-TCP 2-TLS common. cfg Syslog Logging static.syslog .facility = 0, 1, 2, 3, 4, 5, 6, 7, 8, 9, 10, 11, 12, 13, 14, 15, 16, 17, 18, 19, 20, 21, 22 or 23 16 Add It configures the facility that generates the log messages. Note: For more information, refer to RFC 3164. 0-kernel messages 1-user-level messages 2-mail system 3-system daemons 4-security/authorization messages (note 1) 5-messages generated internally by syslogd 6-line printer subsystem 7-network news subsystem 8-UUCP subsystem 9-clock daemon (note 2) 10-security/authorization messages (note 1) 11-FTP daemon common. cfg

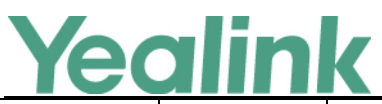

#### YEALINK NETWORK TECHNOLOGY CO., LTD. www.yealink.com

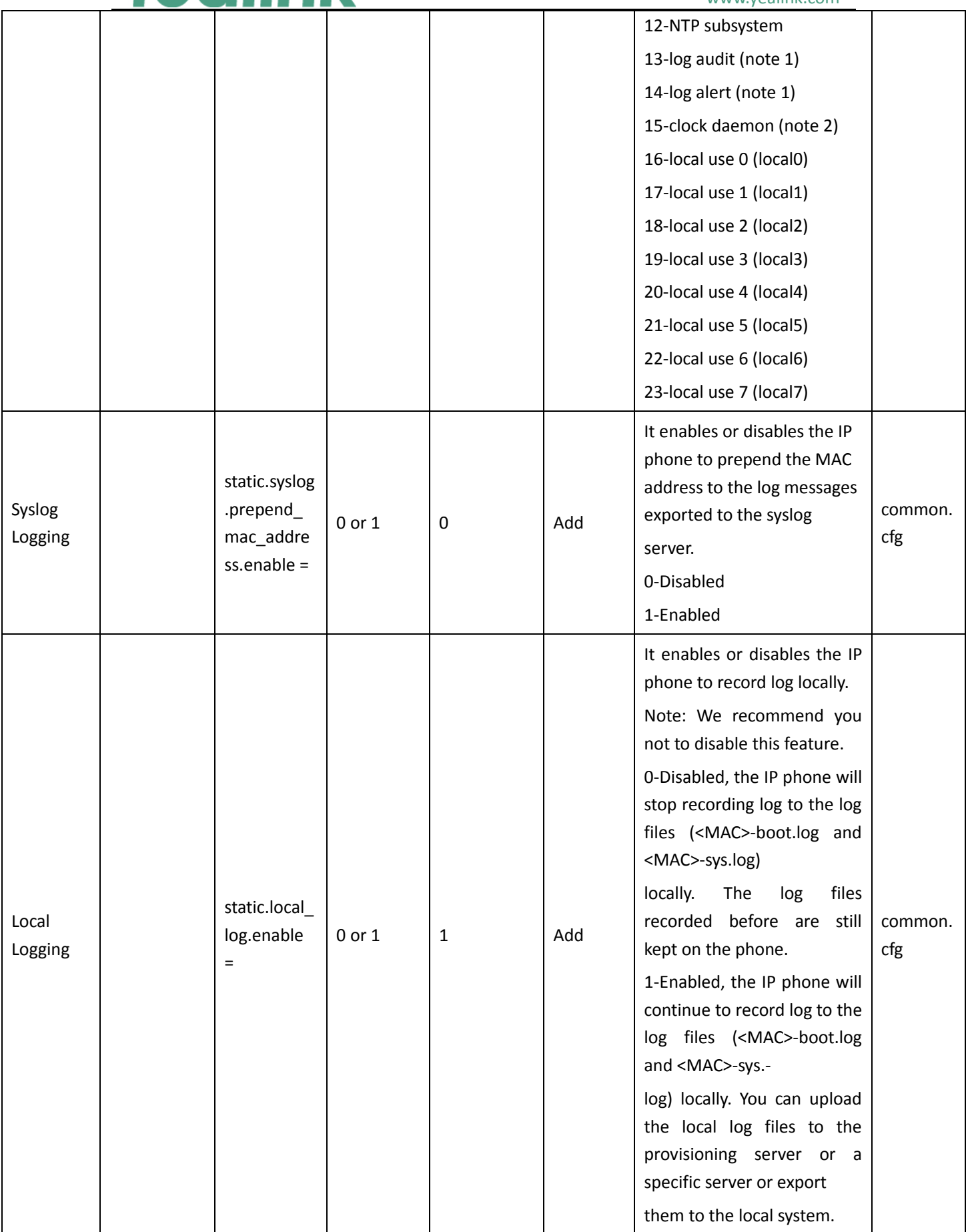

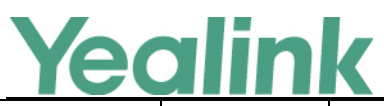

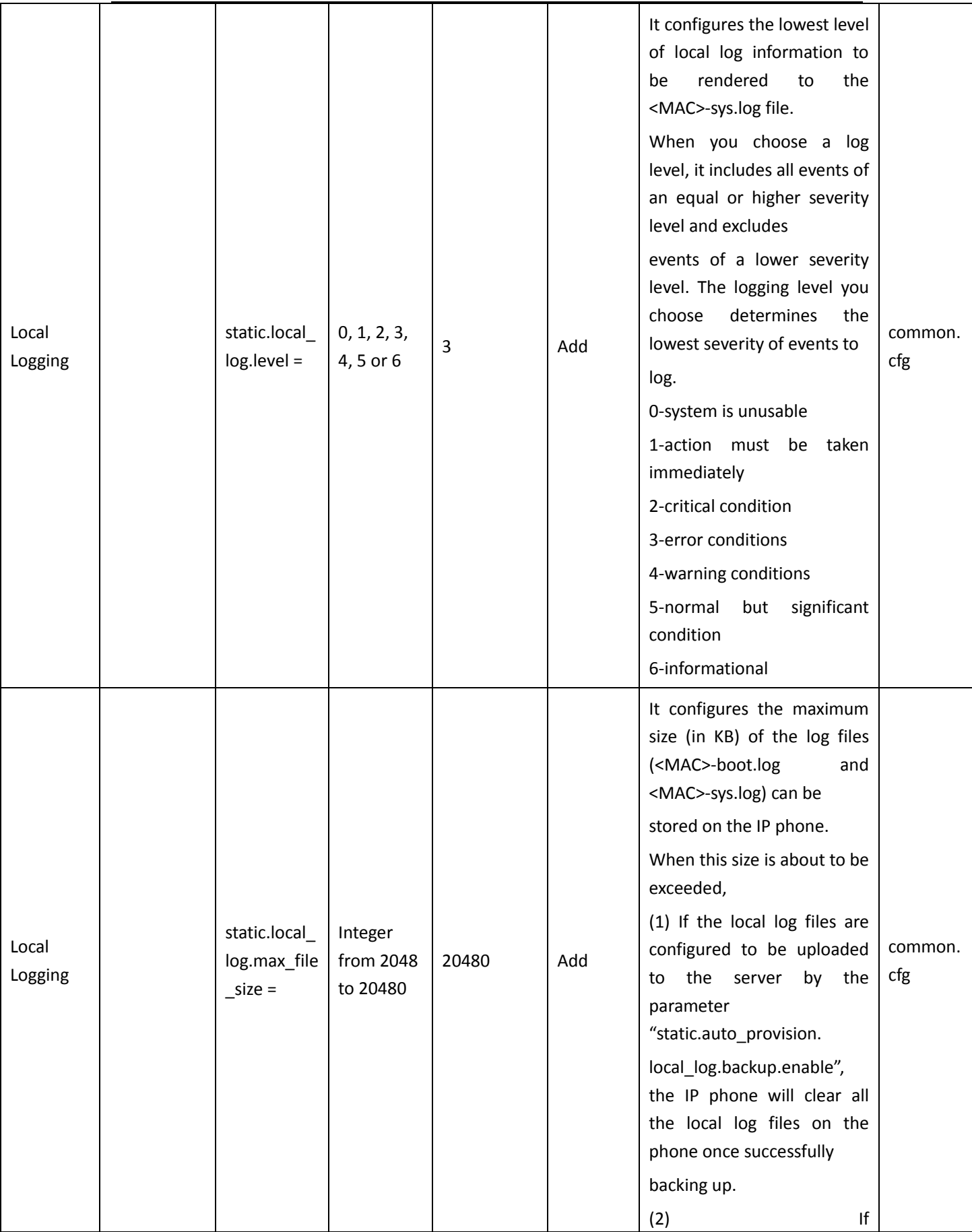
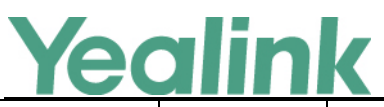

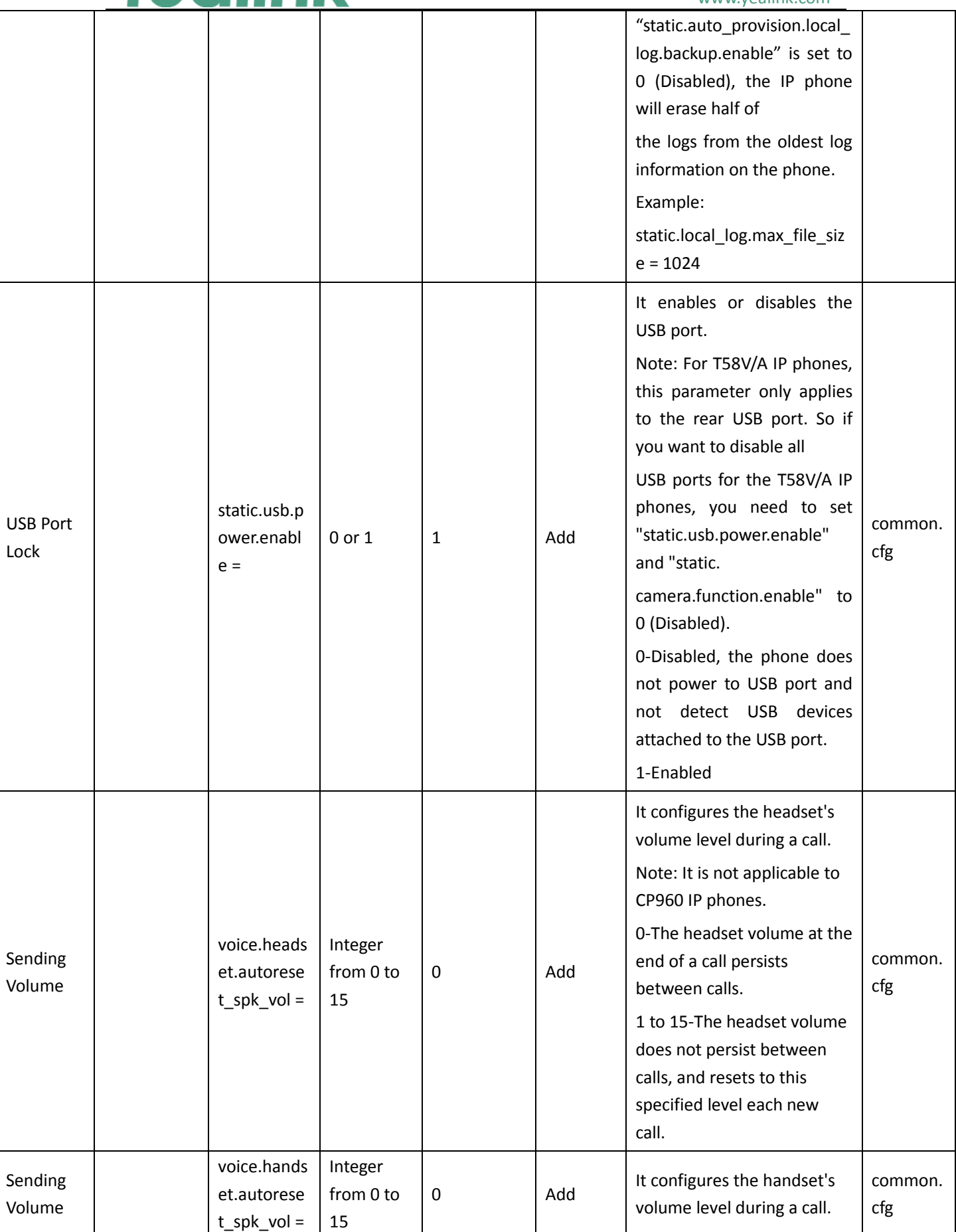

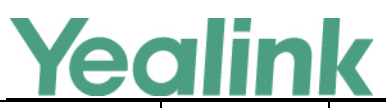

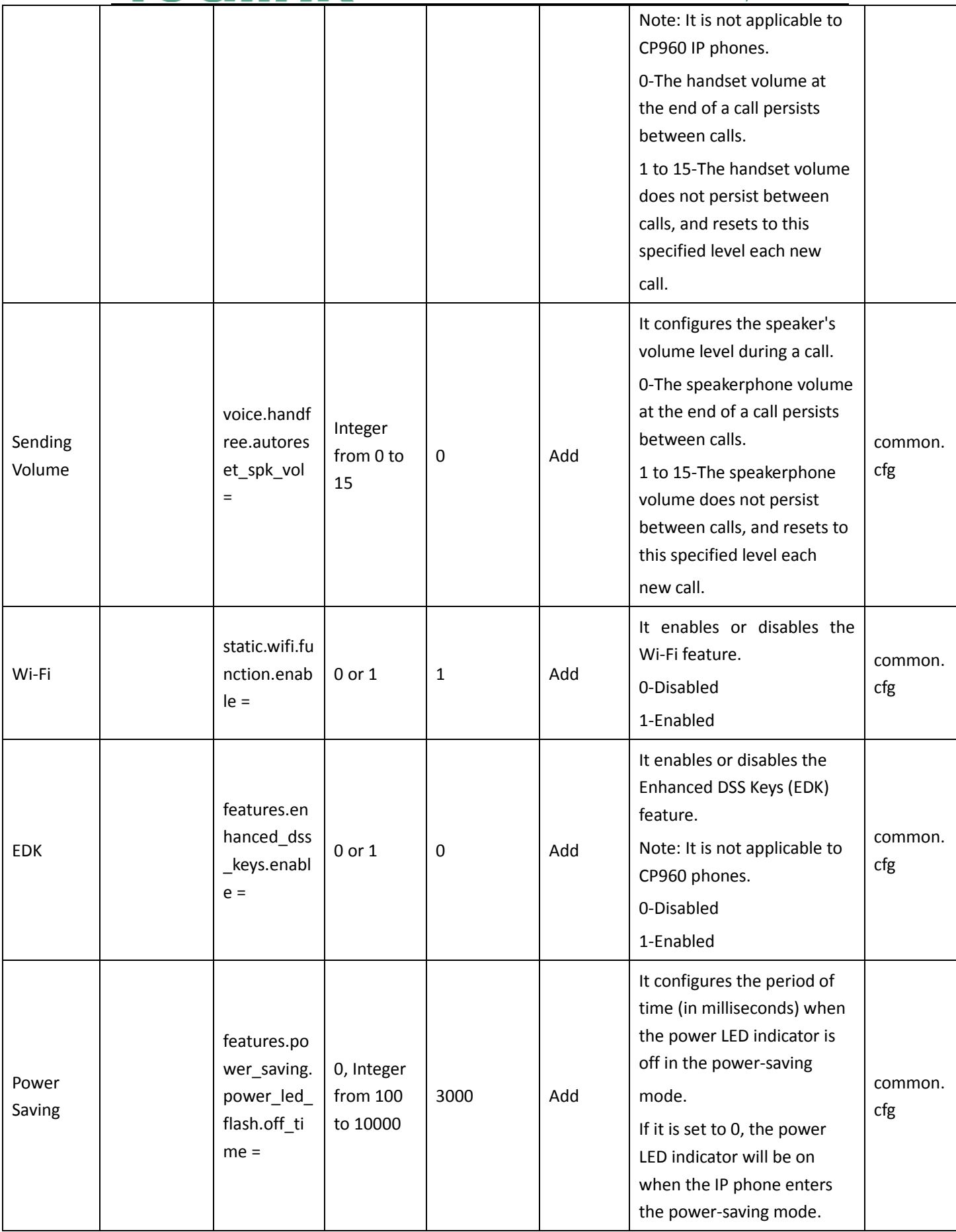

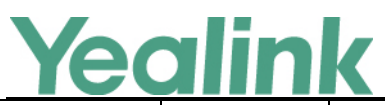

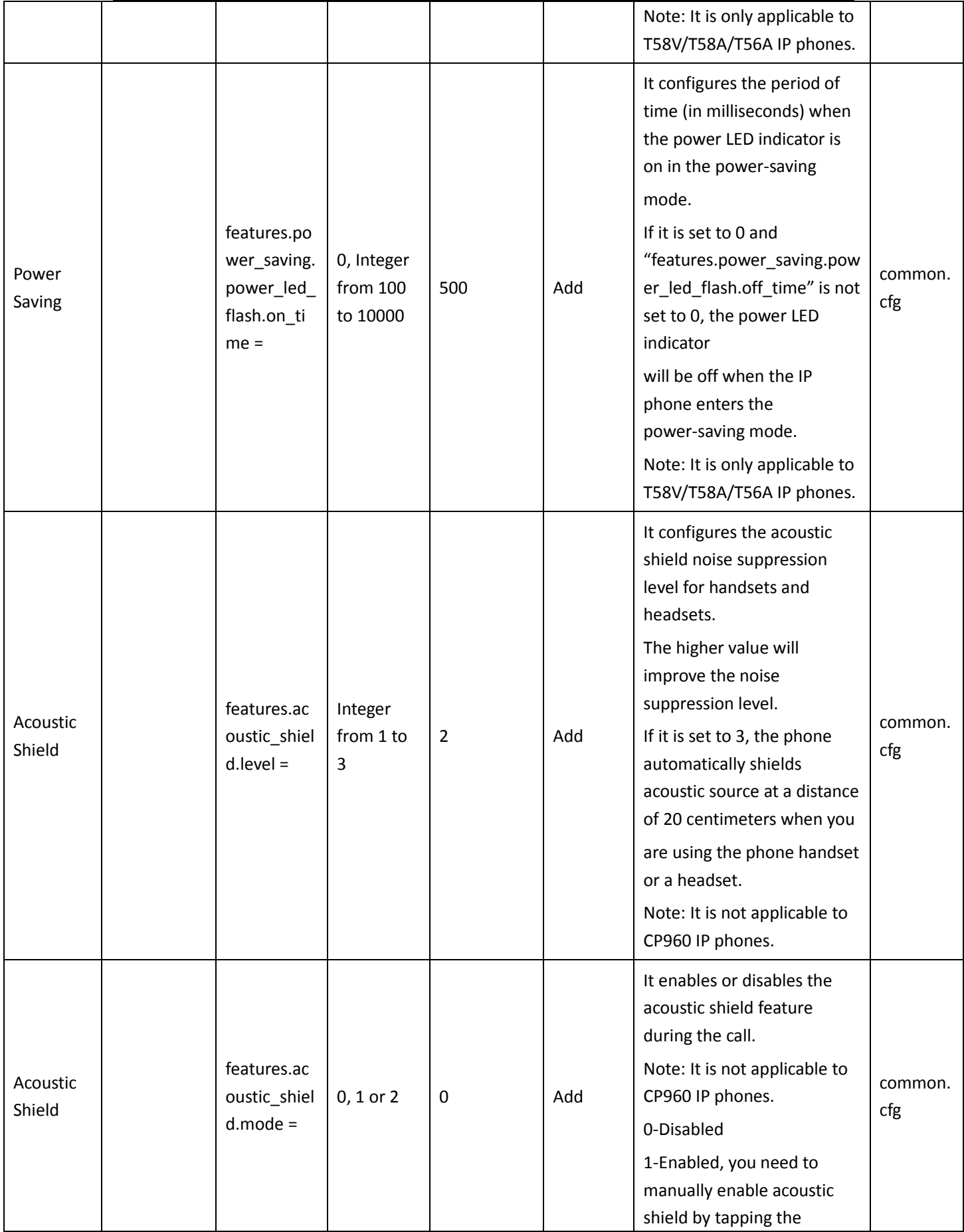

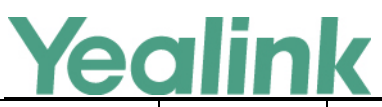

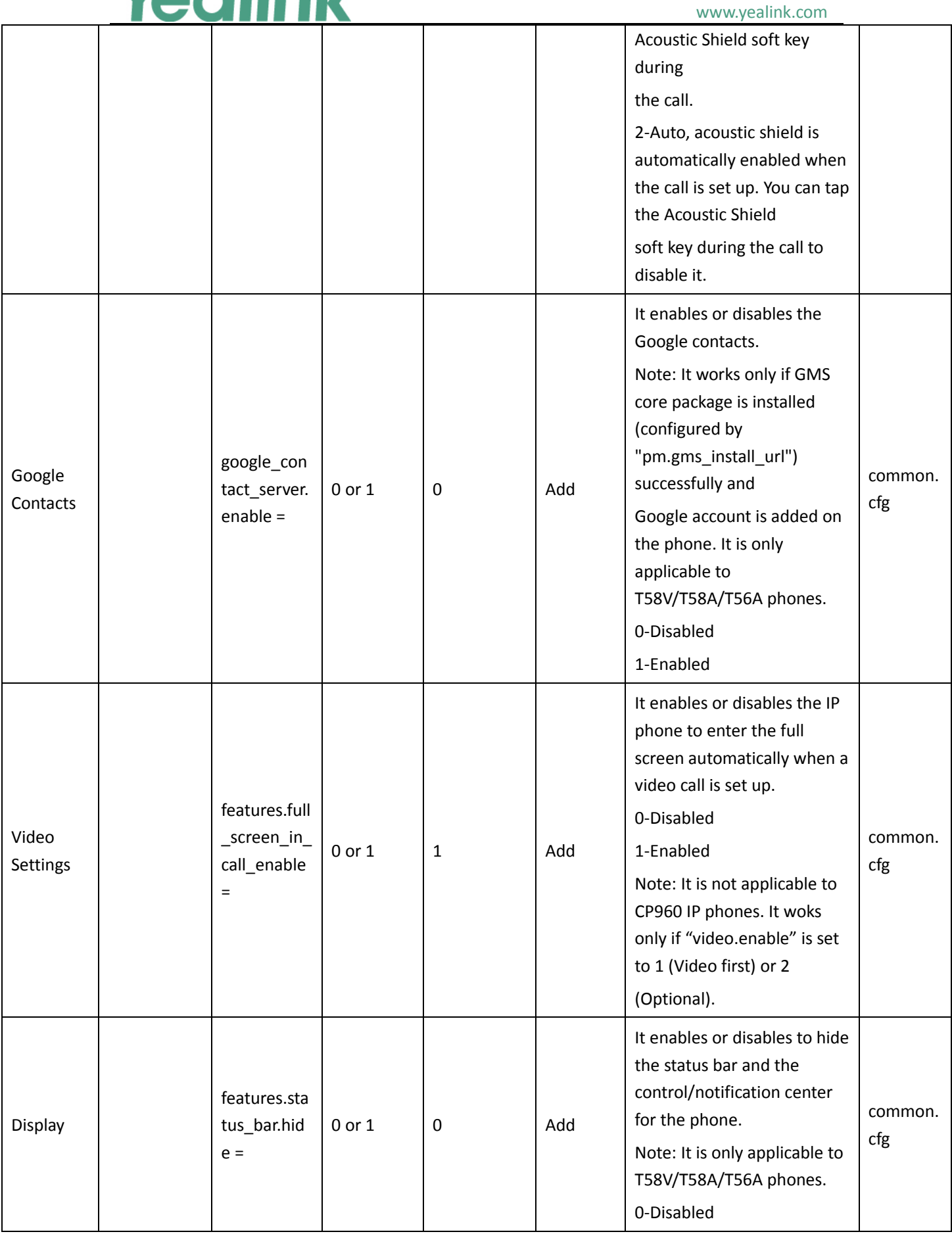

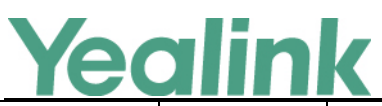

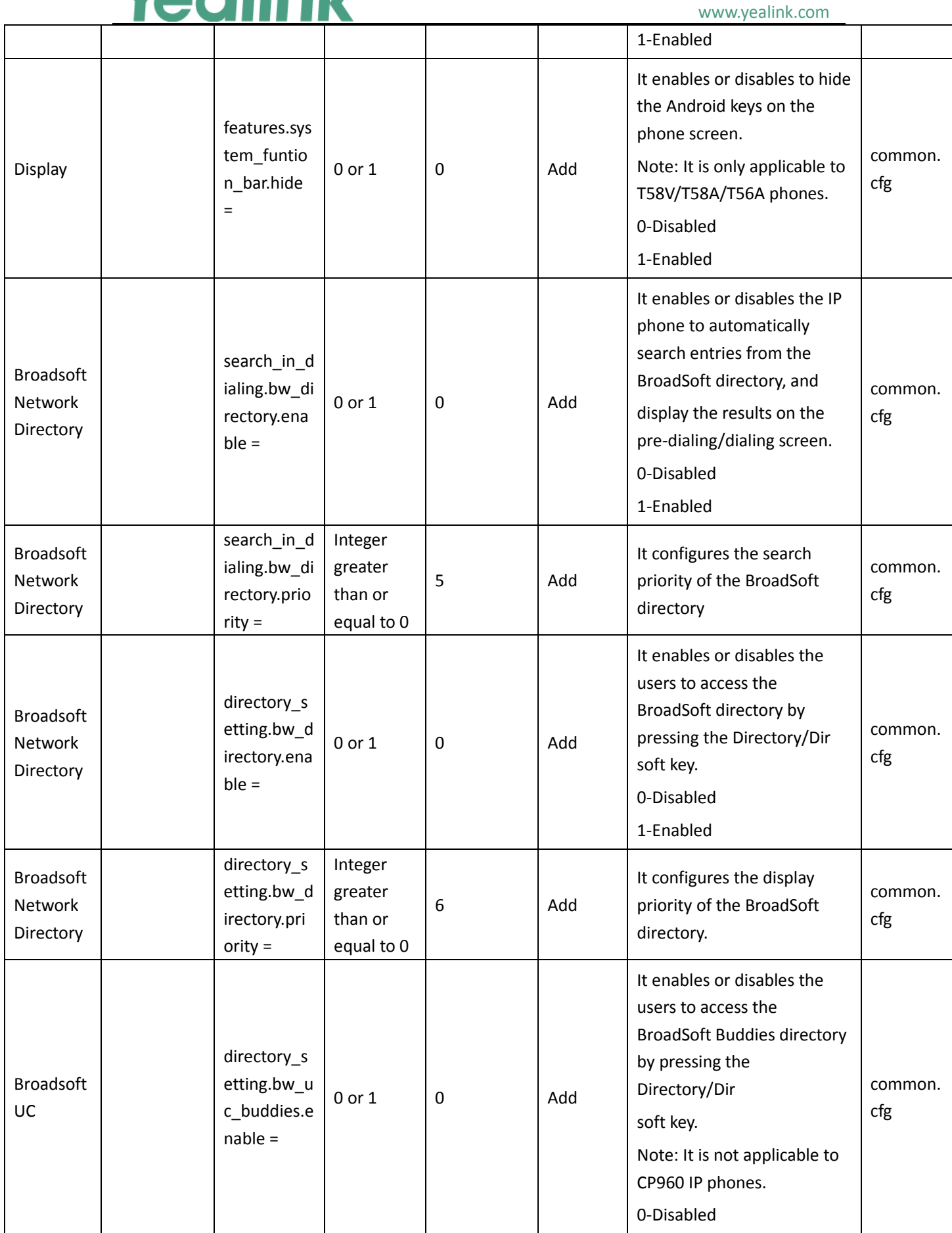

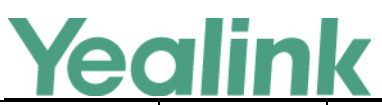

#### YEALINK NETWORK TECHNOLOGY CO., LTD. www.yealink.com

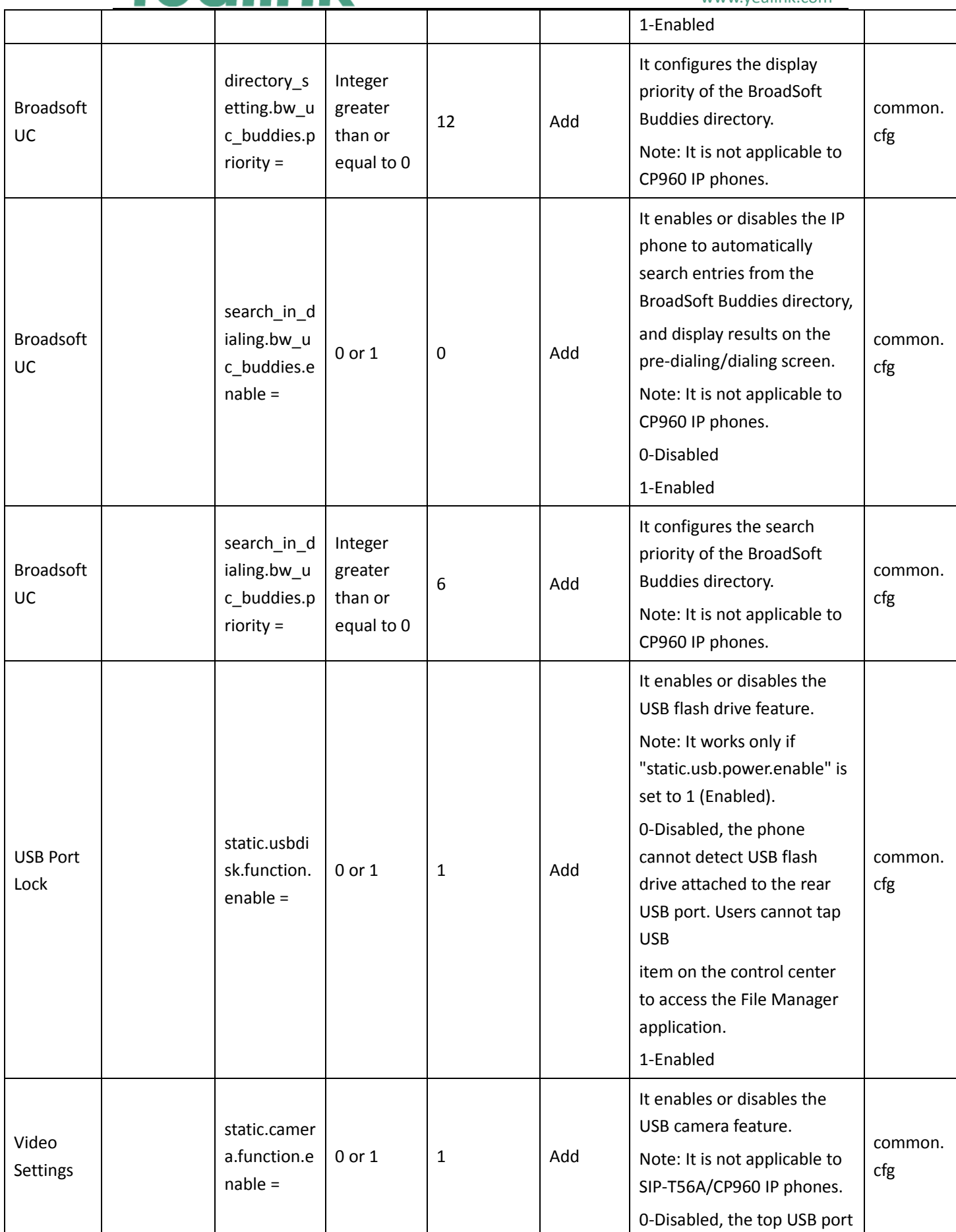

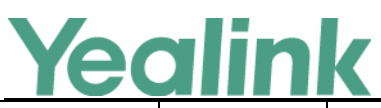

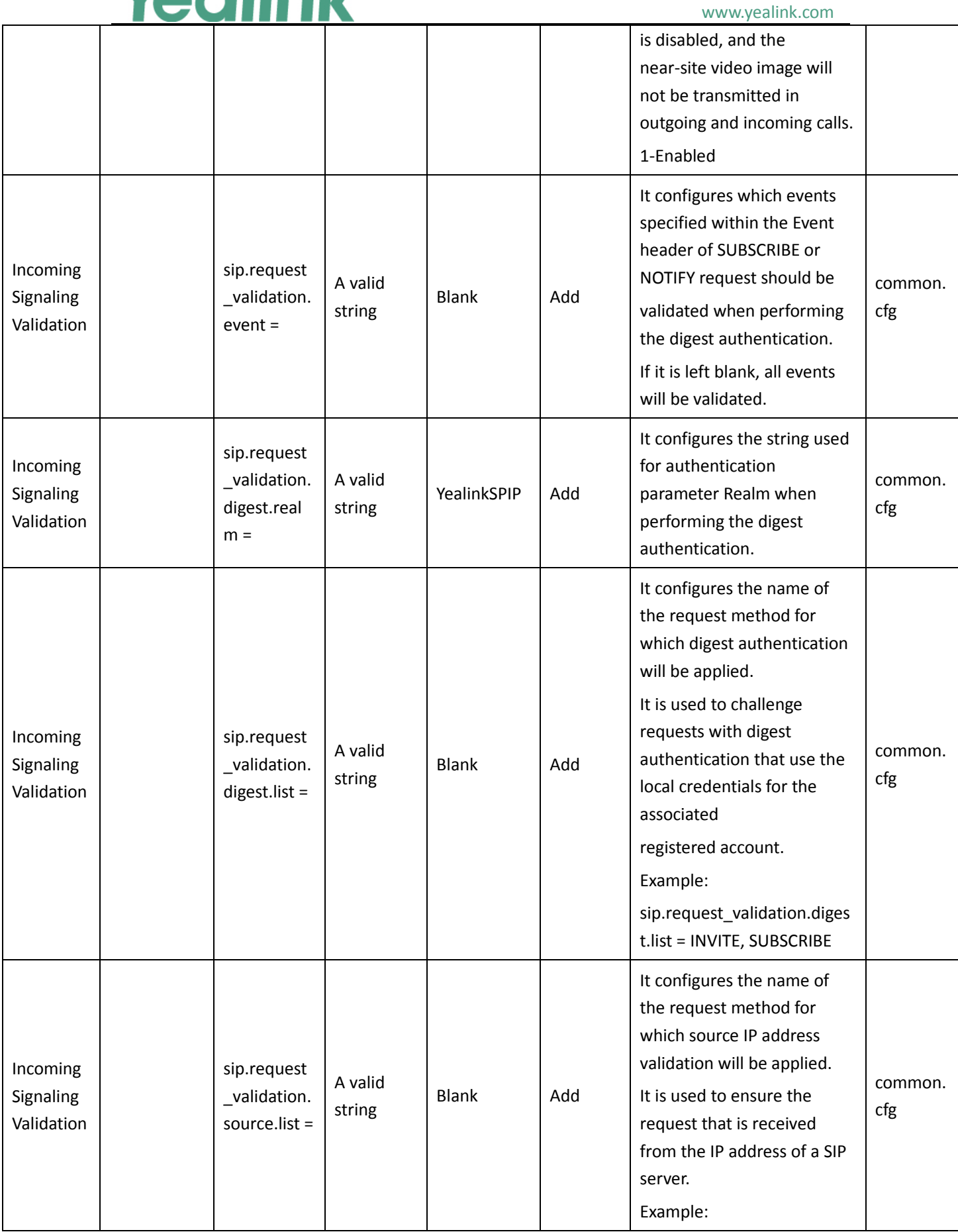

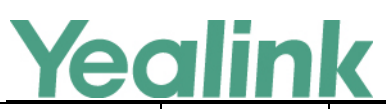

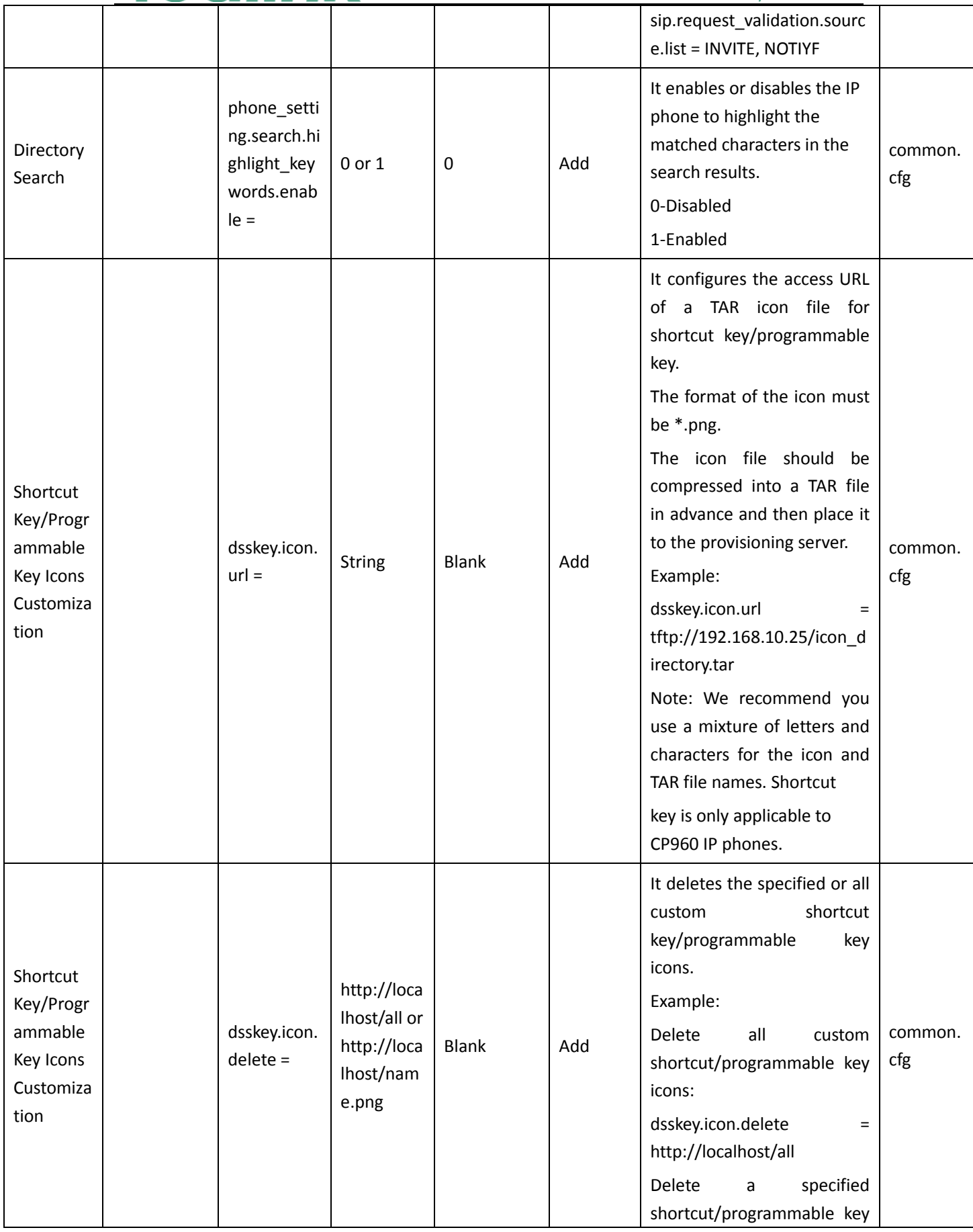

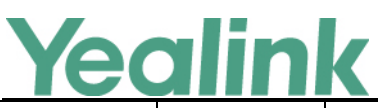

#### www.yealink.com icon (for example, icon\_directory.png): dsskey.icon.delete = http://localhost/icon\_direct ory.png Shortcut Key/Progr ammable Key Icons Customiza tion programabl ekey.x.icon = 0 (default icon) or uploaded custom icon name (for example, icon\_setti ngs.png) 0 Add It configures the icon for a specific programmable key. Note: It works only if "programablekey.X.type" is not set to 0 (N/A). common. cfg Auto Redial features.red ial via loca l\_sip\_server .enable = 0 or  $1$   $1$   $\qquad$   $\qquad$   $\qquad$  Add It configures the IP phone to redial via local SIP server or remote SIP server. 0-Remote SIP Server 1-Local SIP Server common. cfg SIP sip.call\_fail \_use\_reaso n.enable =  $0$  or  $1$  0 Add It enables or disables the phone screen to display the reason carried in the Reason header of SIP response when the phone fails to dial out. 0-Disabled 1-Enabled common. cfg Call Log features.loc al calllog.re ceived.repla  $ce$  rule = String Blank Add It configures the string of the digit map to be applied to the caller ID for incoming calls before it is recorded to call history list. Example: features.local\_calllog.receiv ed.replace\_rule = <00:+>x.|<5:1>xx When the caller's phone number is 001234567, then +1234567 is recorded in the call history list because "001234567" matches the common. cfg

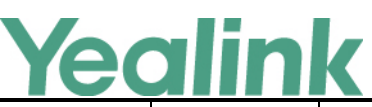

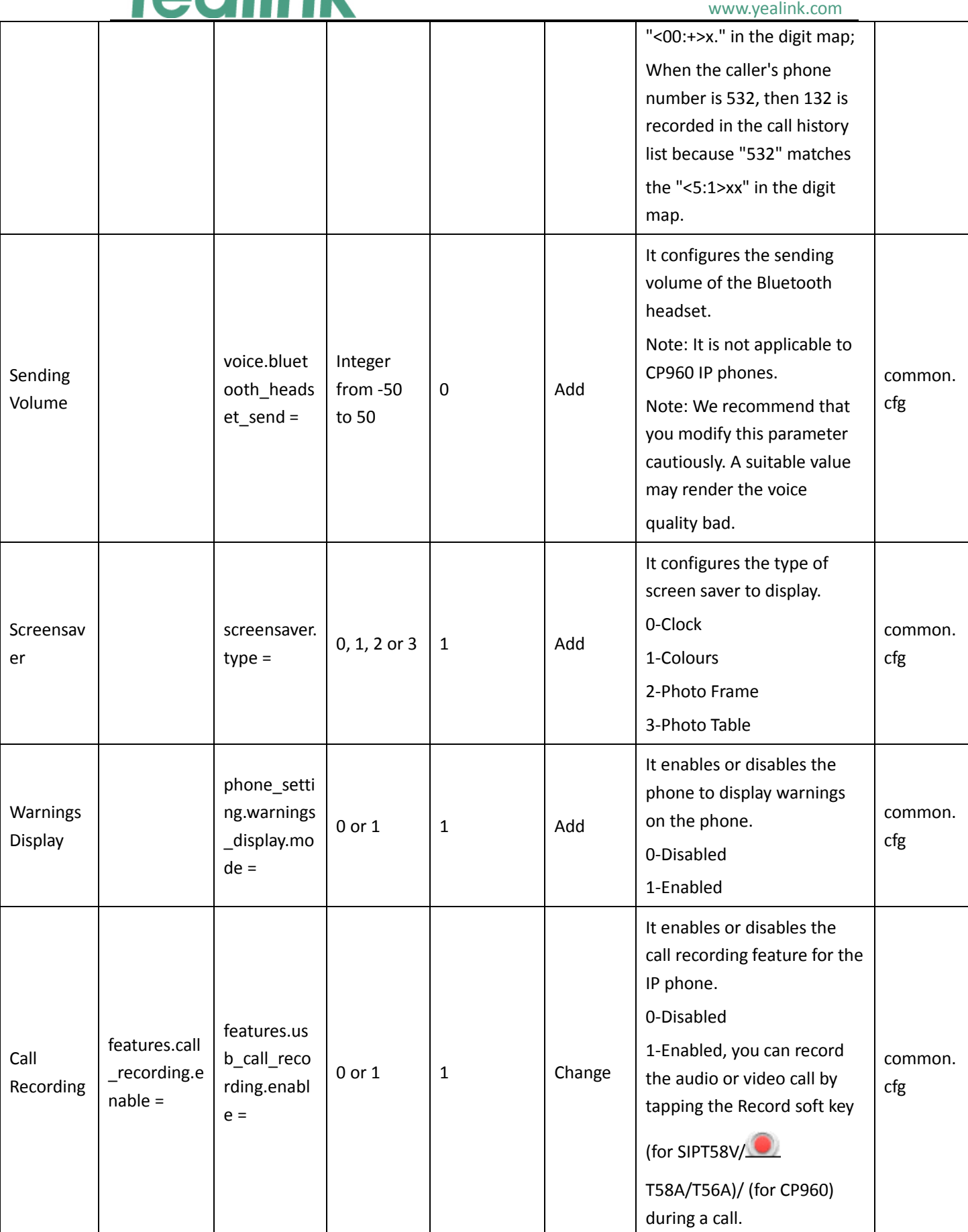

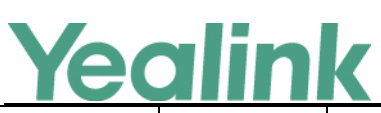

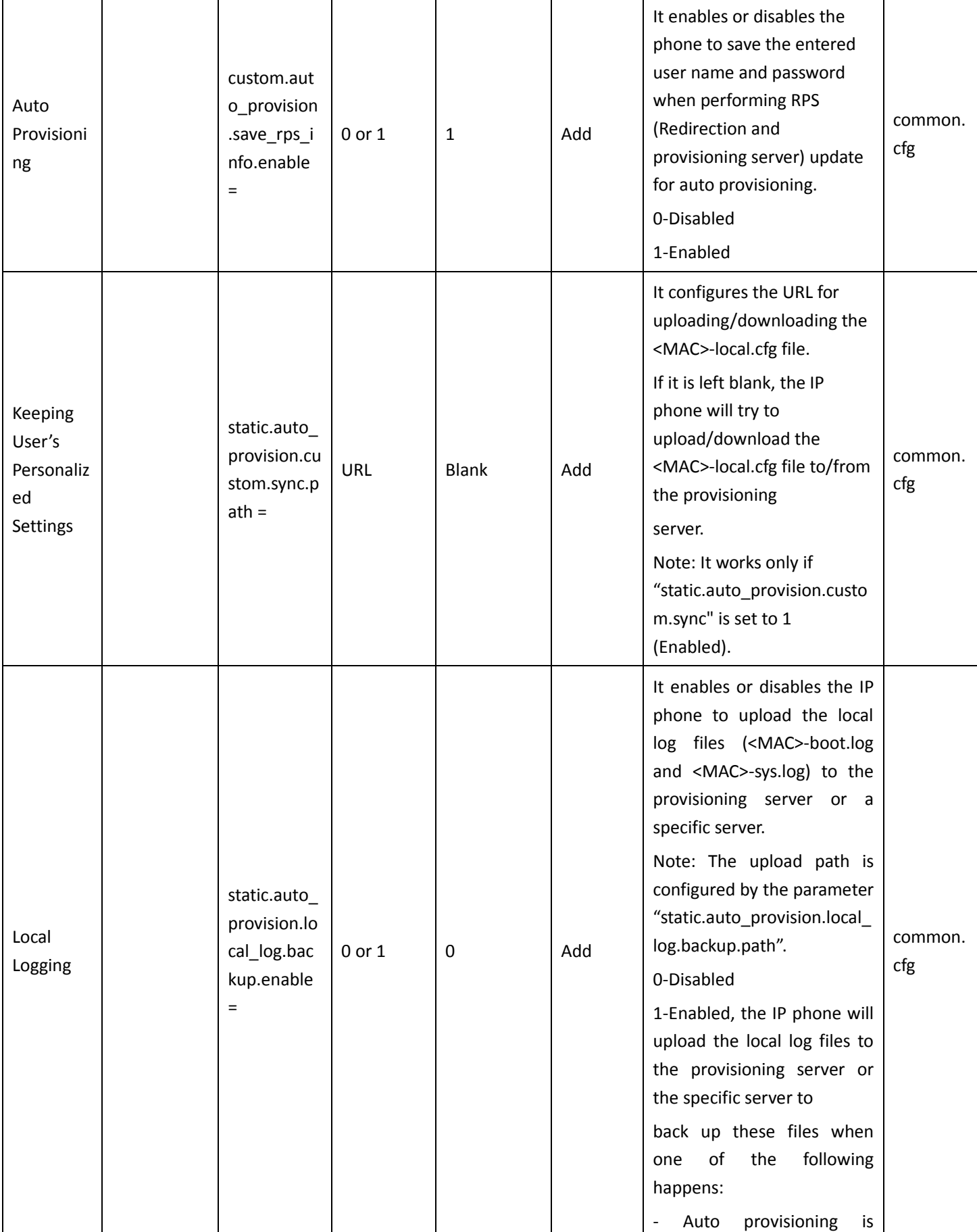

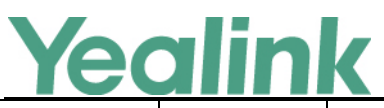

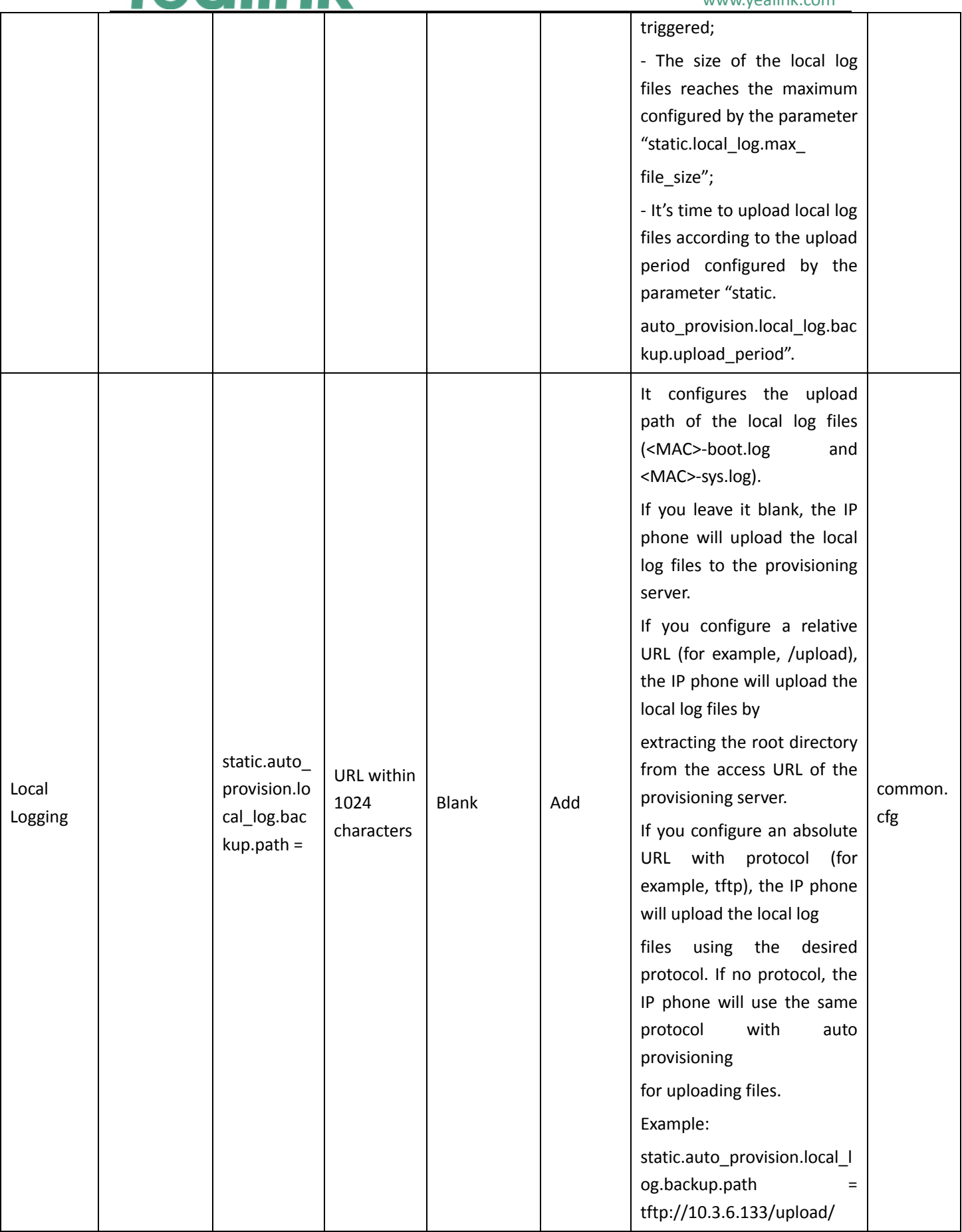

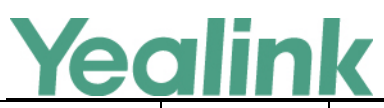

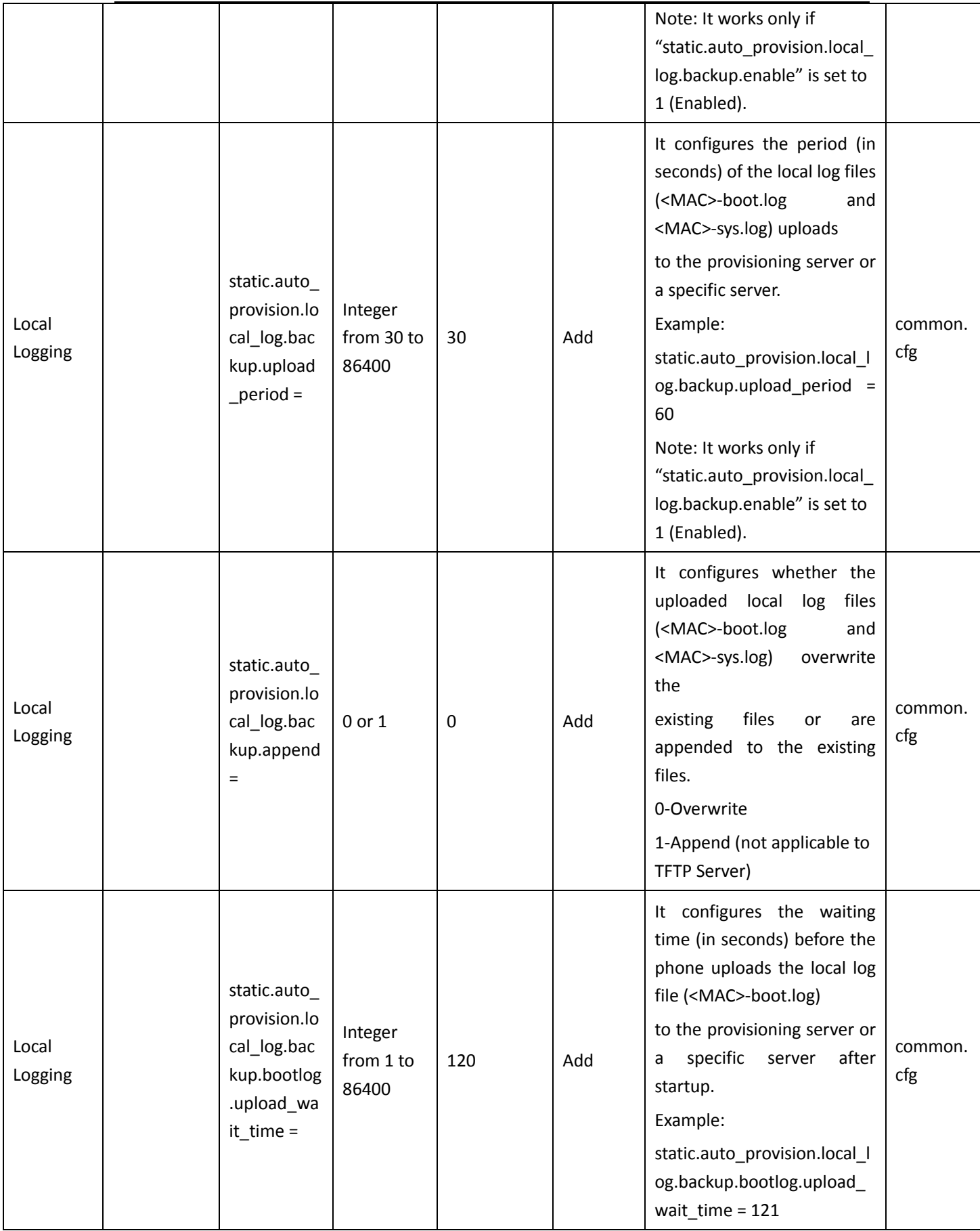

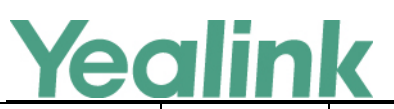

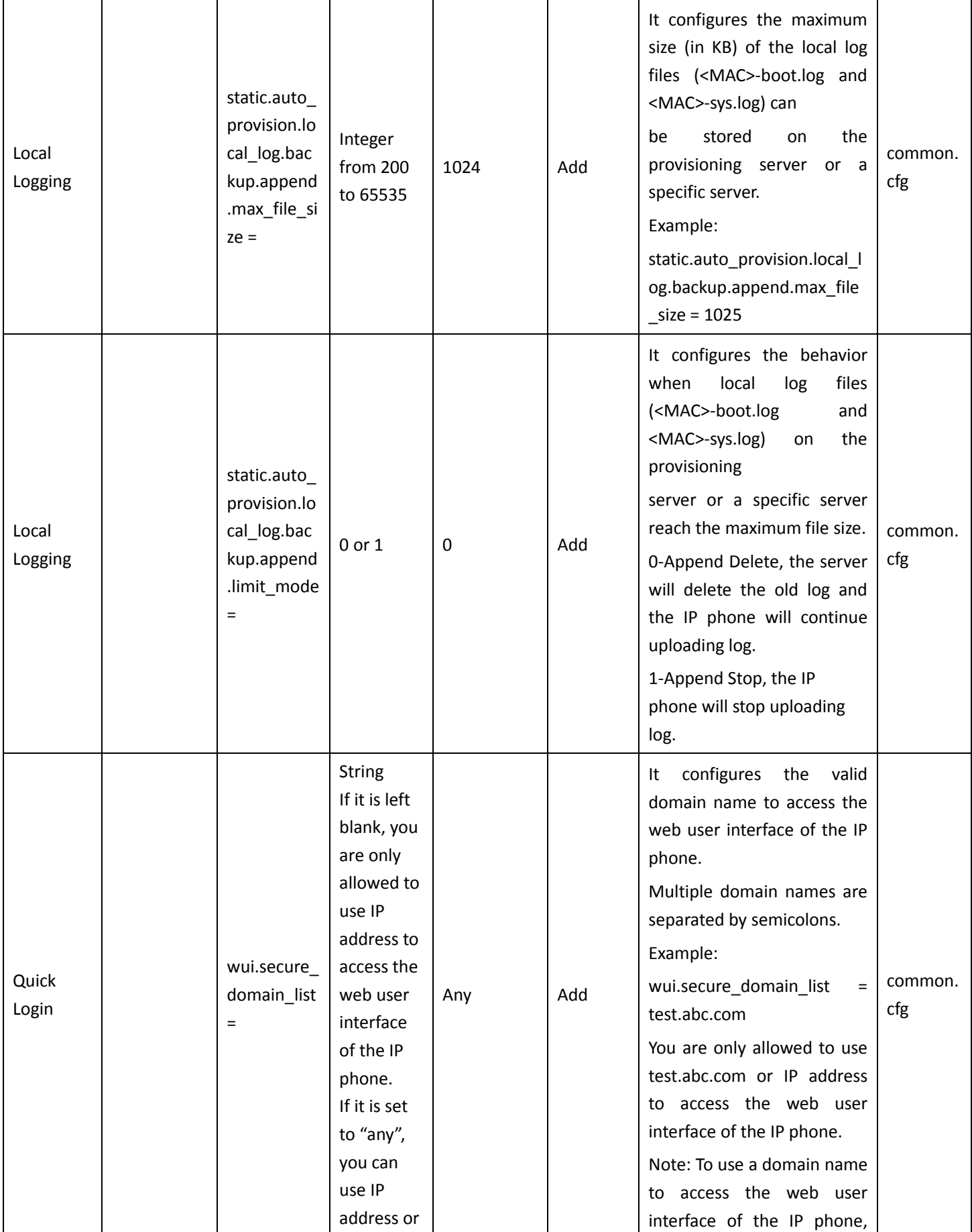

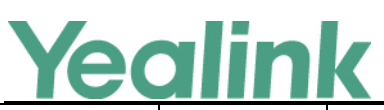

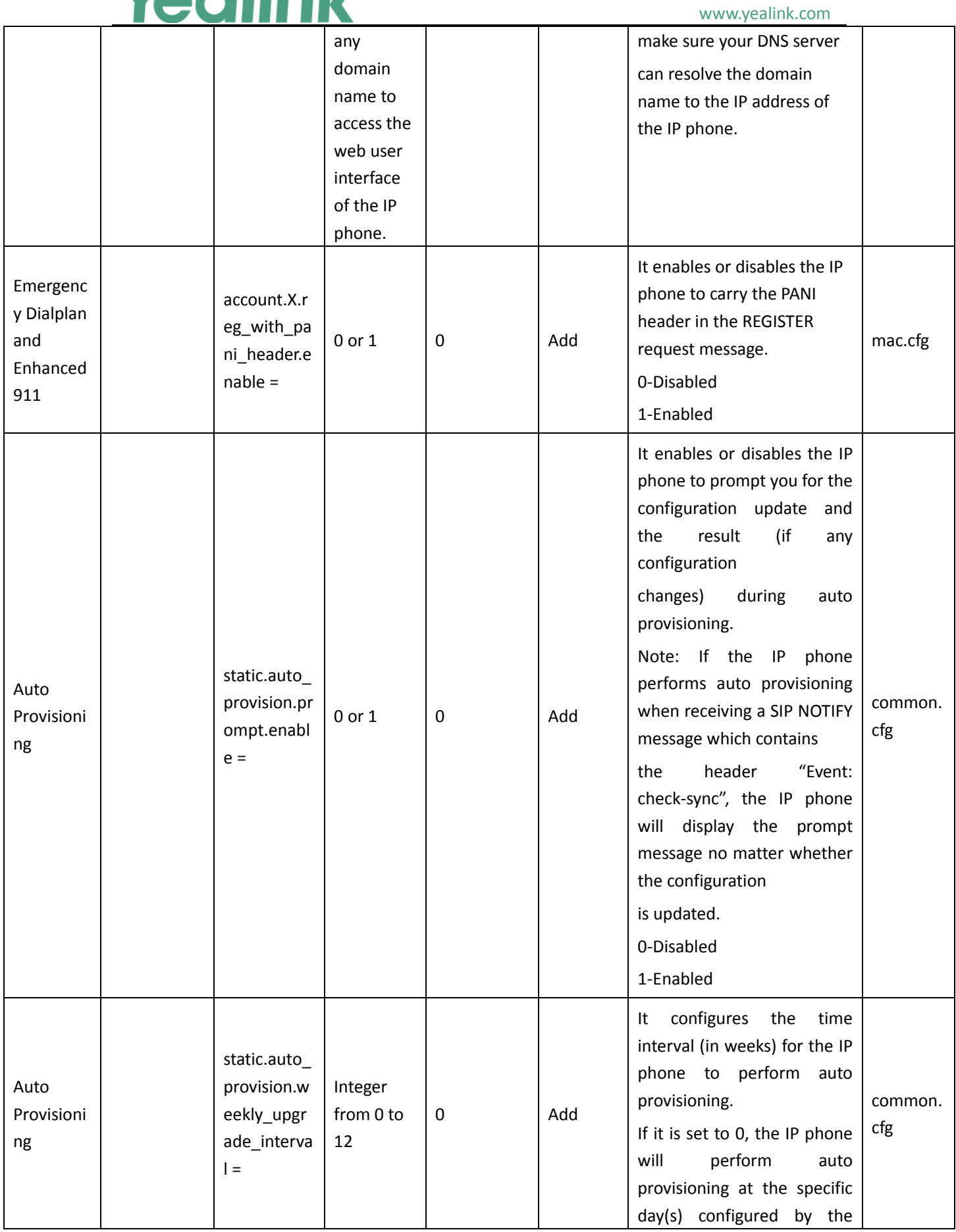

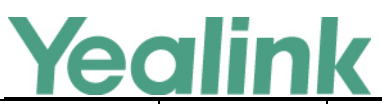

### YEALINK NETWORK TECHNOLOGY CO., LTD. www.yealink.com

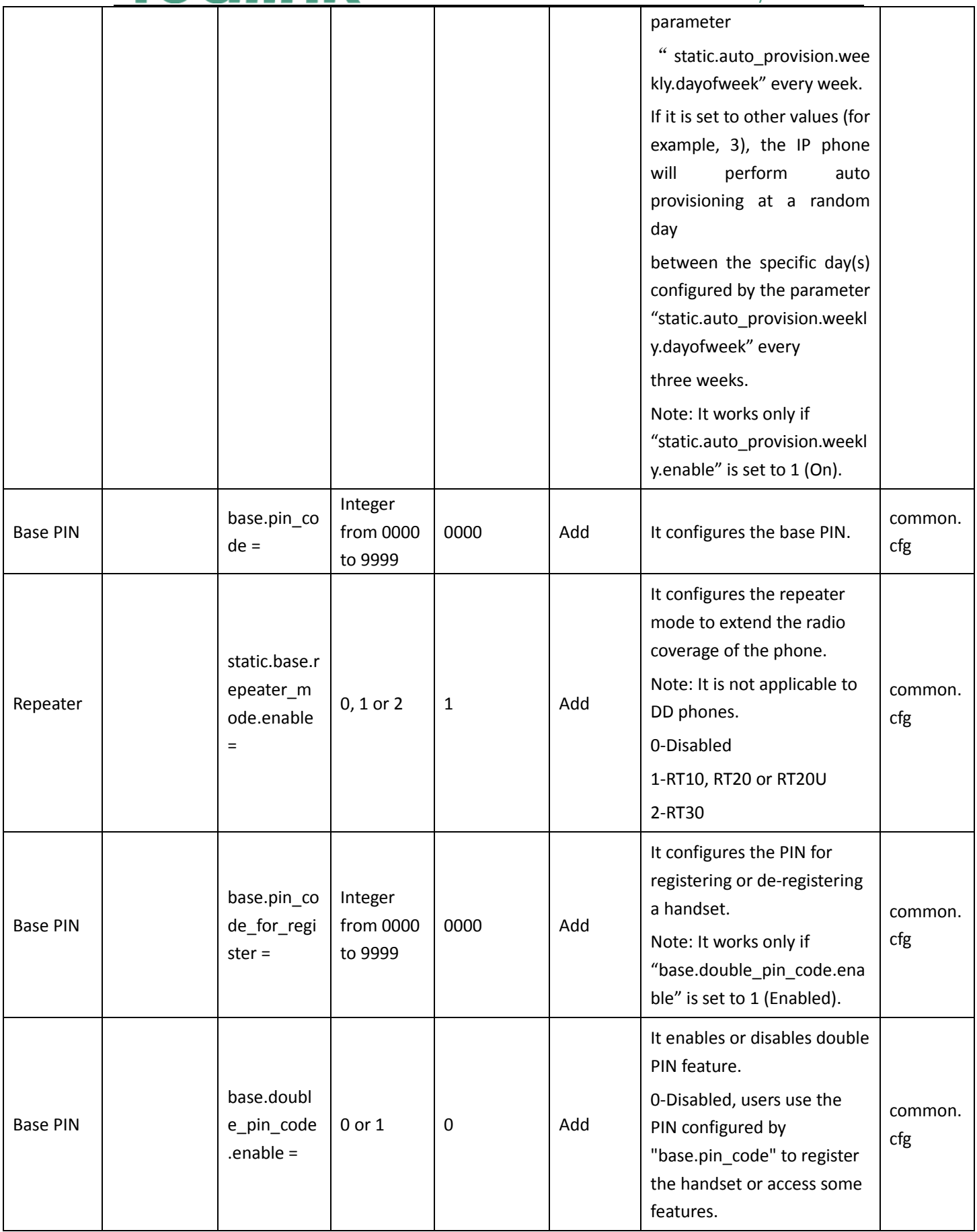

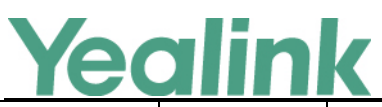

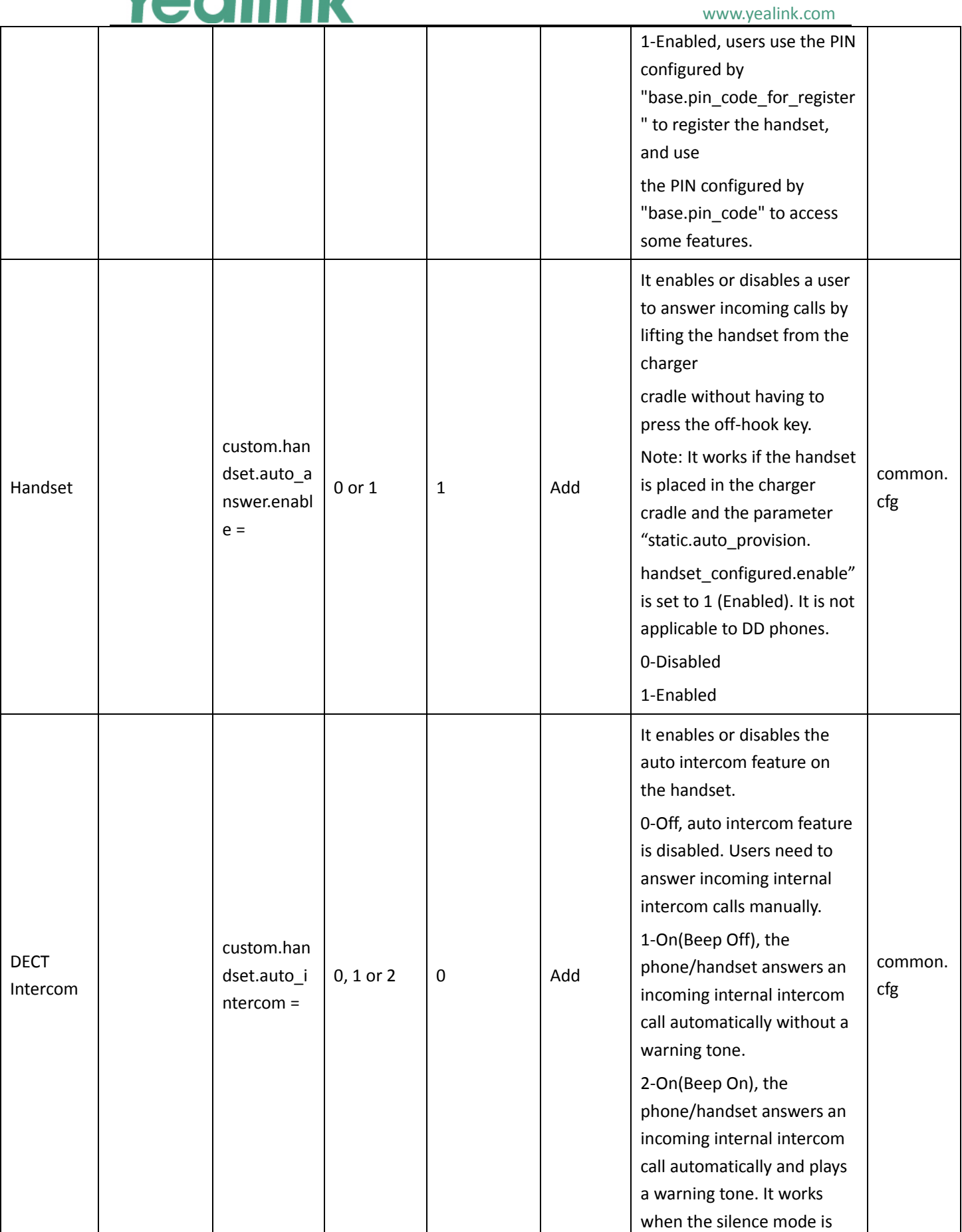

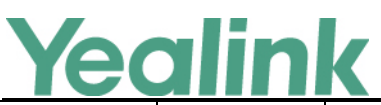

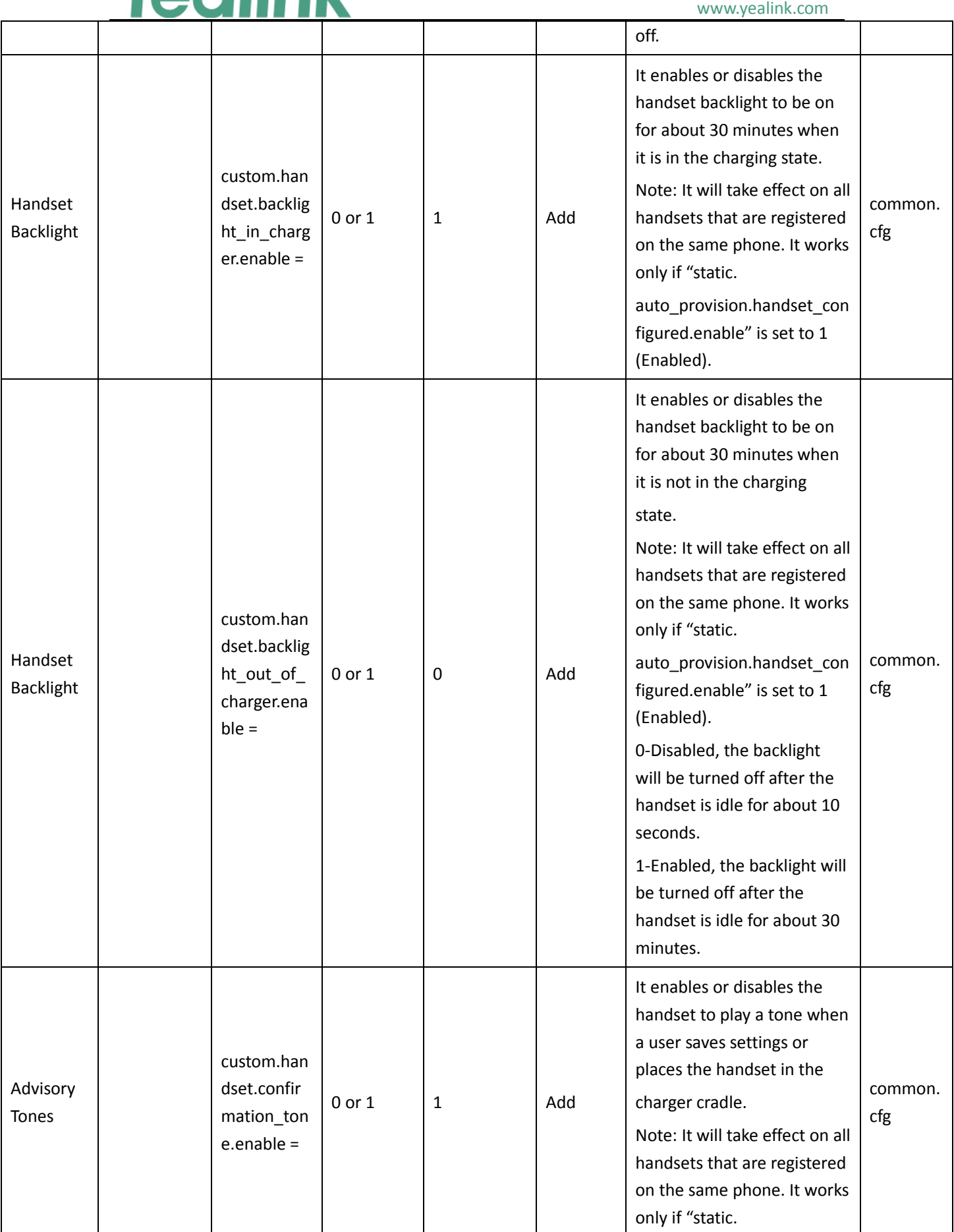

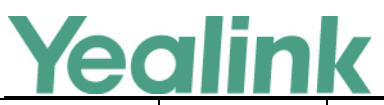

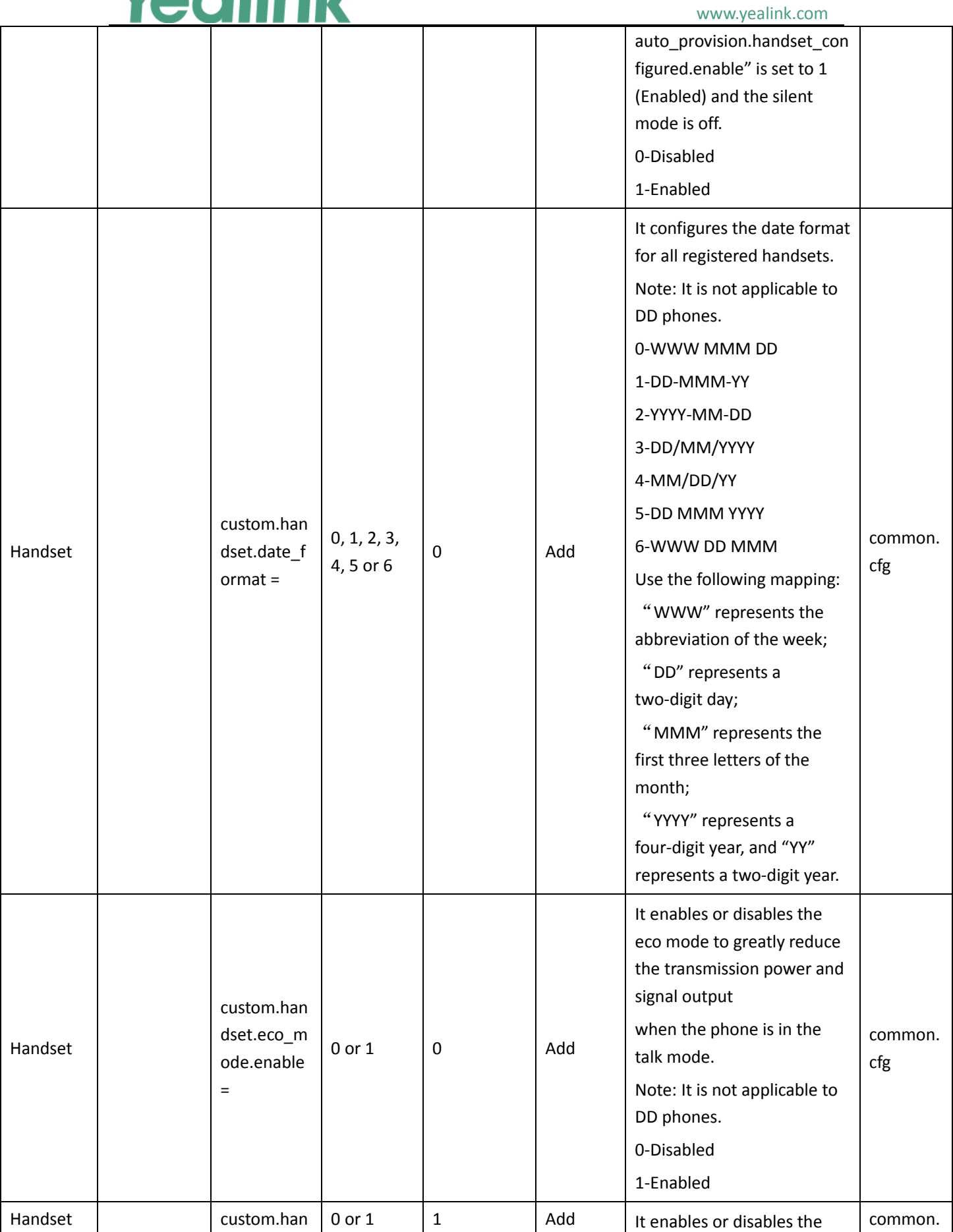

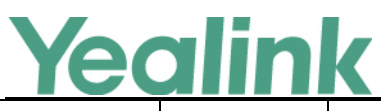

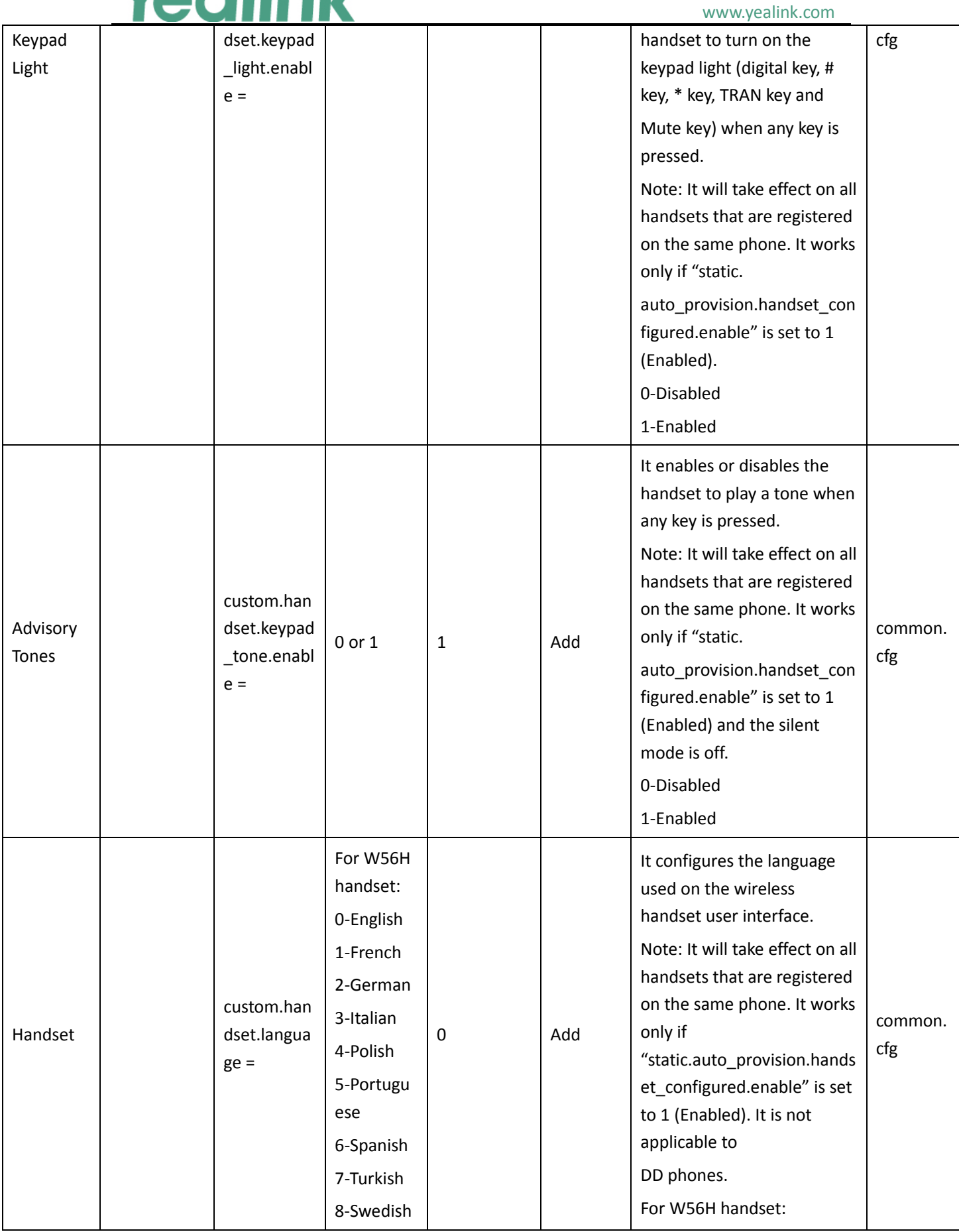

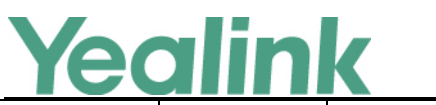

#### YEALINK NETWORK TECHNOLOGY CO., LTD. www.yealink.com

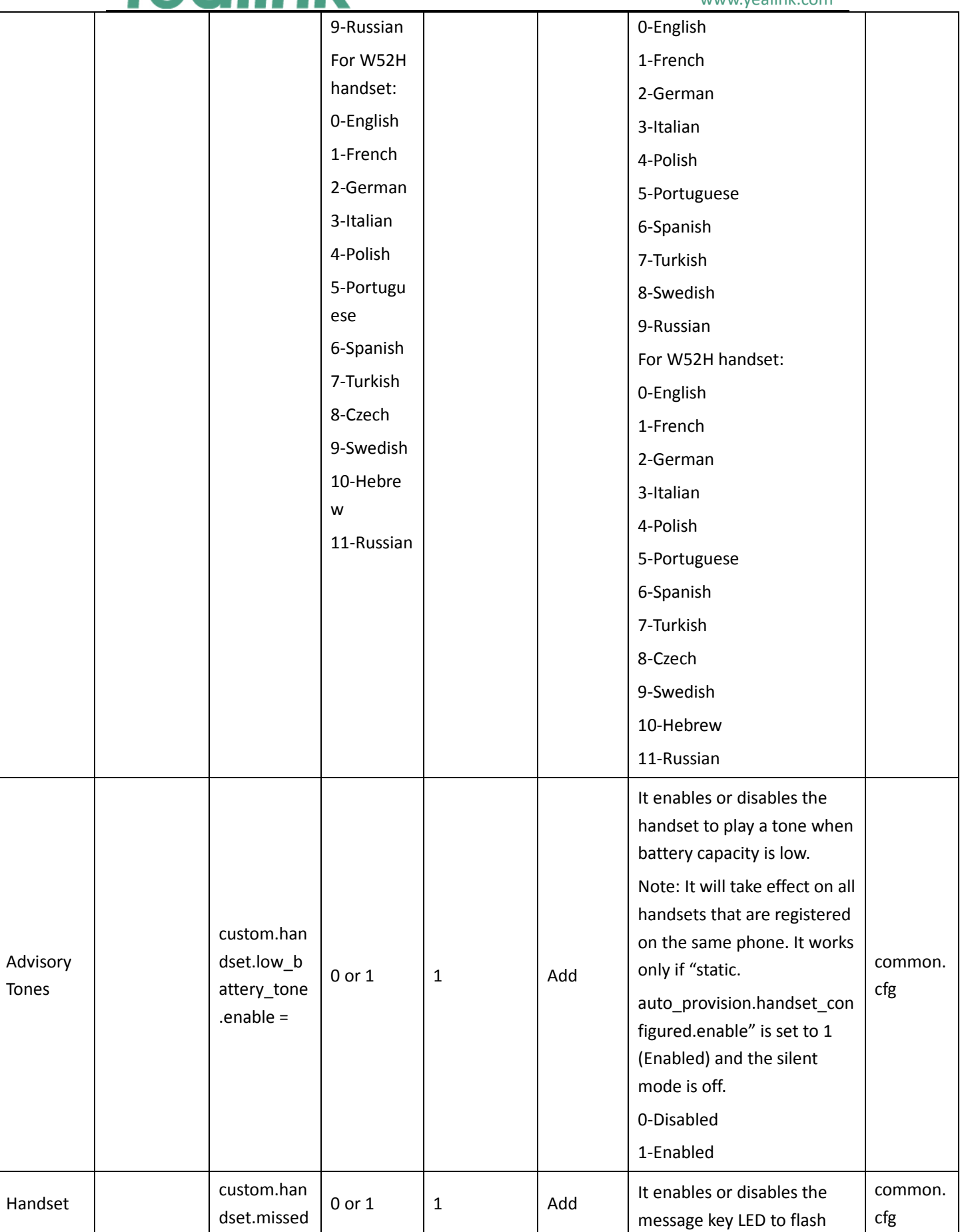

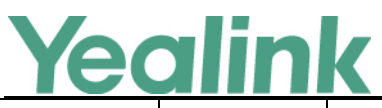

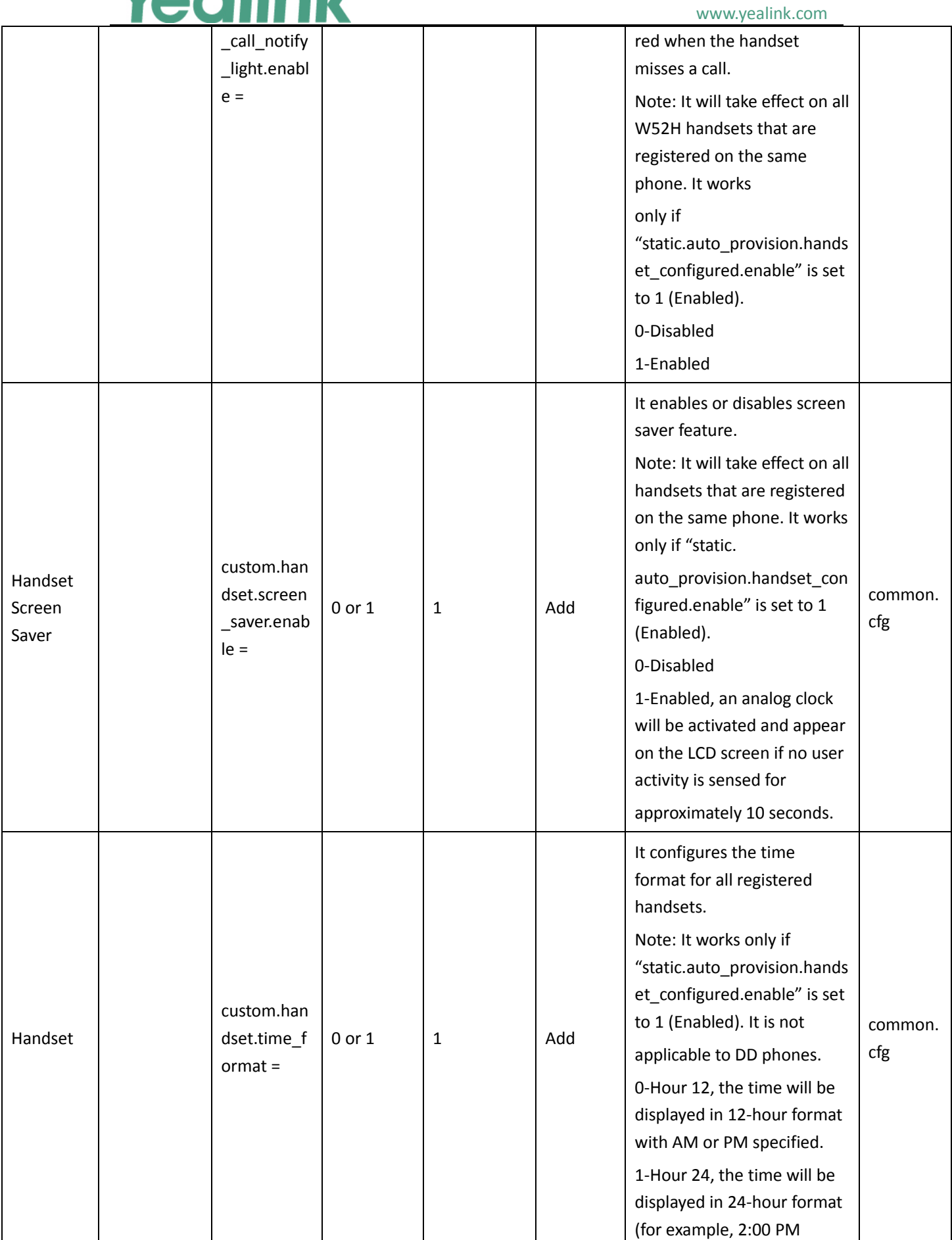

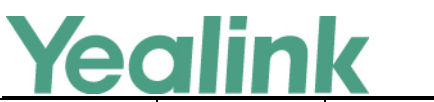

#### YEALINK NETWORK TECHNOLOGY CO., LTD. w.<br>Waliofarika

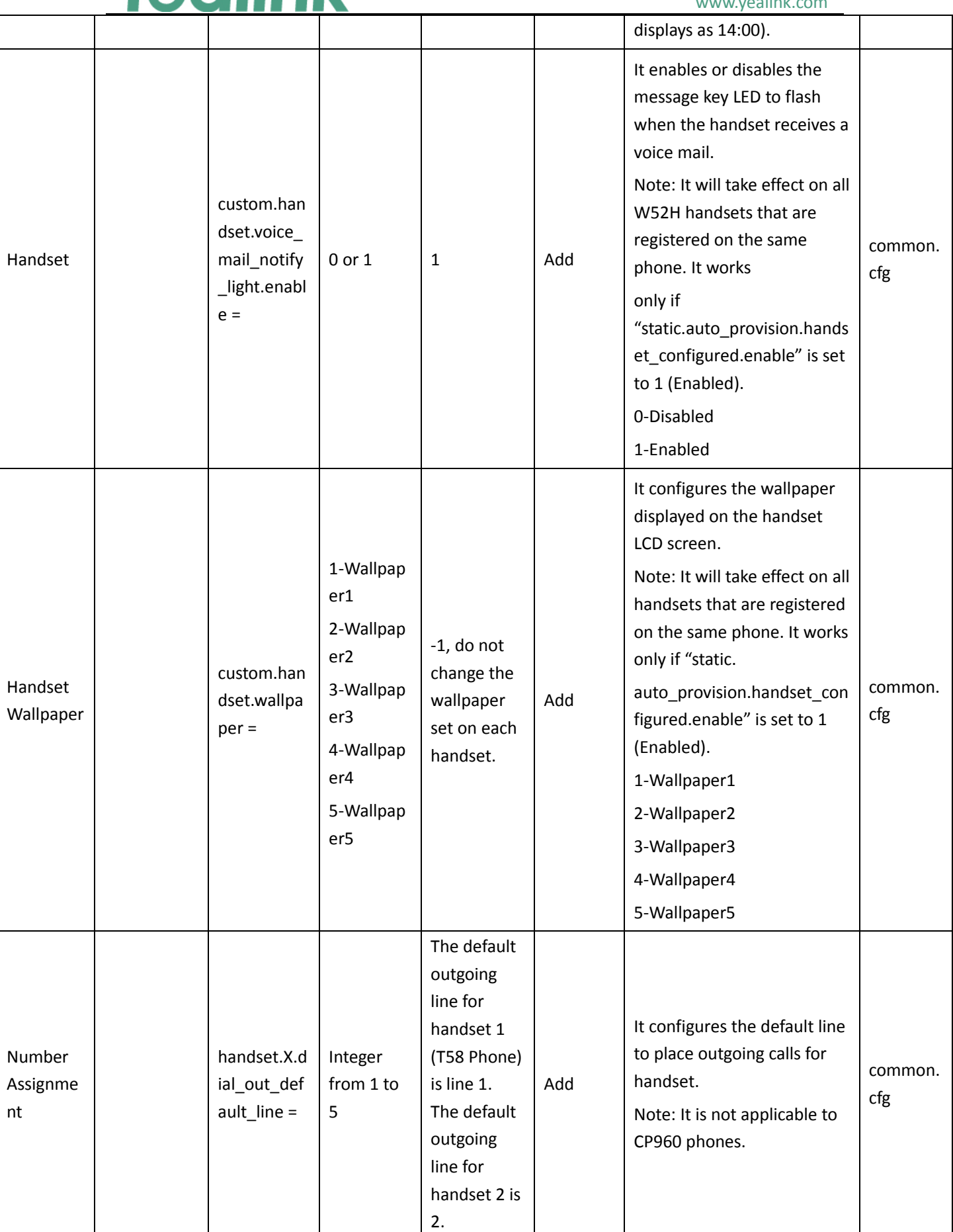

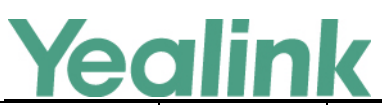

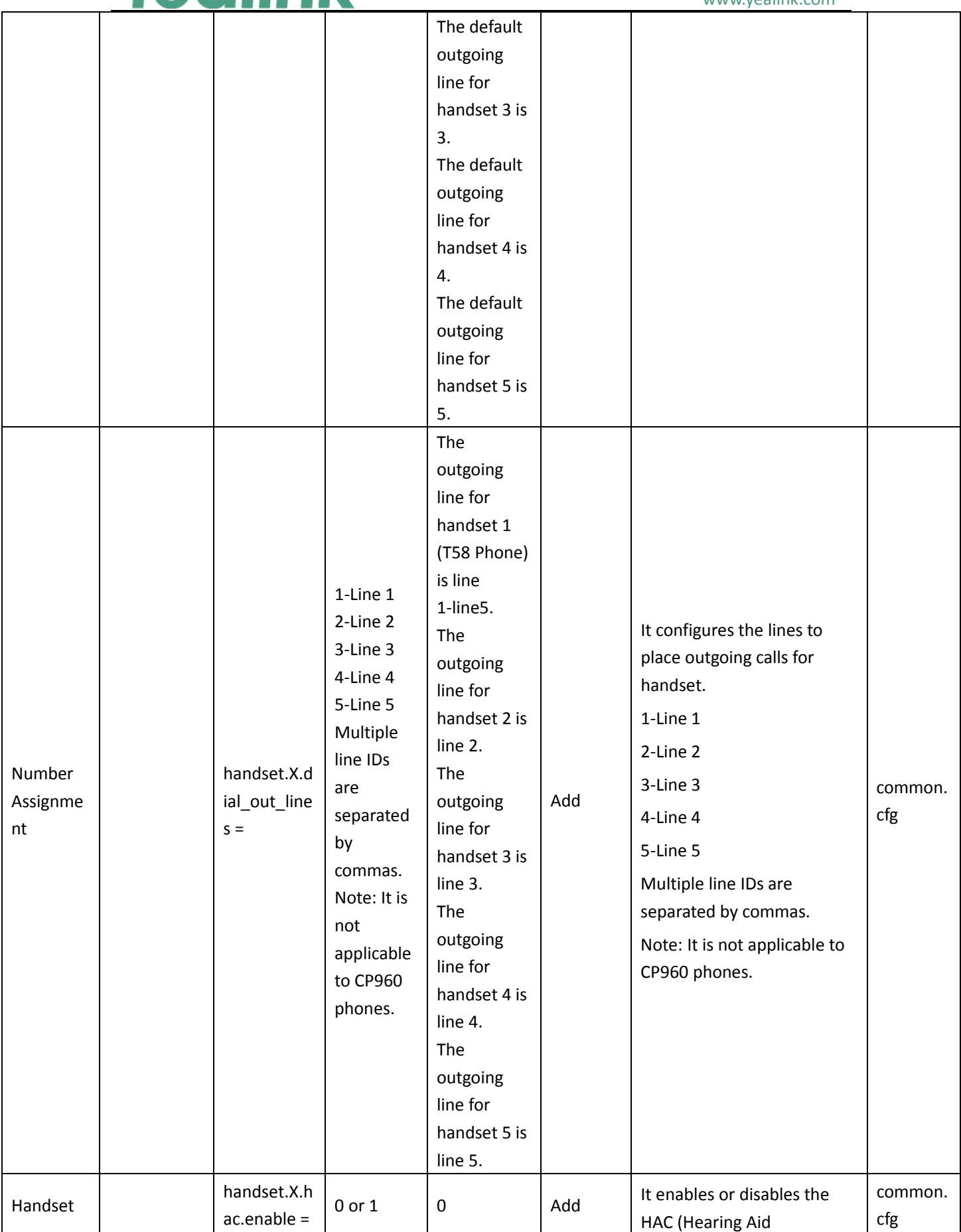

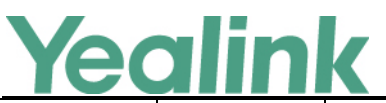

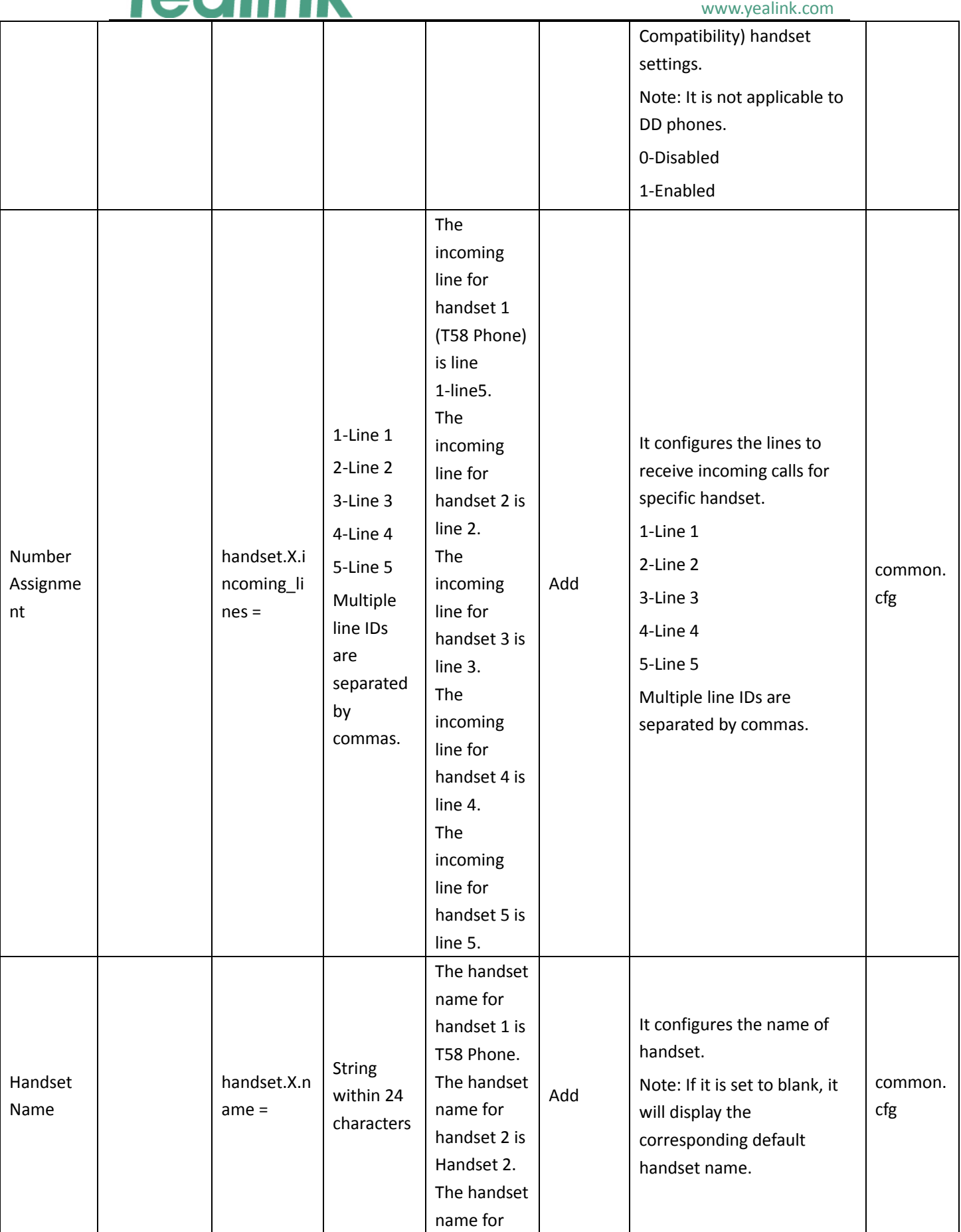

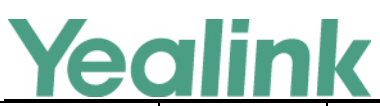

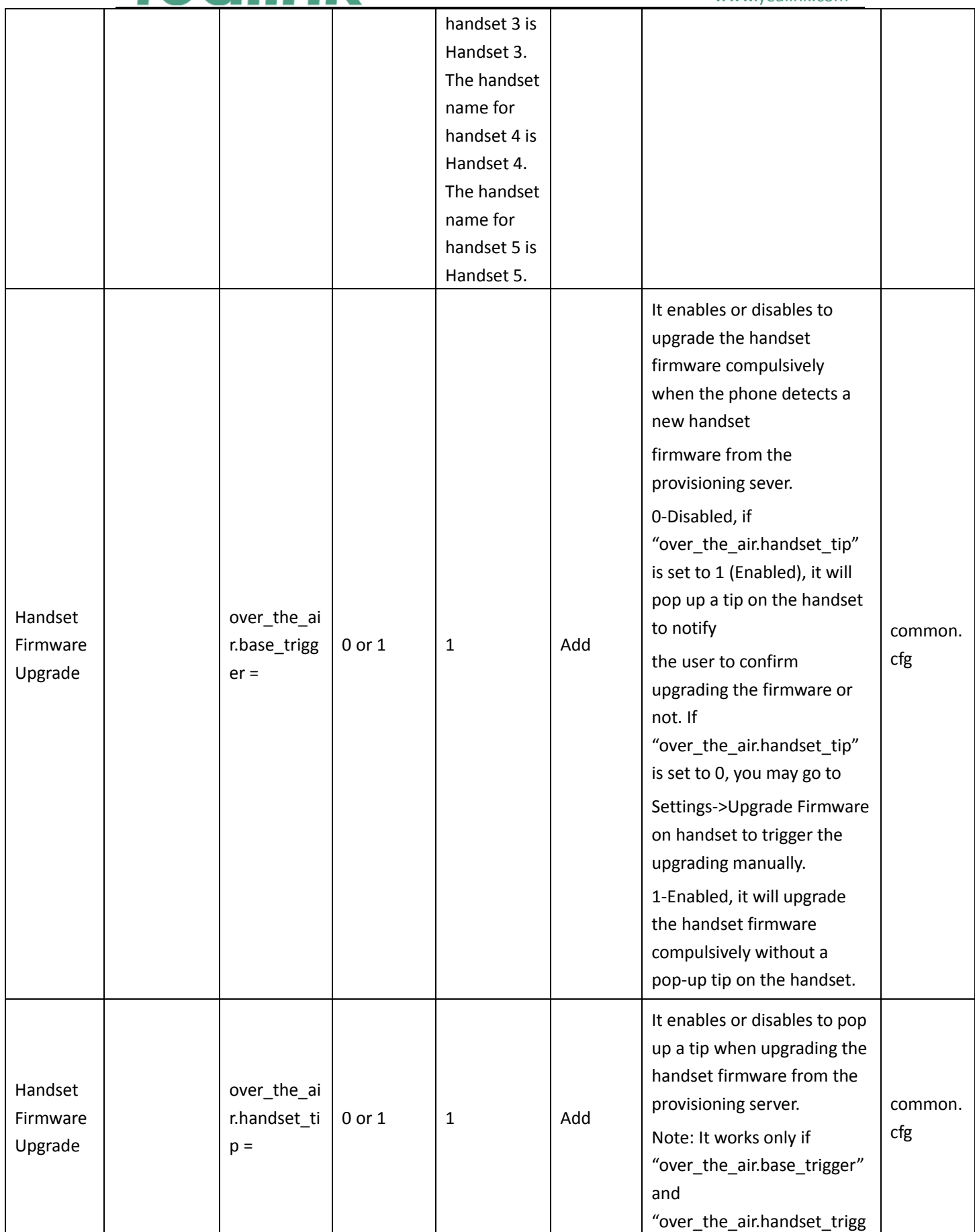

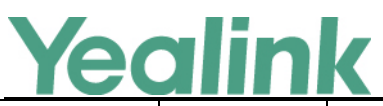

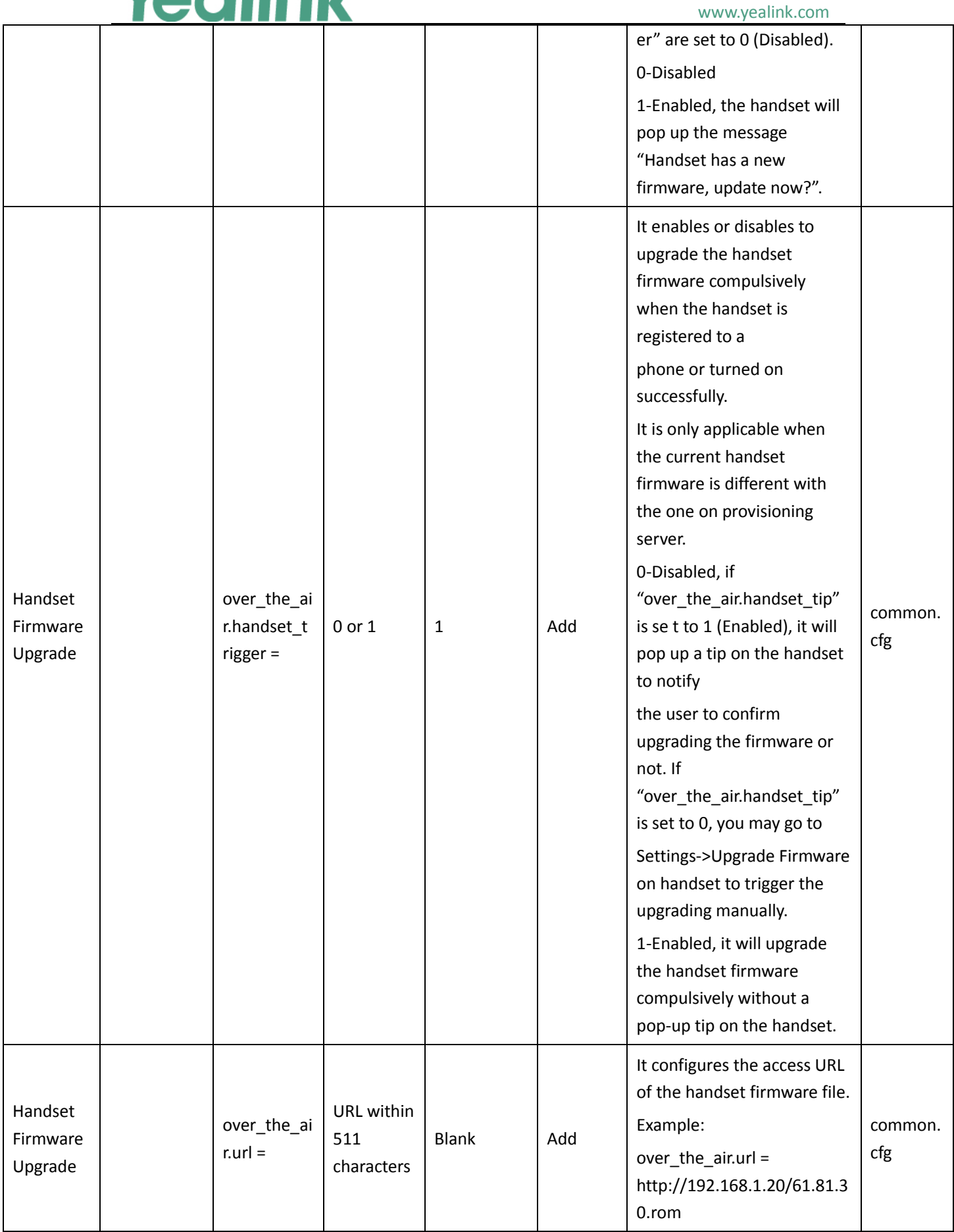

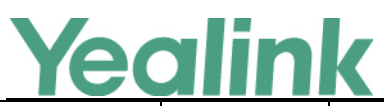

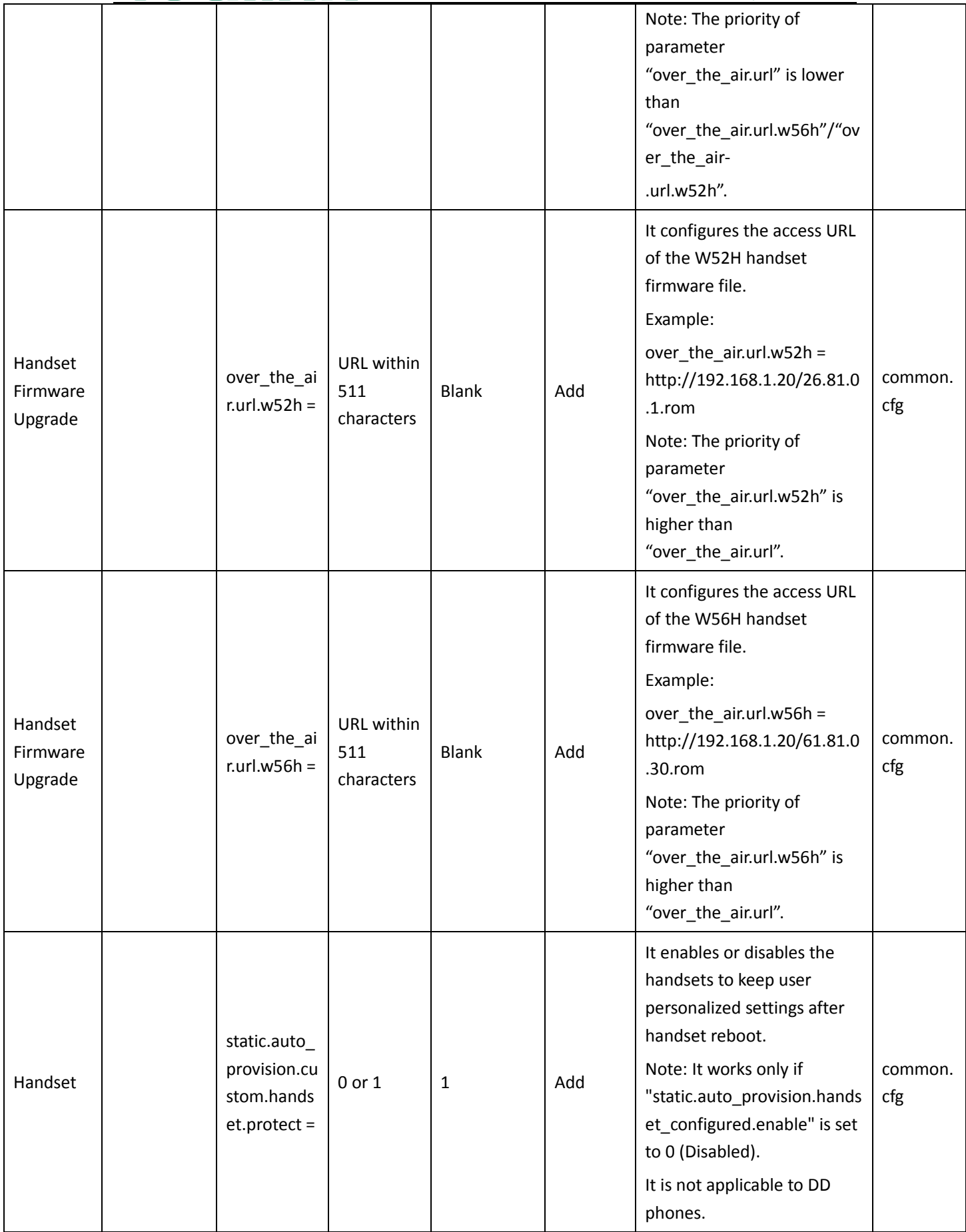

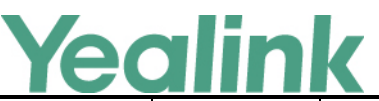

### www.yealink.com 0-Disabled 1-Enabled Handset static.auto\_ provision.h andset\_con figured. enable =  $0$  or  $1$   $1$   $\qquad$   $\qquad$   $\$ It enables or disables the handsets to keep user personalized settings after auto provisioning. Note: It is only applicable to the custom handset related configurations (parameters like "custom. handset.xxx", except "custom.handset.wallpaper" ). It is not applicable to DD phones. 0-Disabled, the phone will not deliver custom handset configurations via auto provisioning/ handset reboot to the handset. The custom handset settings can be only changed via handset user interface. 1-Enabled, the phone will deliver the custom handset configurations via auto provisioning to the handset. Handset reboot will also trigger the phone to deliver the stored handset settings to the handset. When the parameter "static.auto\_provision.custo m.handset.protect" is set to 0 (Disabled), the personalized handset settings will be overridden; if the parameter "static.auto\_ provision.custom.handset.pr common. cfg

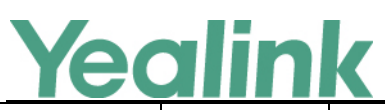

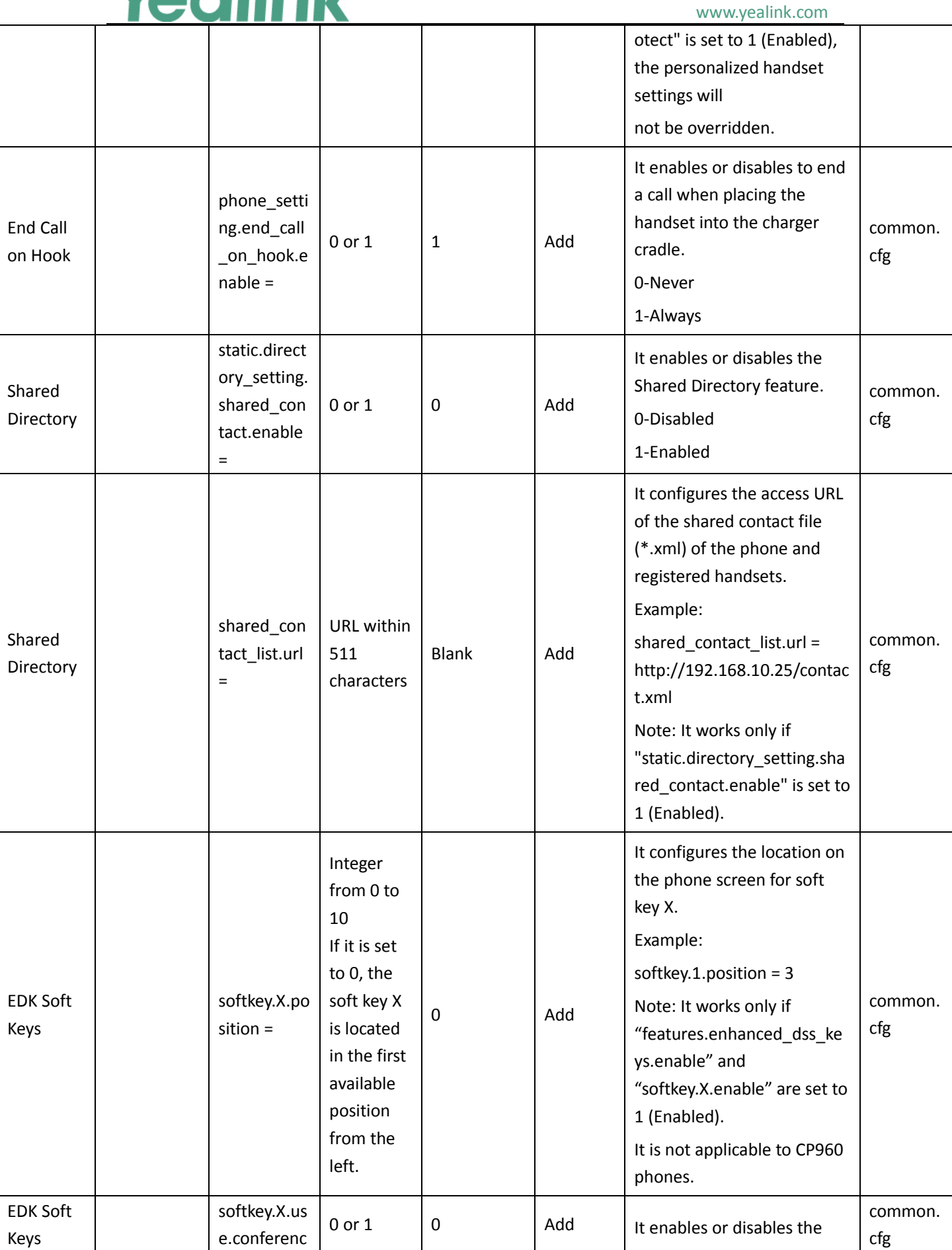

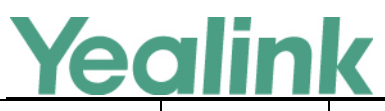

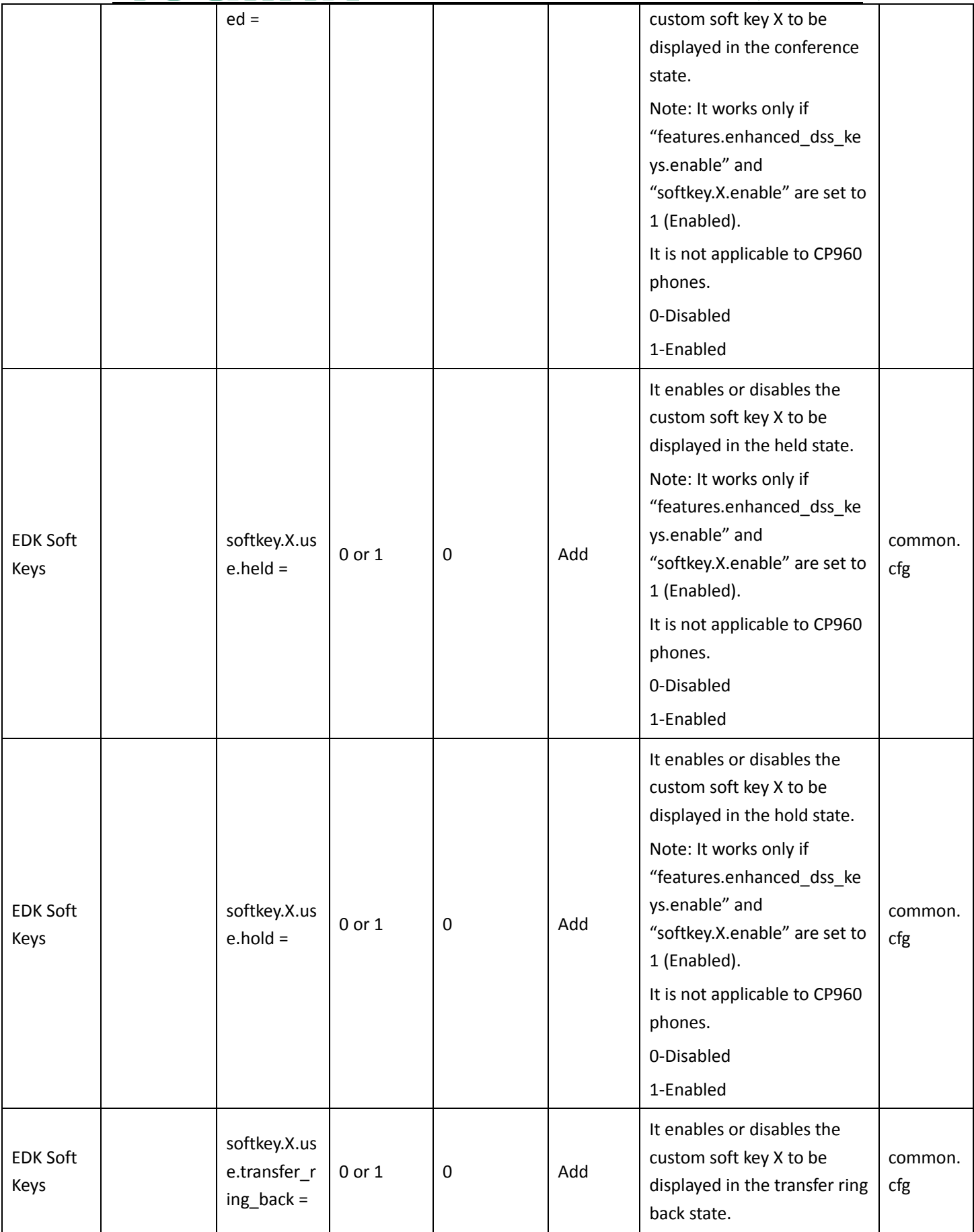

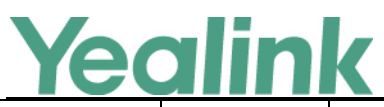

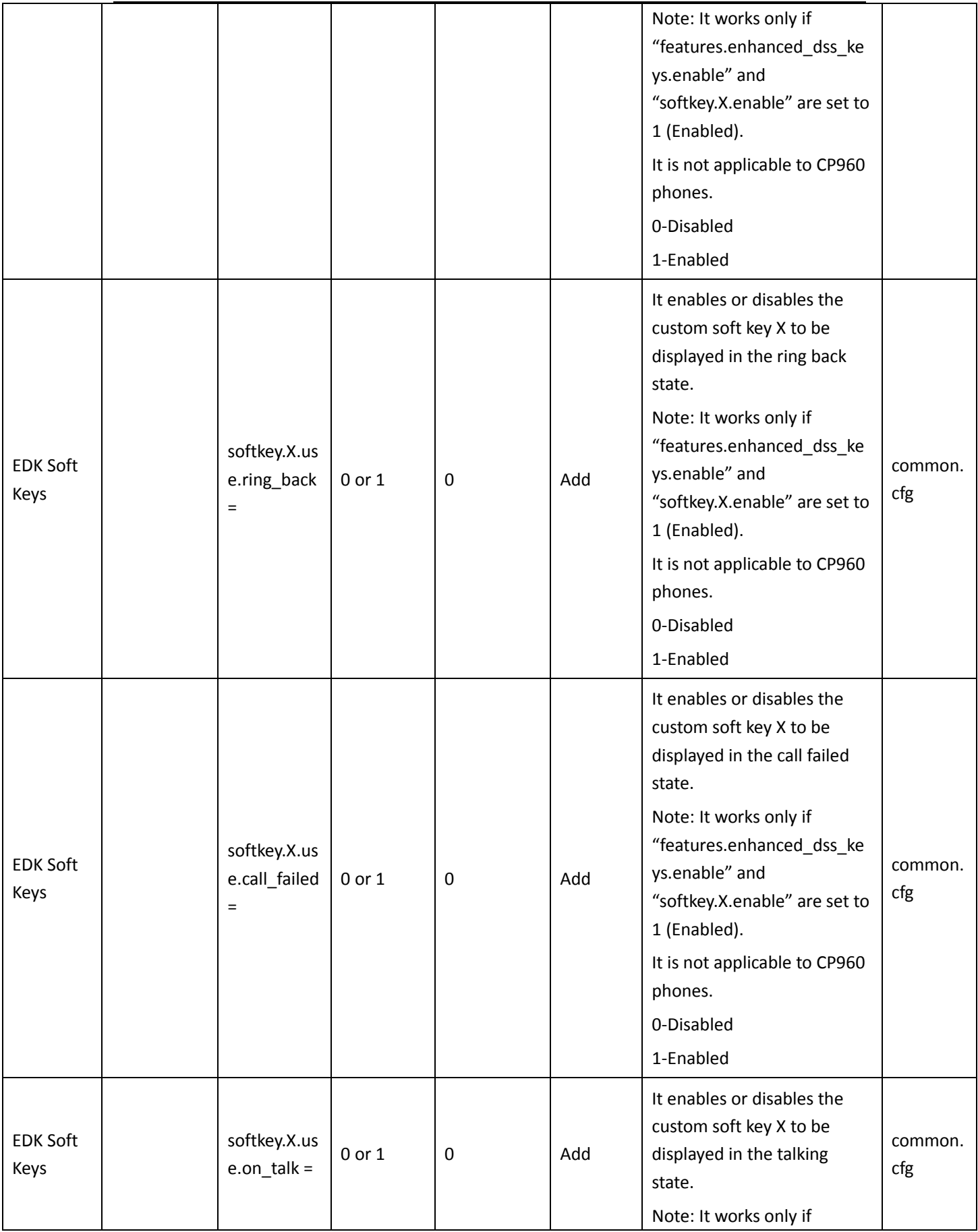

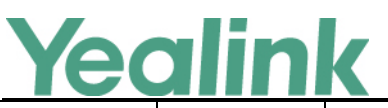

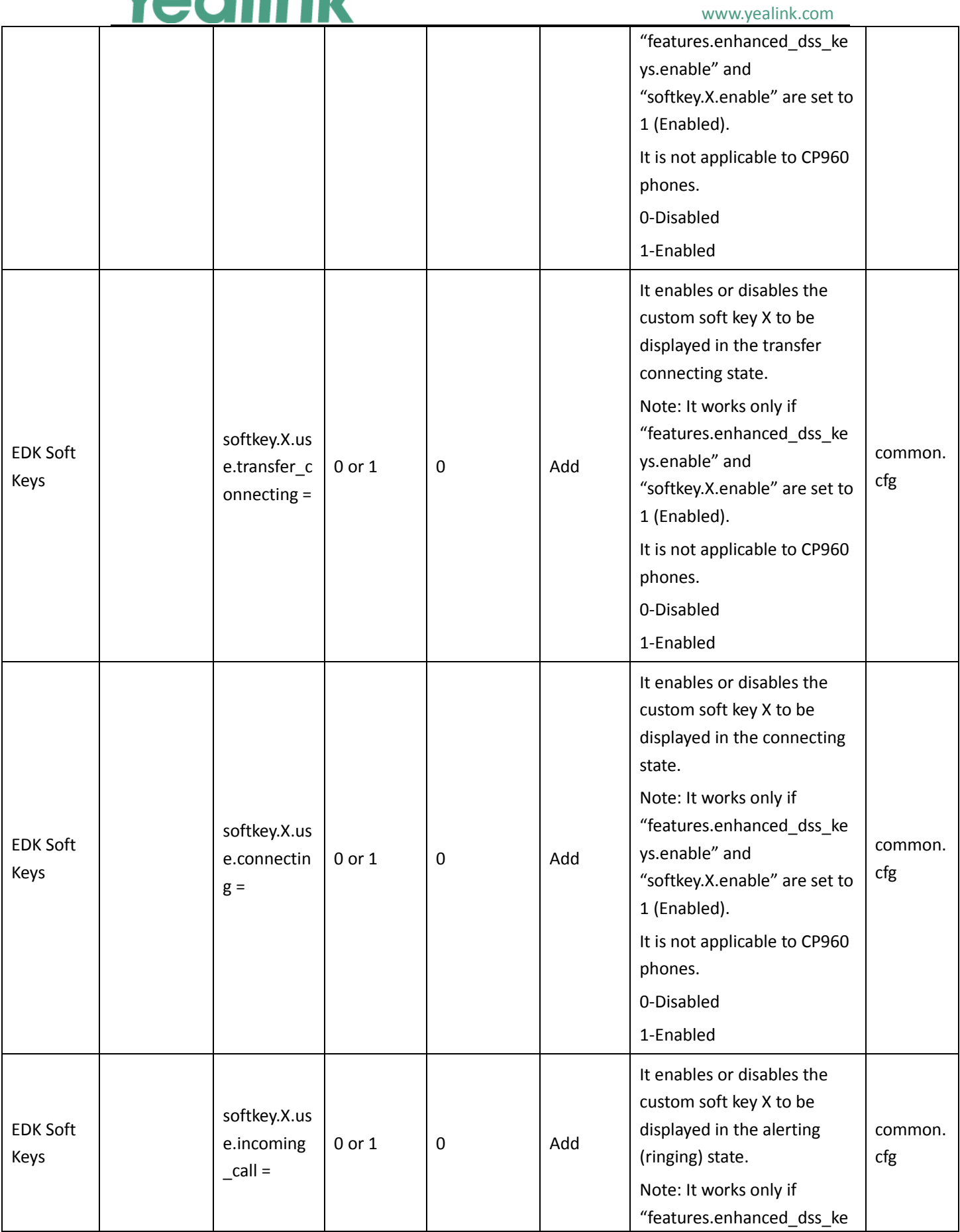

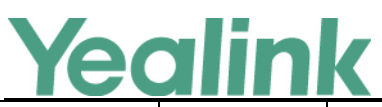

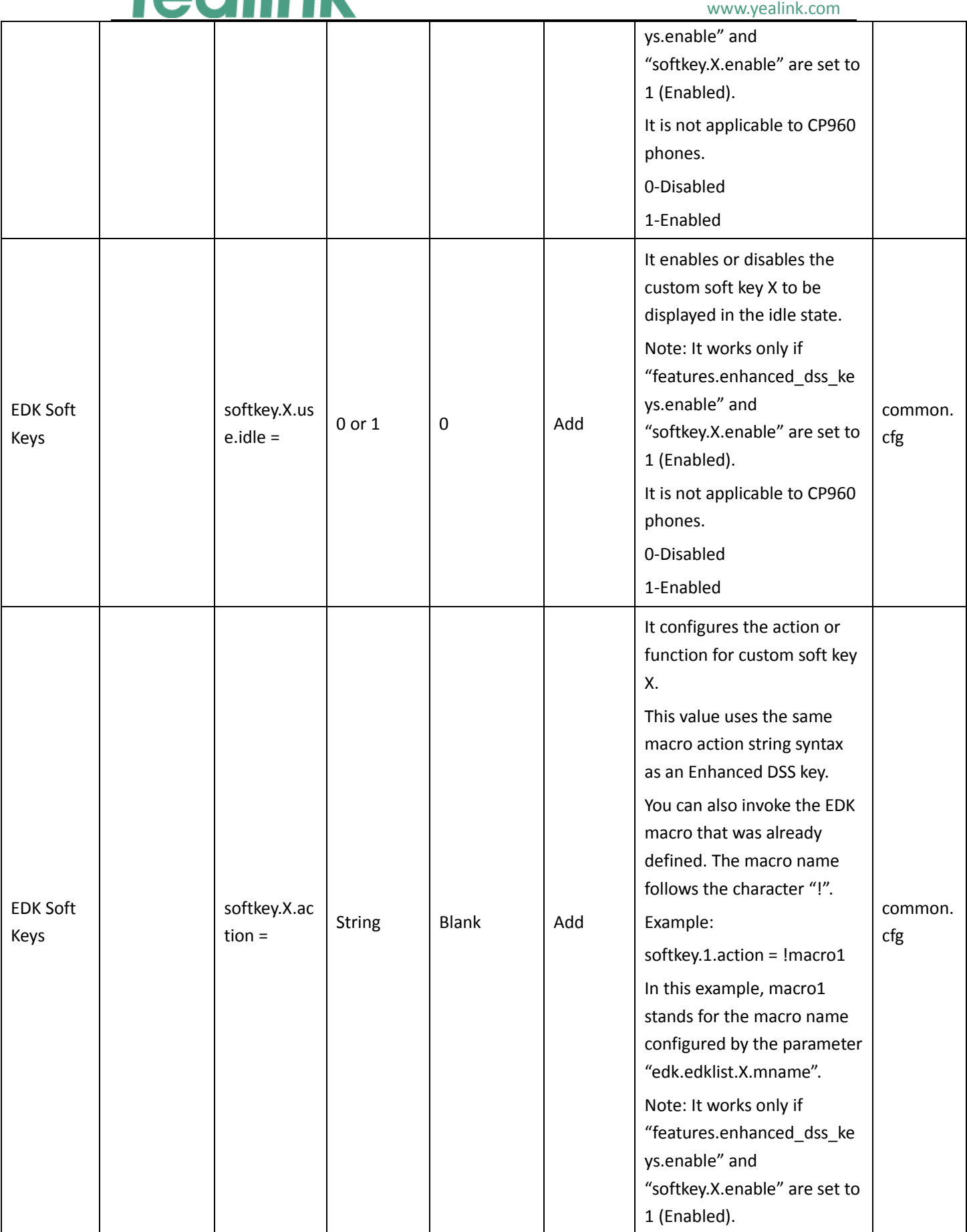

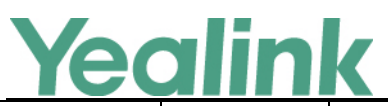

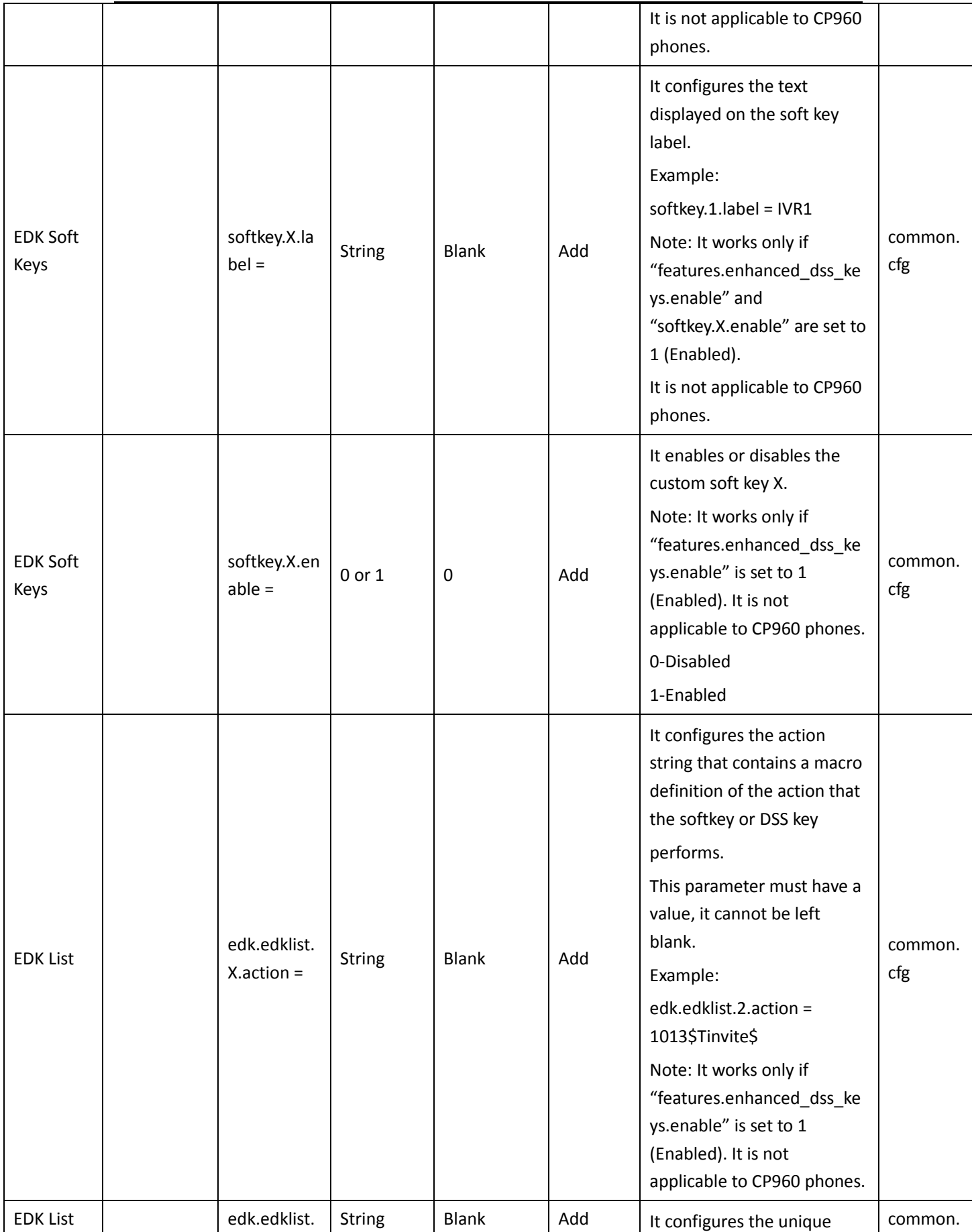

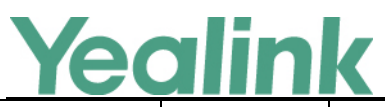

### YEALINK NETWORK TECHNOLOGY CO., LTD. www.yealink.com

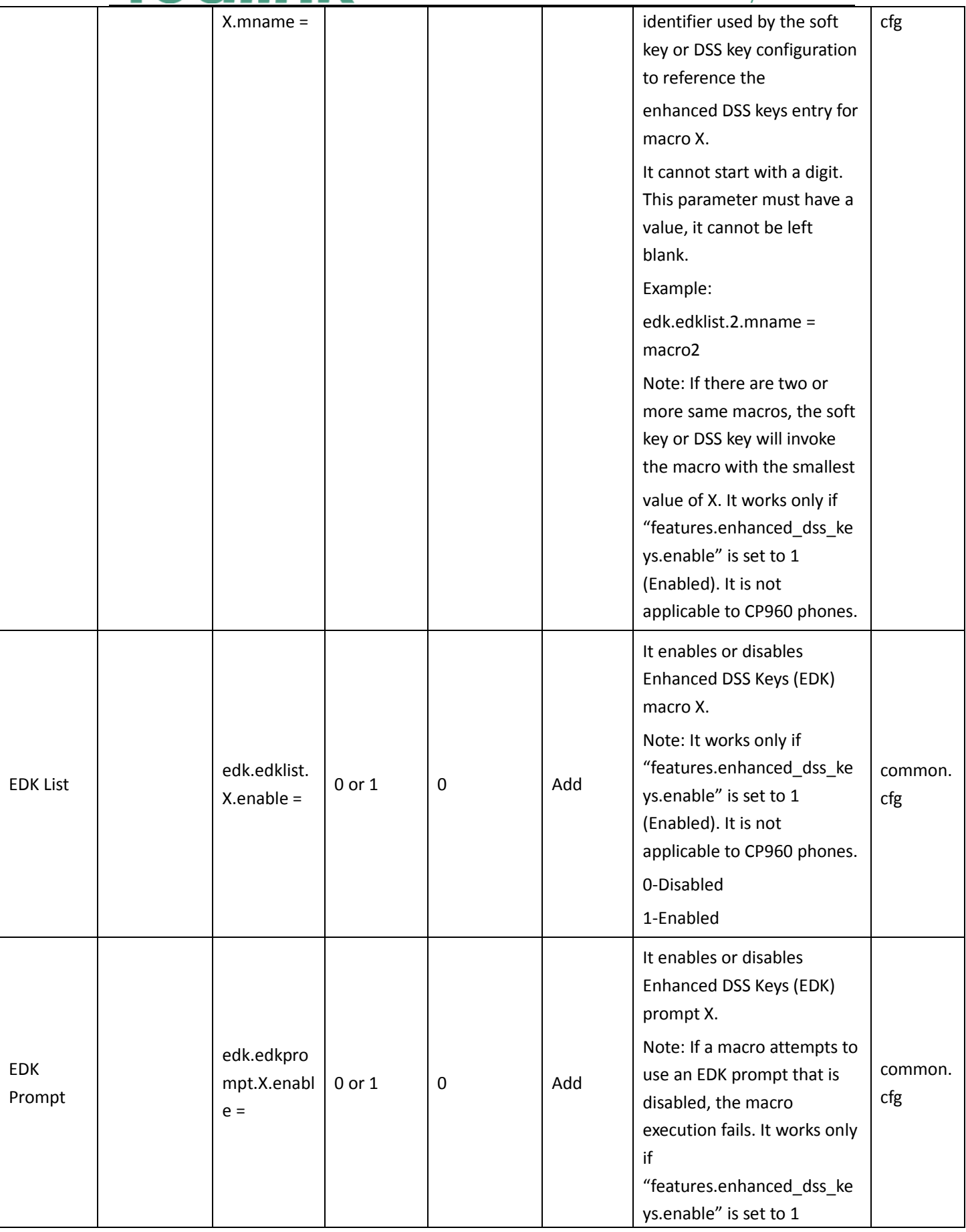
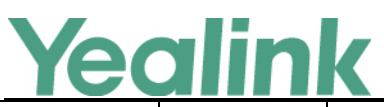

### YEALINK NETWORK TECHNOLOGY CO., LTD. www.yealink.com

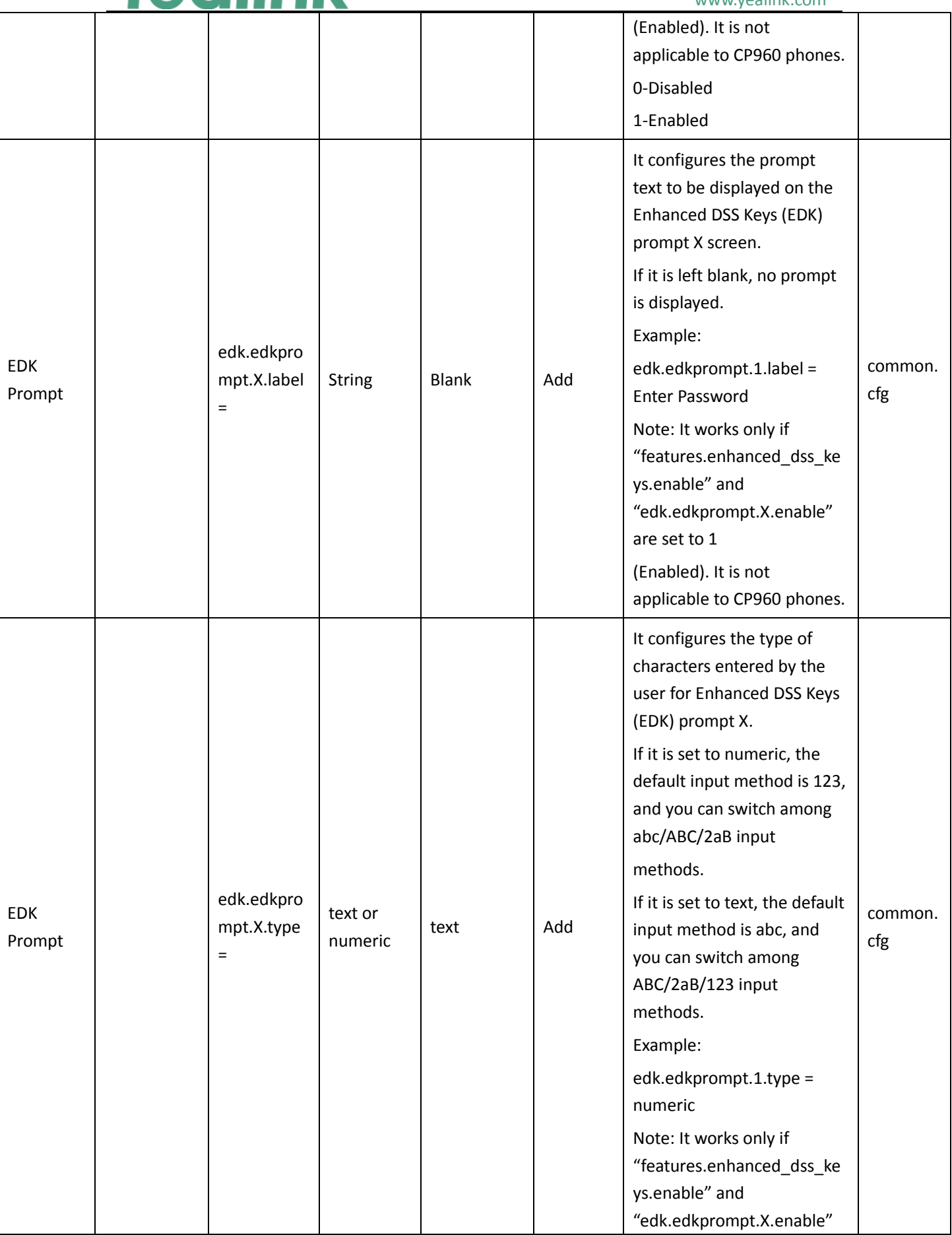

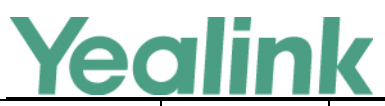

### YEALINK NETWORK TECHNOLOGY CO., LTD. www.yealink.com

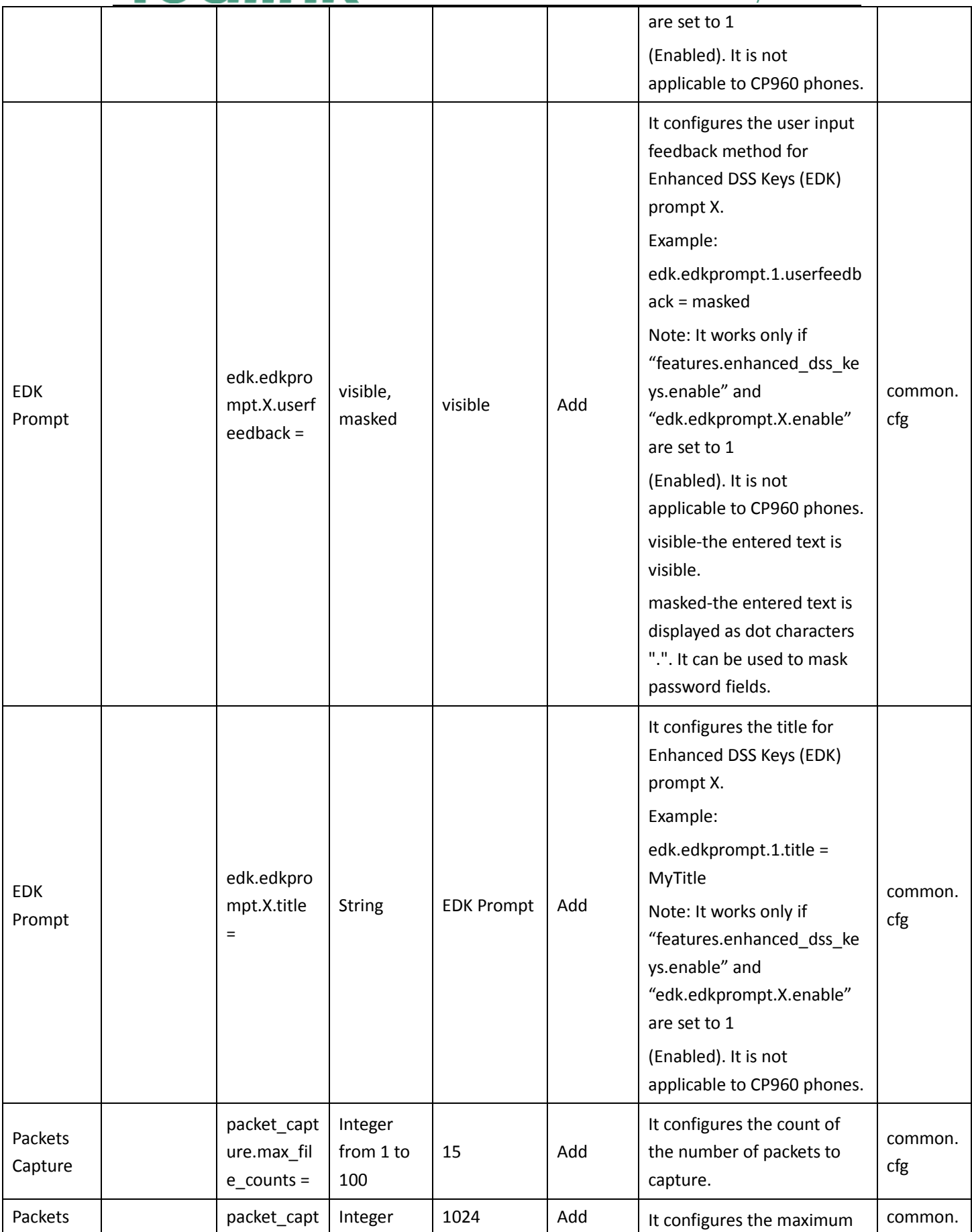

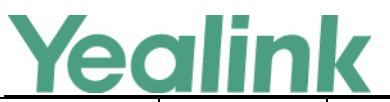

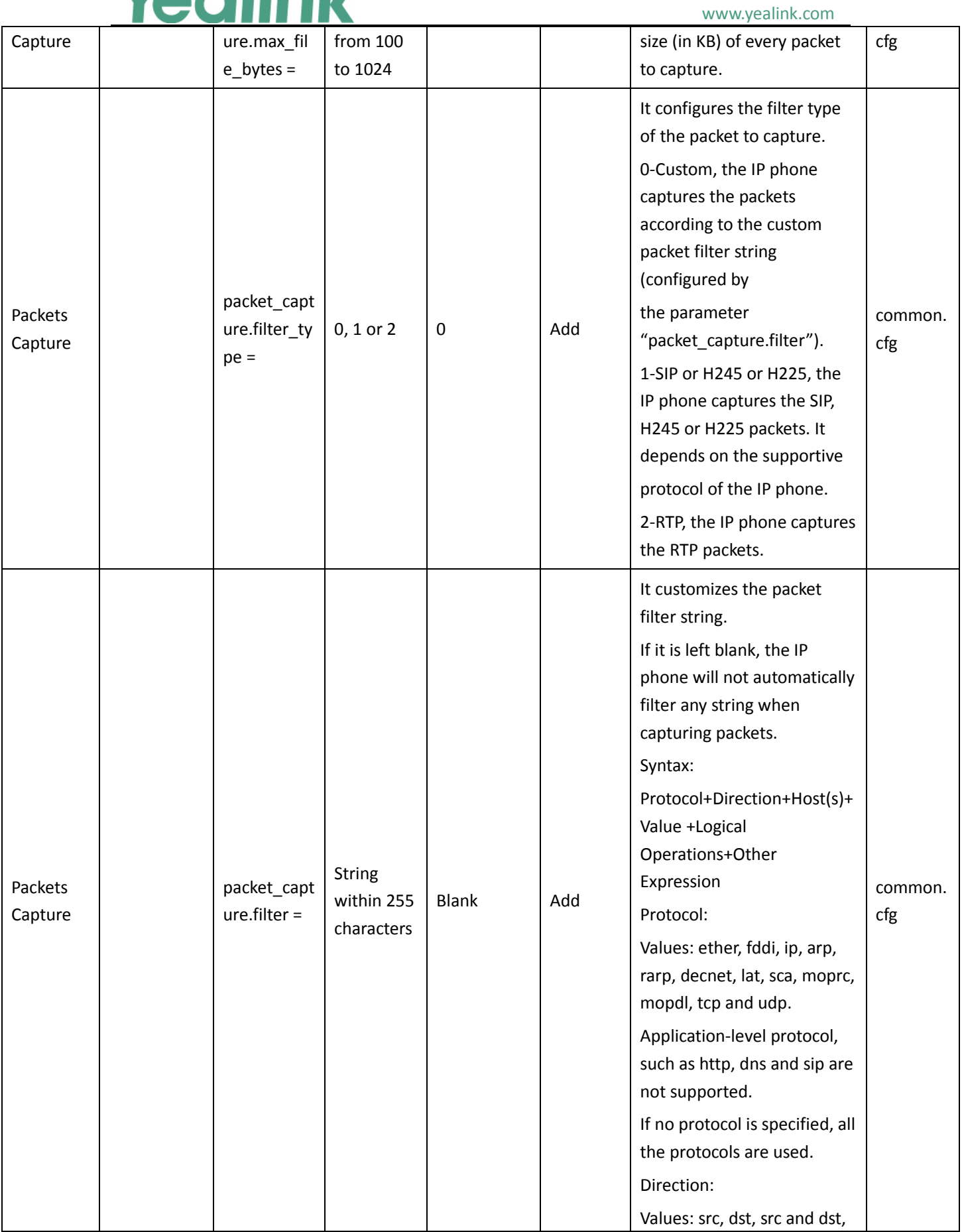

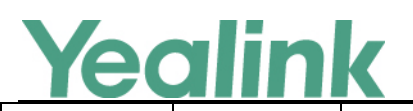

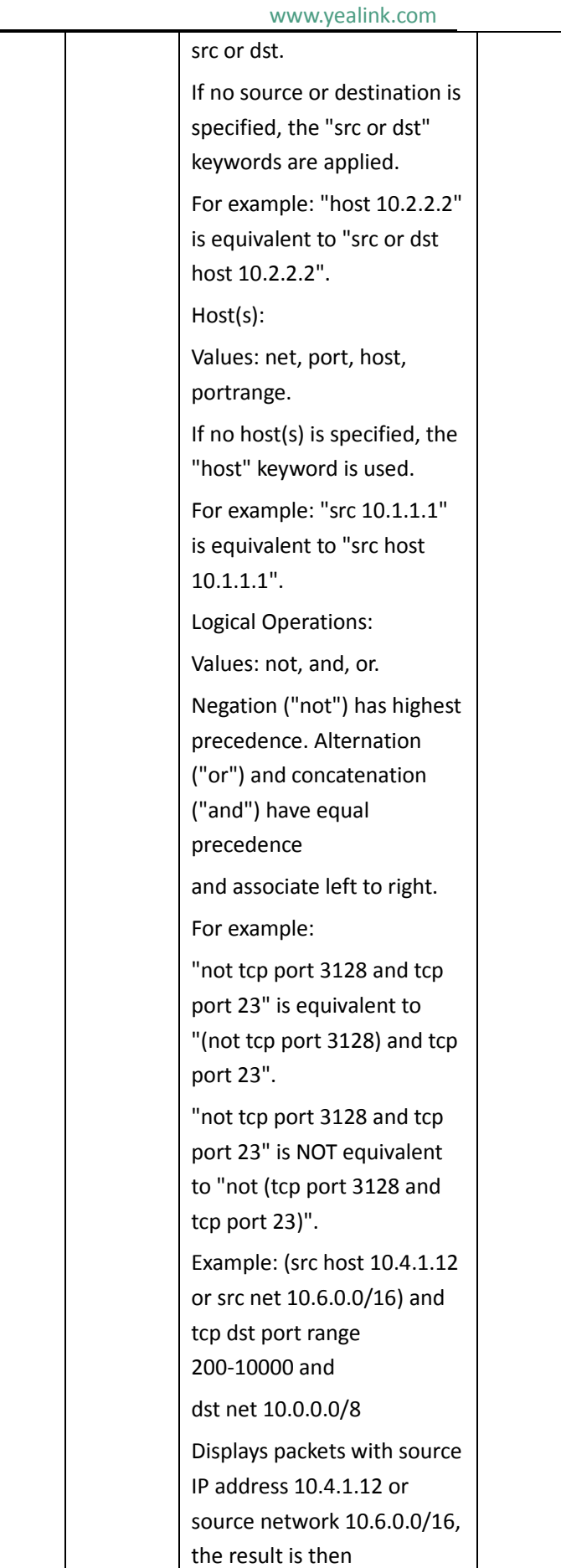

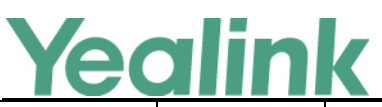

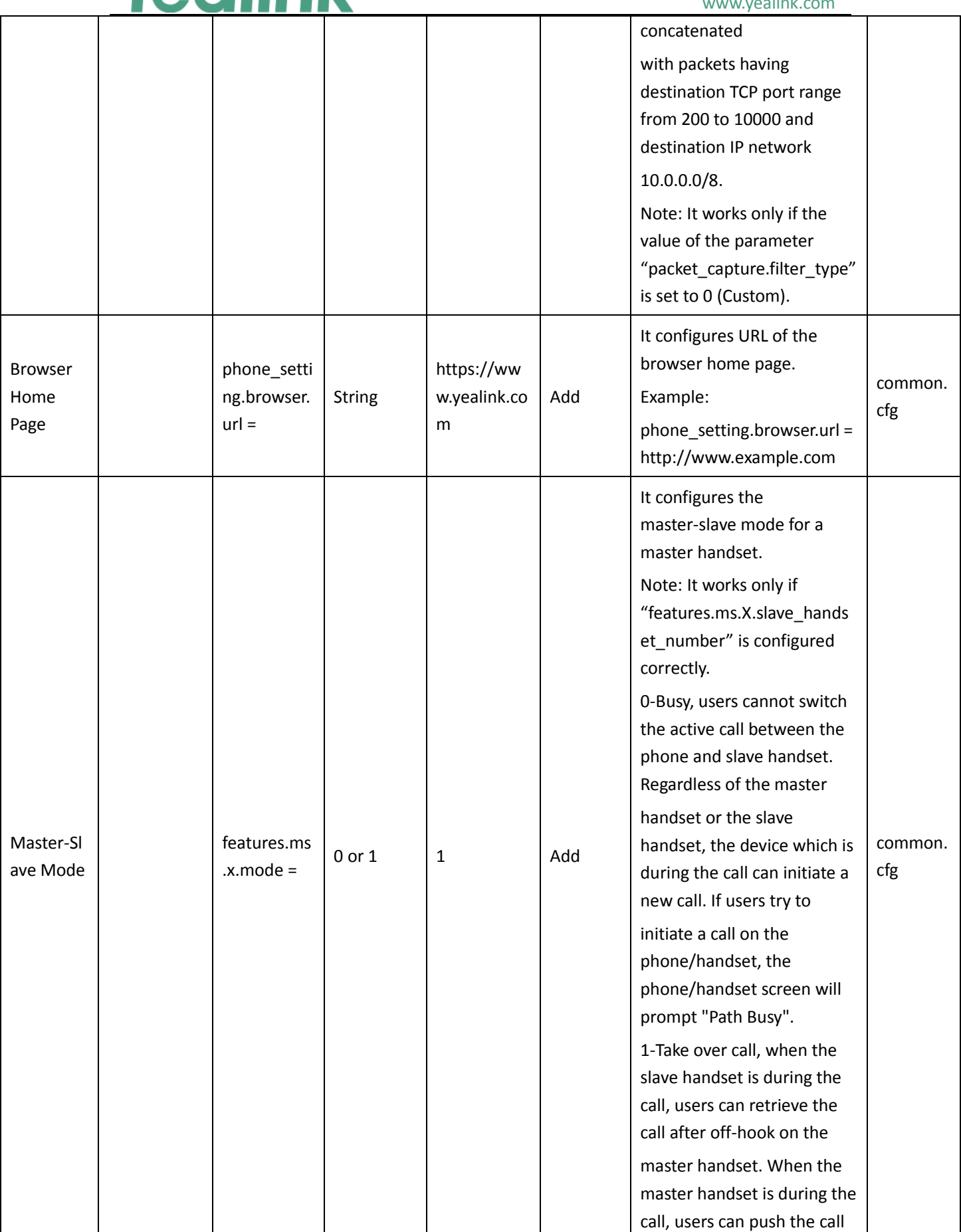

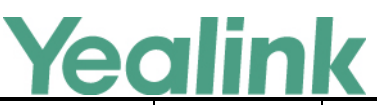

#### www.yealink.com to the slave handset. **NAT** account.x.n at.stun\_refr esh\_timer = Integer greater than 0 0 Delete It configures the interval (in seconds) to refresh the STUN request packet for the account X. If it is set to 0, the IP phone will not refresh the STUN request packet. Note: It works only if the value of the parameter "account.X.nat.nat\_traversal " is set to 1 (Enabled). mac.cfg Register Advanced account.x.pr oxy\_require = com.nortel networks.f irewall Blank Delete It configures the proxy server which is a special item for the Nortel server for account X. mac.cfg APP app.autoru  $n =$ Software package name or APK file name or Applicatio n name Blank Delete It specifies the application to automatically run after the phone starts up. Multiple applications are separated by slashs. Note: It is not applicable to CP960 IP phones. common. cfg Video camera.stat us bar ico n.enable =  $0$  or  $1$  | 1 | Add It enables or disables the phone to display an icon in the status bar when the camera is not detected. Note: It is not applicable to SIP-T56A/CP960 IP phones. 0-Disabled 1-Enabled common. cfg Video features.def ault\_layout =  $1, 2 \text{ or } 3 \mid 1$  Add It configures the default call layout after a single-way call is set up. Note: It is not applicable to CP960 IP phones. It works only if "video.enable" is set to 1 or 2. There is no near-site video image on the T56A IP phones. common. cfg

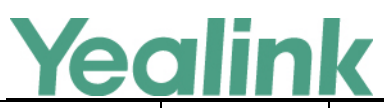

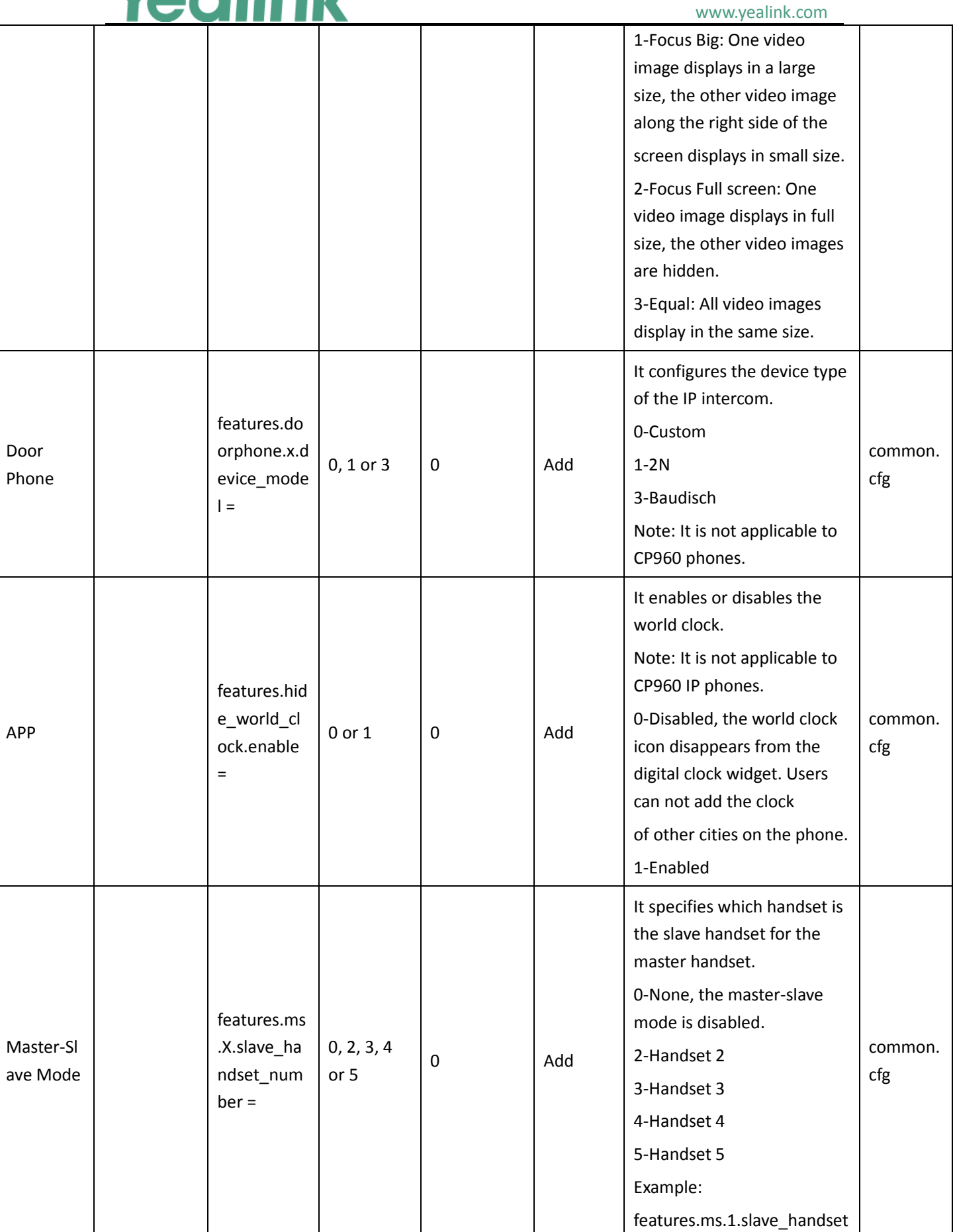

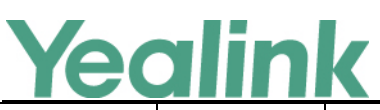

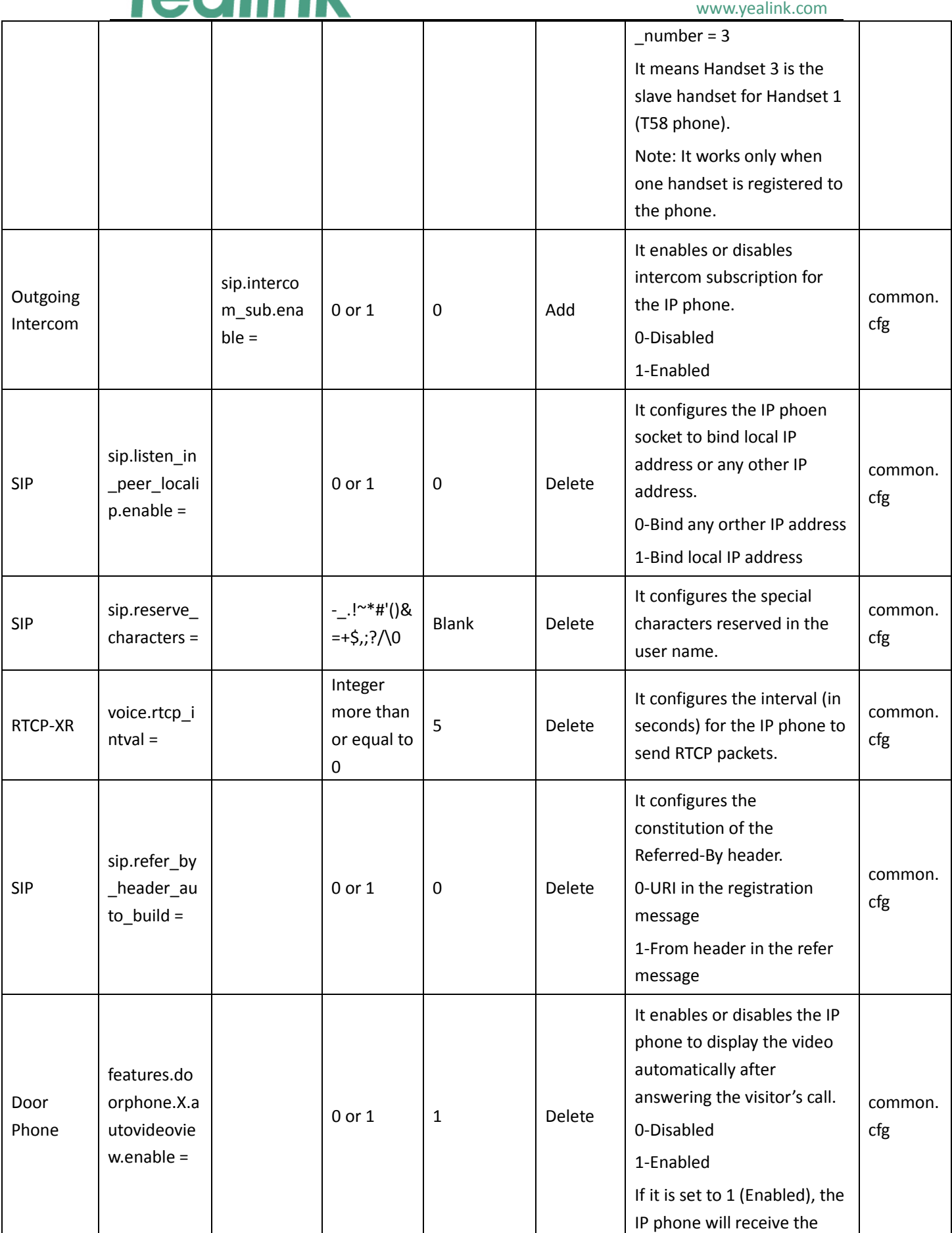

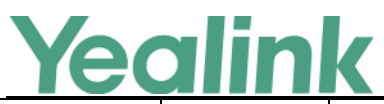

## www.yealink.com

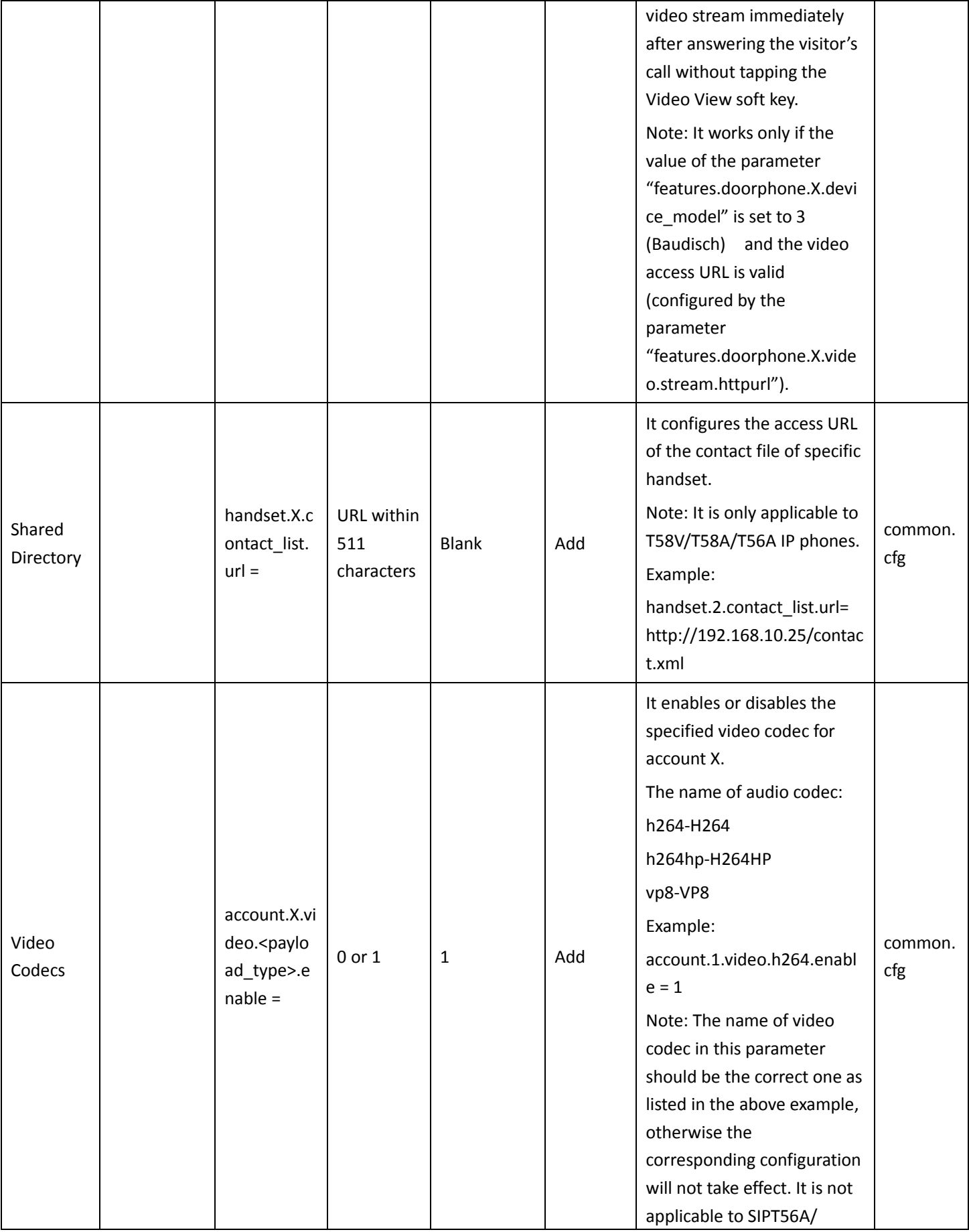

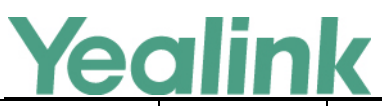

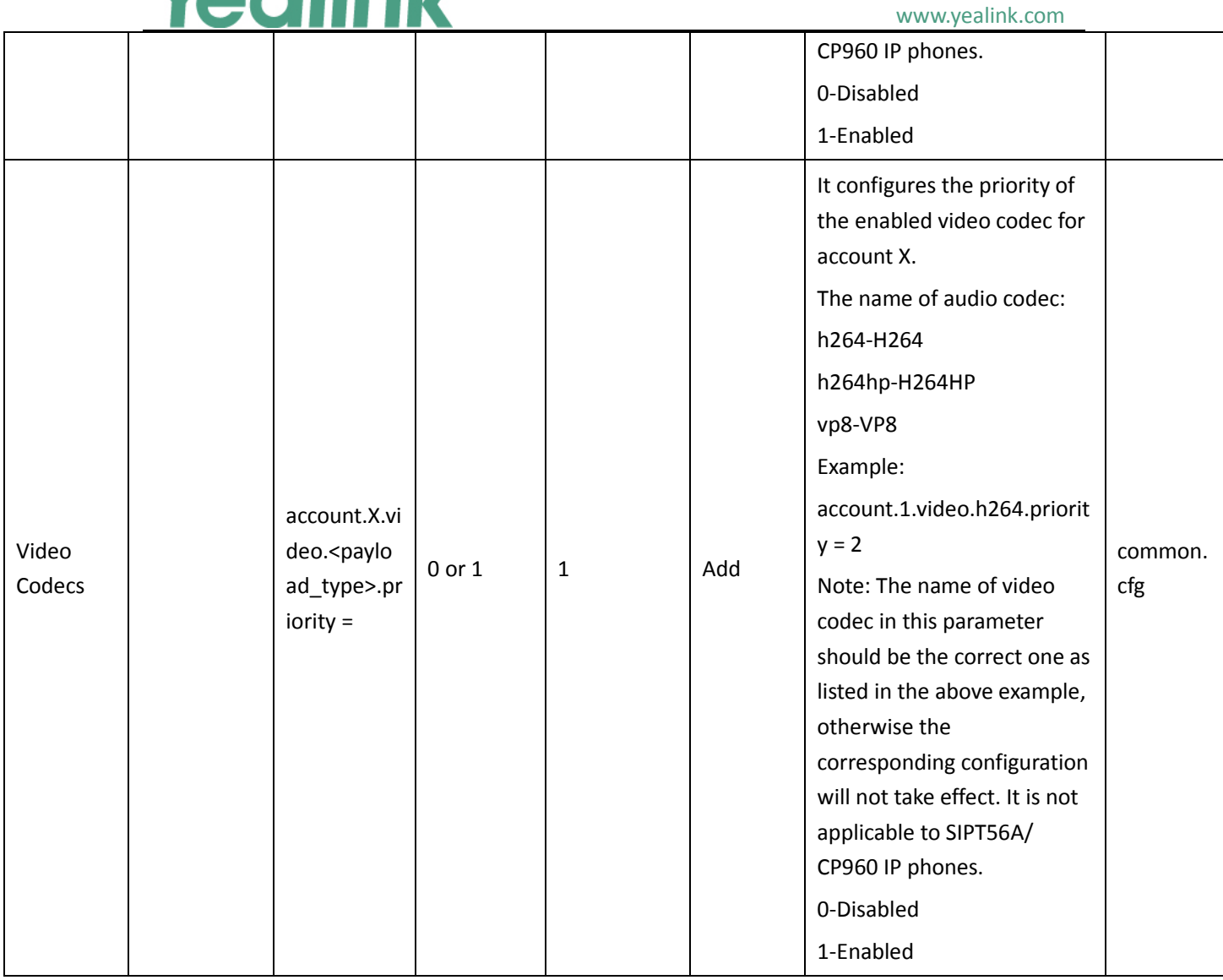